## 云解析服务

**API** 参考

文档版本 02 发布日期 2021-10-20

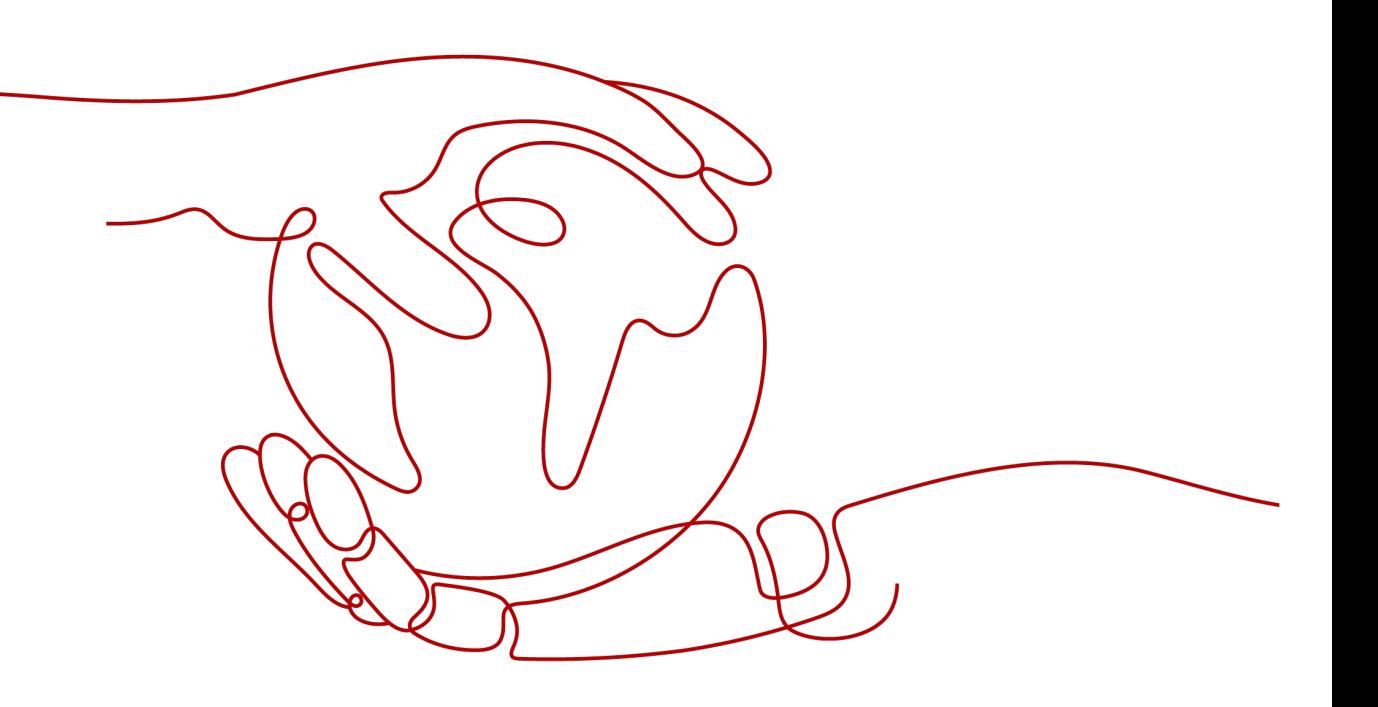

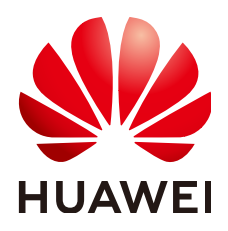

#### 版权所有 **©** 华为技术有限公司 **2021**。 保留一切权利。

非经本公司书面许可,任何单位和个人不得擅自摘抄、复制本文档内容的部分或全部,并不得以任何形式传 播。

#### 商标声明

**、<br>HUAWE和其他华为商标均为华为技术有限公司的商标。** 本文档提及的其他所有商标或注册商标,由各自的所有人拥有。

#### 注意

您购买的产品、服务或特性等应受华为公司商业合同和条款的约束,本文档中描述的全部或部分产品、服务或 特性可能不在您的购买或使用范围之内。除非合同另有约定,华为公司对本文档内容不做任何明示或暗示的声 明或保证。

由于产品版本升级或其他原因,本文档内容会不定期进行更新。除非另有约定,本文档仅作为使用指导,本文 档中的所有陈述、信息和建议不构成任何明示或暗示的担保。

目录

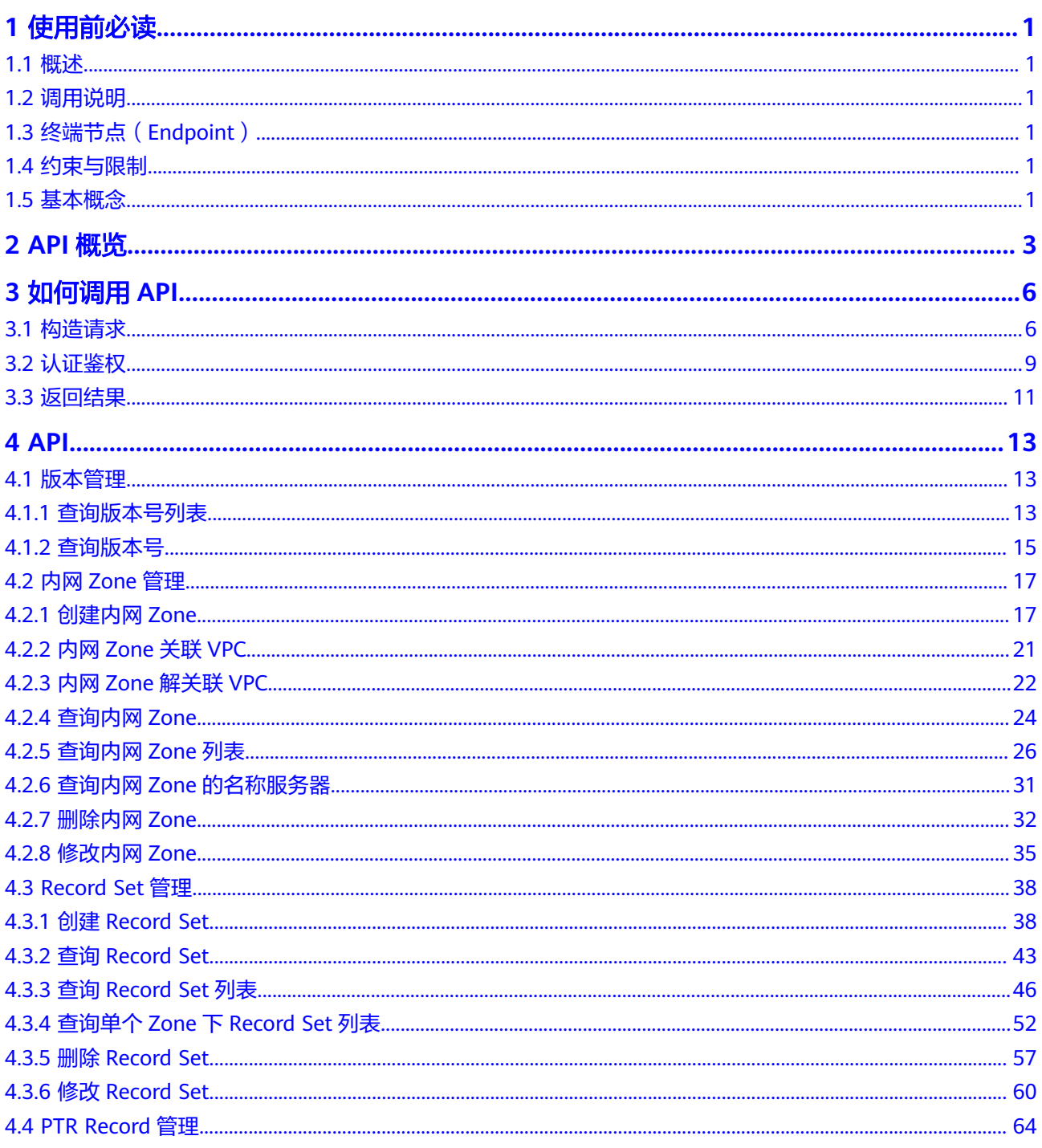

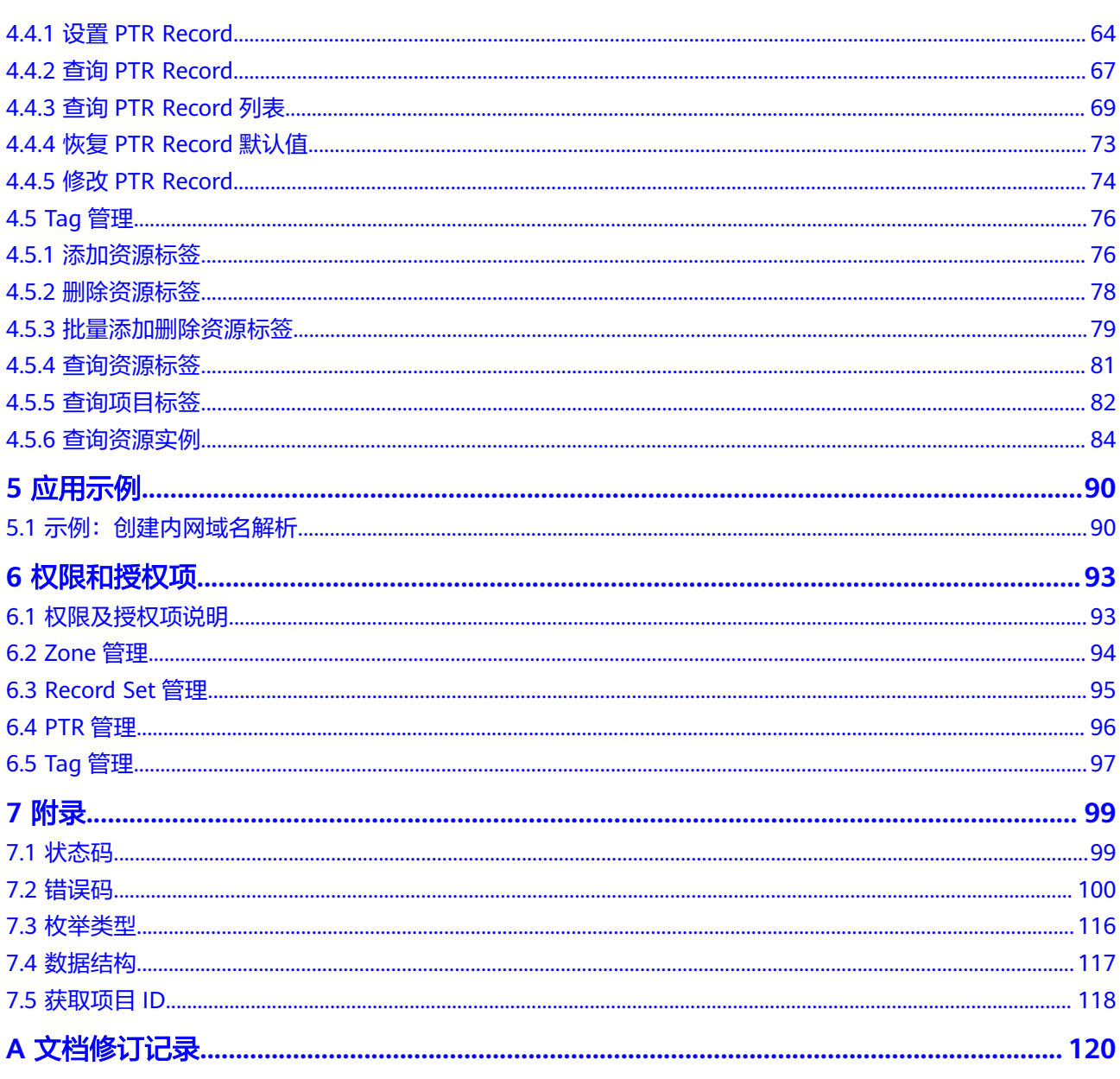

# **1** 使用前必读

## <span id="page-4-0"></span>**1.1** 概述

欢迎使用云解析服务(Domain Name Service)。云解析服务提供高可用、高扩展的 DNS服务,把人们常用的域名(如www.example.com)转换成用于计算机连接的IP地 址(如 192.1.2.3)。云解析服务可以让您直接在浏览器中输入域名,访问网站或Web 应用程序。

您可以使用本文档提供的API对云解析服务的资源进行相关操作,如创建、删除、查 询、修改等。支持的全部操作请参见**[2 API](#page-6-0)**概览。

在调用云解析服务的API之前,请确保已经充分了解云解析服务的相关概念,详细信息 请参见《云解析服务用户指南》的"产品介绍"章节。

## **1.2** 调用说明

云解析服务提供了REST(Representational State Transfer)风格API,支持您通过 HTTPS请求调用,调用方法请参见**3** [如何调用](#page-9-0)**API**。

## **1.3** 终端节点(**Endpoint**)

终端节点(Endpoint)即调用API的**请求地址**,不同服务不同区域的终端节点不同,您 可以[从地区和终端节点中](https://developer.huaweicloud.com/intl/zh-cn/endpoint?DNS)查询云解析服务的终端节点。

## **1.4** 约束与限制

- 您能创建的镜像资源的数量与配额有关系,如果您想查看服务配额、扩大配额, 具体请参见《云解析服务用户指南》的"配额调整"章节。
- 更详细的限制请参见具体API的说明。

## **1.5** 基本概念

● 帐号

用户注册时的帐号,帐号对其所拥有的资源及云服务具有完全的访问权限,可以 重置用户密码、分配用户权限等。由于帐号是付费主体,为了确保帐号安全,建 议您不要直接使用帐号进行日常管理工作,而是创建用户并使用他们进行日常管 理工作。

● 用户

由帐号在IAM中创建的用户,是云服务的使用人员,具有身份凭证(密码和访问 密钥)。

通常在调用API的鉴权过程中,您需要用到帐号、用户和密码等信息。

区域 (Region)

指云资源所在的物理位置,同一区域内可用区间内网互通,不同区域间内网不互 通。通过在不同地区创建云资源,可以将应用程序设计的更接近特定客户的要 求,或满足不同地区的法律或其他要求。

 $\overline{\Pi}$ 用区 (AZ, Availability Zone)

一个可用区是一个或多个物理数据中心的集合,有独立的风火水电,AZ内逻辑上 再将计算、网络、存储等资源划分成多个集群。一个Region中的多个AZ间通过高 速光纤相连,以满足用户跨AZ构建高可用性系统的需求。

● 项目

区域默认对应一个项目,这个项目由系统预置,用来隔离物理区域间的资源(计 算资源、存储资源和网络资源),以默认项目为单位进行授权,用户可以访问您 帐号中该区域的所有资源。如果您希望进行更加精细的权限控制,可以在区域默 认的项目中创建子项目,并在子项目中创建资源,然后以子项目为单位进行授 权,使得用户仅能访问特定子项目中资源,使得资源的权限控制更加精确。

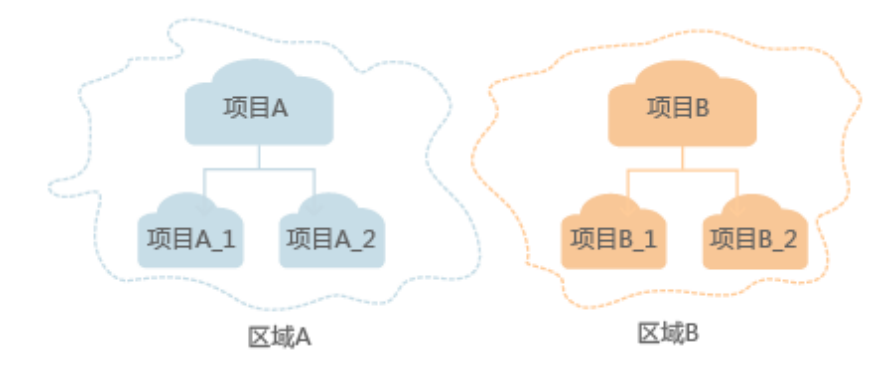

图 **1-1** 项目隔离模型

# **2 API** 概览

<span id="page-6-0"></span>云解析服务提供自研的REST接口。

通过使用云解析服务的接口,您可以完整的使用云解析服务的所有功能,包括对内网 域名、记录集等资源的创建、查询、修改和删除。

云解析服务提供的具体API如表**2-1**所示。

#### 表 **2-1** 接口说明

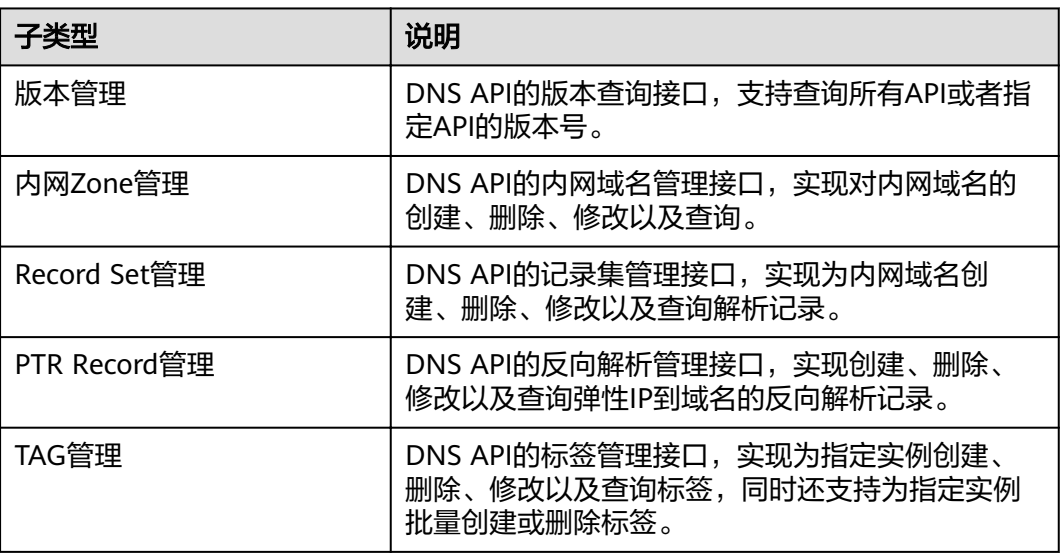

#### 版本管理接口

版本管理接口,用于查询所有DNS API版本的接口和查询指定DNS API版本的接口。

#### 表 **2-2** 版本管理接口

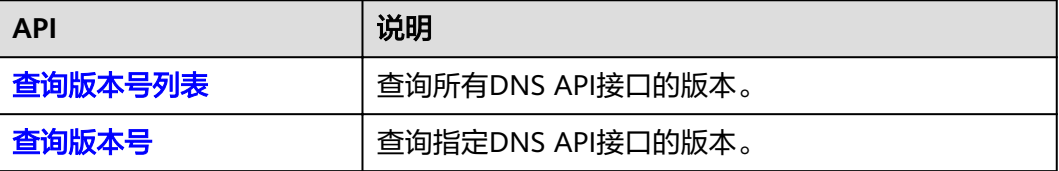

## 内网 **Zone** 管理接口

内网Zone管理接口,用于创建、查询、删除以及修改内网Zone。

表 **2-3** 内网 Zone 管理接口

| <b>API</b>         | 说明              |
|--------------------|-----------------|
| 创建内网Zone           | 查询单个内网Zone。     |
| 内网Zone关联VPC        | 为内网Zone关联VPC。   |
| 内网Zone解关联VPC       | 为内网Zone解关联VPC。  |
| 查询内网Zone           | 查询单个内网Zone。     |
| 查询内网Zone列表         | 查询内网Zone列表。     |
| 查询内网Zone的名称服务<br>뽊 | 查询内网Zone的名称服务器。 |
| 删除内网Zone           | 删除单个内网Zone。     |
| 修改内网Zone           | 修改单个内网Zone。     |

#### **Record Set** 管理接口

Record Set管理接口, 用于创建、查询、删除以及修改Record Set。

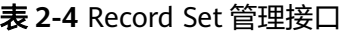

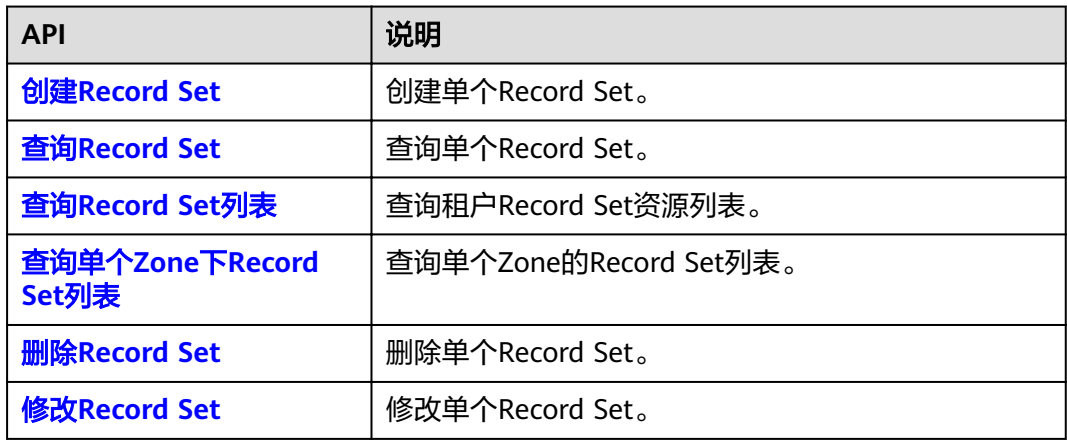

## **PTR Record** 管理接口

PTR Record管理接口,用于为弹性IP设置反向解析,包括设置、查询以及修改Record Set,并支持将弹性IP的PTR Record恢复为默认值。

#### 表 **2-5** PTR Record 管理接口

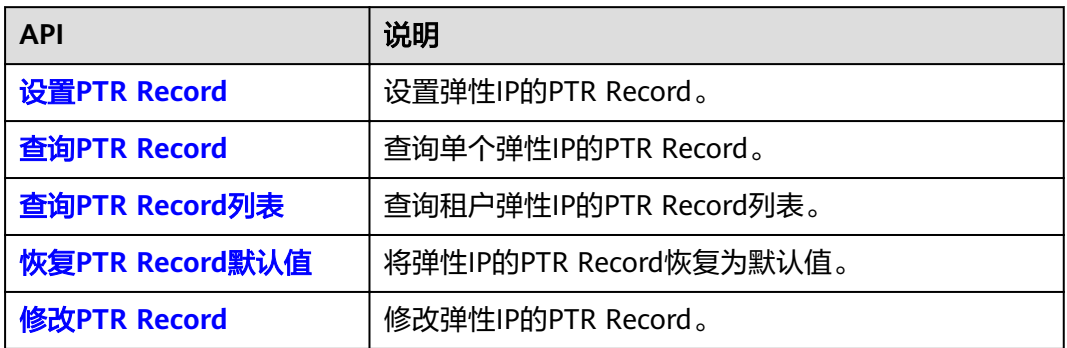

## **TAG** 管理接口

TAG管理接口,用于为资源或实例添加、删除以及查询标签。

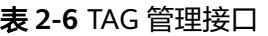

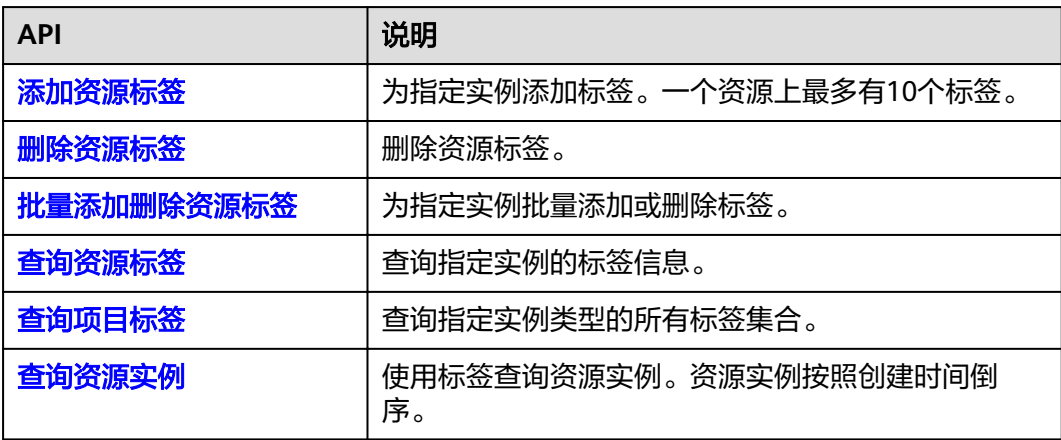

# **3** 如何调用 **API**

## <span id="page-9-0"></span>**3.1** 构造请求

本节介绍REST API请求的组成,并以调用IAM服务的[获取用户](https://support.huaweicloud.com/intl/zh-cn/ae-ad-1-api-iam/zh-cn_topic_0057845583.html)**Token**说明如何调用 API,该API获取用户的Token,Token可以用于调用其他API时鉴权。

#### 请求 **URI**

请求URI由如下部分组成:

#### **{URI-scheme}://{Endpoint}/{resource-path}?{query-string}**

尽管请求URI包含在请求消息头中,但大多数语言或框架都要求您从请求消息中单独传 递它,所以在此单独强调。

#### 表 **3-1** URI 中的参数说明

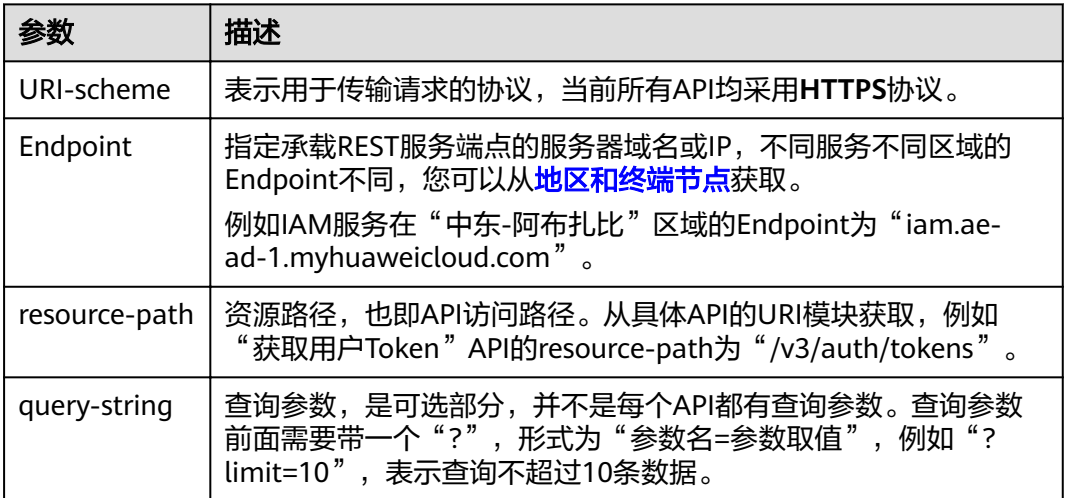

例如您需要获取IAM在"中东-阿布扎比"区域的Token,则需使用"中东-阿布扎比" 区域的Endpoint(iam.ae-ad-1.myhuaweicloud.com),并[在获取用户](https://support.huaweicloud.com/intl/zh-cn/ae-ad-1-api-iam/zh-cn_topic_0057845583.html)**Token**的URI部 分找到resource-path(/v3/auth/tokens),拼接起来如下所示。

https://iam.ae-ad-1.myhuaweicloud.com/v3/auth/tokens

#### 图 **3-1** URI 示意图

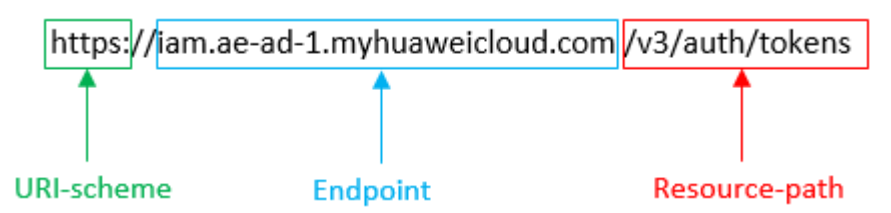

#### 说明

为查看方便,在每个具体API的URI部分,只给出resource-path部分,并将请求方法写在一起。 这是因为URI-scheme都是HTTPS,而Endpoint在同一个区域也相同,所以简洁起见将这两部分 省略。

#### 请求方法

HTTP请求方法(也称为操作或动词),它告诉服务你正在请求什么类型的操作。

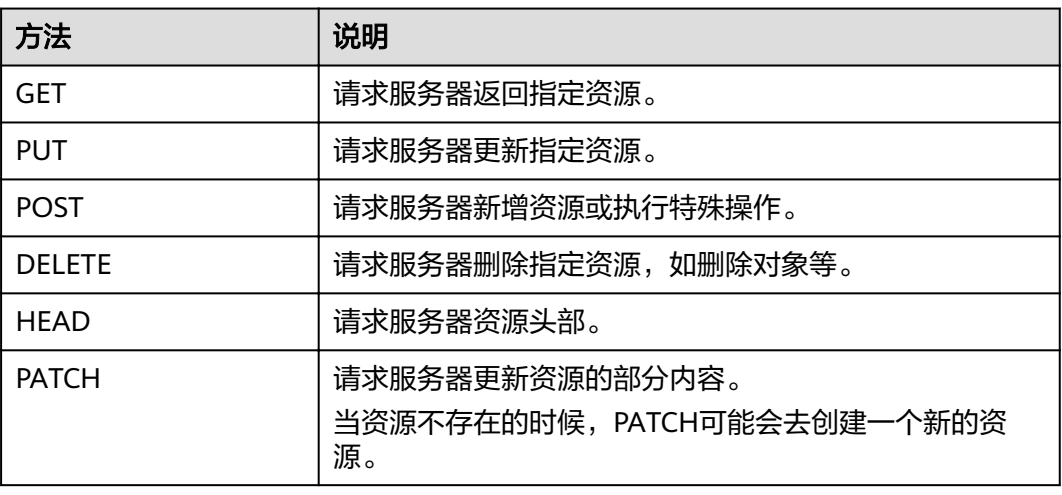

#### 表 **3-2** HTTP 方法

[在获取用户](https://support.huaweicloud.com/intl/zh-cn/ae-ad-1-api-iam/zh-cn_topic_0057845583.html)**Token**的URI部分,您可以看到其请求方法为"POST",则其请求为:

POST https://iam.ae-ad-1.myhuaweicloud.com/v3/auth/tokens

#### 请求消息头

附加请求头字段,如指定的URI和HTTP方法所要求的字段。例如定义消息体类型的请 求头"Content-Type",请求鉴权信息等。

详细的公共请求消息头字段请参见表**[3-3](#page-11-0)**。

#### <span id="page-11-0"></span>表 **3-3** 公共请求消息头

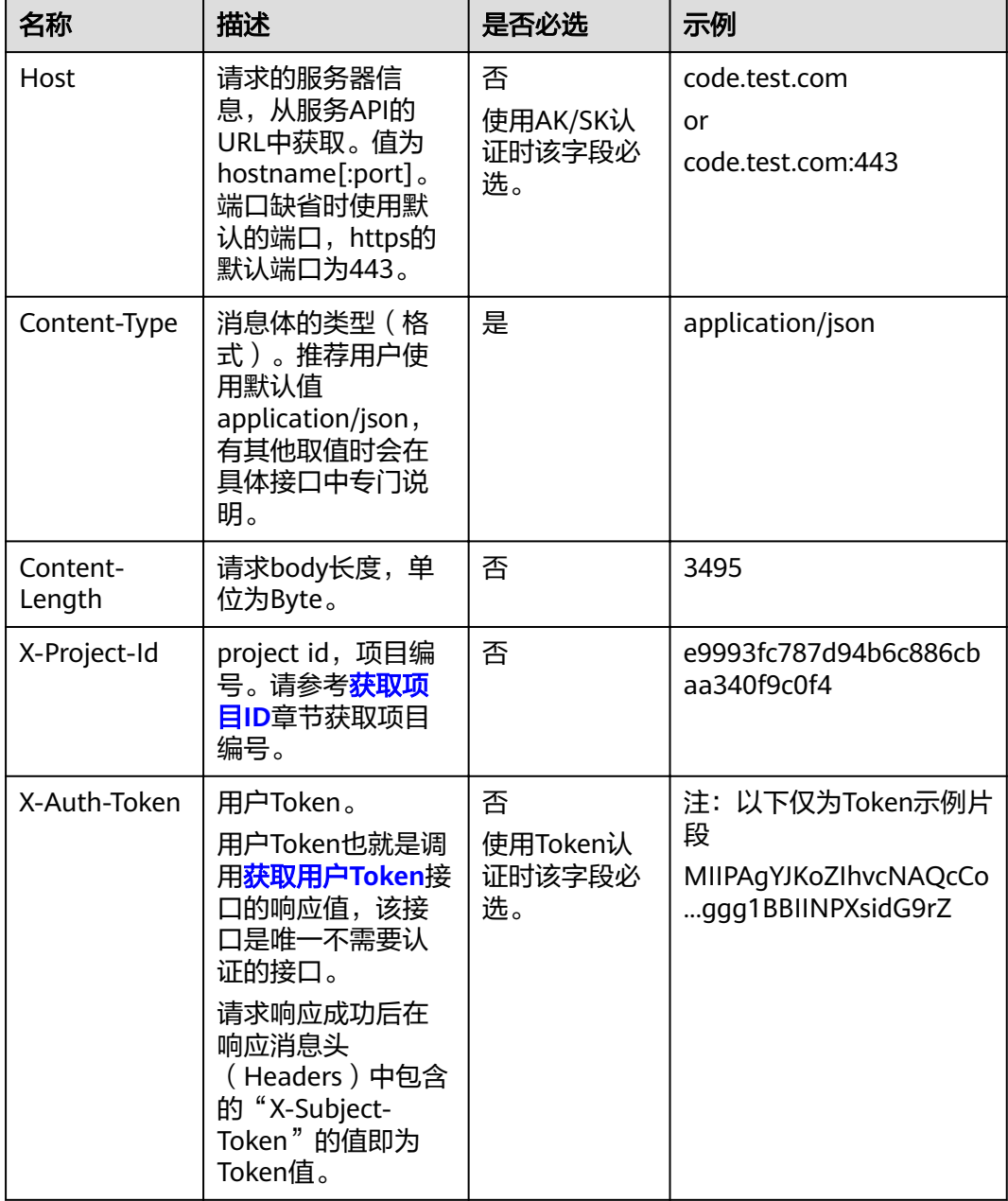

#### 说明

API同时支持使用AK/SK认证,AK/SK认证是使用SDK对请求进行签名,签名过程会自动往请求中 添加Authorization(签名认证信息)和X-Sdk-Date(请求发送的时间)请求头。 AK/SK认证的详细说明请参见[认证鉴权的](#page-12-0)"AK/SK认证"。

对于<mark>[获取用户](https://support.huaweicloud.com/intl/zh-cn/ae-ad-1-api-iam/zh-cn_topic_0057845583.html)Token</mark>接口,由于不需要认证,所以只添加"Content-Type"即可,添 加消息头后的请求如下所示。

POST https://iam.ae-ad-1.myhuaweicloud.com/v3/auth/tokens Content-Type: application/json

#### <span id="page-12-0"></span>请求消息体(可选)

该部分可选。请求消息体通常以结构化格式(如JSON或XML)发出,与请求消息头中 Content-Type对应,传递除请求消息头之外的内容。若请求消息体中的参数支持中 文,则中文字符必须为UTF-8编码。

每个接口的请求消息体内容不同,也并不是每个接口都需要有请求消息体(或者说消 息体为空),GET、DELETE操作类型的接口就不需要消息体,消息体具体内容需要根 据具体接口而定。

对于[获取用户](https://support.huaweicloud.com/intl/zh-cn/ae-ad-1-api-iam/zh-cn_topic_0057845583.html)**Token**接口,您可以从接口的请求部分看到所需的请求参数及参数说 明。将消息体加入后的请求如下所示,加粗的斜体字段需要根据实际值填写,其中 **username**为用户名,**domainname**为用户所属的帐号名称,**\*\*\*\*\*\*\*\***为用户登录密 码,*xxxxxxxxxxxxxxxx*为project的名称,如"ae-ad-1",您可以从<mark>[地区和终端节](https://developer.huaweicloud.com/intl/zh-cn/endpoint?DNS)</mark> [点](https://developer.huaweicloud.com/intl/zh-cn/endpoint?DNS)获取。

#### 说明

scope参数定义了Token的作用域,下面示例中获取的Token仅能访问project下的资源。您还可 以设置Token的作用域为某个帐号下所有资源或帐号的某个project下的资源,详细定义请参见<mark>[获](https://support.huaweicloud.com/intl/zh-cn/ae-ad-1-api-iam/zh-cn_topic_0057845583.html)</mark> [取用户](https://support.huaweicloud.com/intl/zh-cn/ae-ad-1-api-iam/zh-cn_topic_0057845583.html)**Token**。

POST https://iam.ae-ad-1.myhuaweicloud.com/v3/auth/tokens Content-Type: application/json

```
{
   "auth": {
       "identity": {
          "methods": [
             "password"
         ],
          "password": {
             "user": {
                "name": "username",
                "password": "********",
                "domain": {
                   "name": "domainname"
\qquad \qquad \} }
         }
      },
       "scope": {
          "project": {
             "name": "xxxxxxxxxxxxxxxxxx"
         }
      }
   }
}
```
到这里为止这个请求需要的内容就具备齐全了,您可以使用**[curl](https://curl.haxx.se/)**、**[Postman](https://www.getpostman.com/)**或直接编 写代码等方式发送请求调用API。对于获取用户Token接口,返回的响应消息头中"xsubject-token"就是需要获取的用户Token。有了Token之后,您就可以使用Token认 证调用其他API。

## **3.2** 认证鉴权

调用接口有如下两种认证方式,您可以选择其中一种进行认证鉴权。

- Token认证:通过Token认证调用请求。
- AK/SK认证: 通过AK (Access Key ID) /SK (Secret Access Key) 加密调用请求。 推荐使用AK/SK认证,其安全性比Token认证要高。

#### **Token** 认证

#### 说明

Token的有效期为24小时,需要使用一个Token鉴权时,可以先缓存起来,避免频繁调用。

Token在计算机系统中代表令牌(临时)的意思,拥有Token就代表拥有某种权限。 Token认证就是在调用API的时候将Token加到请求消息头,从而通过身份认证,获得 操作API的权限。Token可通过调[用获取用户](https://support.huaweicloud.com/intl/zh-cn/ae-ad-1-api-iam/zh-cn_topic_0057845583.html)**Token**接口获取。

云服务存在两种部署方式:项目级服务和全局级服务。其中:

- 项目级服务需要获取项目级别的Token,此时请求body中**auth.scope**的取值为 **project**。
- 全局级服务需要获取全局级别的Token,此时请求body中**auth.scope**的取值为 **domain**。

调用本服务API需要项目级别的Token,即调用[获取用户](https://support.huaweicloud.com/intl/zh-cn/ae-ad-1-api-iam/zh-cn_topic_0057845583.html)**Token**接口时,请求body中 **auth.scope**的取值需要选择**project**,如下所示。

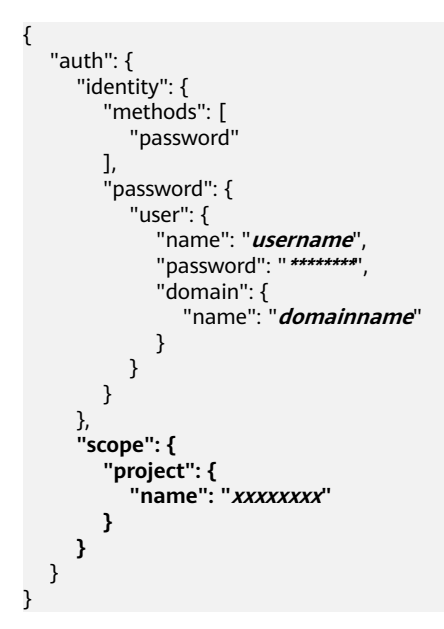

获取Token后,再调用其他接口时,您需要在请求消息头中添加"X-Auth-Token", 其值即为Token。例如Token值为"ABCDEFJ....",则调用接口时将"X-Auth-Token: ABCDEFJ...."加到请求消息头即可,如下所示。

POST https://iam.ae-ad-1.myhuaweicloud.com/v3/auth/projects Content-Type: application/json **X-Auth-Token: ABCDEFJ....**

#### **AK/SK** 认证

#### 说明

AK/SK签名认证方式仅支持消息体大小12MB以内,12MB以上的请求请使用Token认证。

AK/SK认证就是使用AK/SK对请求进行签名,在请求时将签名信息添加到消息头,从而 通过身份认证。

AK (Access Key ID): 访问密钥ID。与私有访问密钥关联的唯一标识符; 访问密 钥ID和私有访问密钥一起使用,对请求进行加密签名。

<span id="page-14-0"></span>● SK(Secret Access Key):与访问密钥ID结合使用的密钥,对请求进行加密签 名,可标识发送方,并防止请求被修改。

使用AK/SK认证时,您可以基于签名算法使用AK/SK对请求进行签名,也可以使用专门 的签名SDK对请求进行签名。详细的签名方法和SDK使用方法请参见**API**[签名指南。](https://support.huaweicloud.com/intl/zh-cn/devg-apisign/api-sign-provide.html)

#### 说明

签名SDK只提供签名功能,与服务提供的SDK不同,使用时请注意。

## **3.3** 返回结果

#### 状态码

请求发送以后,您会收到响应,包含状态码、响应消息头和消息体。

状态码是一组从1xx到5xx的数字代码,状态码表示了请求响应的状态,完整的状态码 列表请参见<mark>状态码</mark>。

对于[获取用户](https://support.huaweicloud.com/intl/zh-cn/ae-ad-1-api-iam/zh-cn_topic_0057845583.html)**Token**接口,如果调用后返回状态码为"201",则表示请求成功。

#### 响应消息头

对应请求消息头,响应同样也有消息头,如"Content-type"。

对于[获取用户](https://support.huaweicloud.com/intl/zh-cn/ae-ad-1-api-iam/zh-cn_topic_0057845583.html)**Token**接口,返回如图**3-2**所示的消息头,其中"x-subject-token"就是 需要获取的用户Token。有了Token之后,您就可以使用Token认证调用其他API。

#### 图 **3-2** 获取用户 Token 响应消息头

 $connection \rightarrow keep\text{-}alive$ content-type  $\rightarrow$  application/ison date  $\rightarrow$  Tue, 12 Feb 2019 06:52:13 GMT  $server \rightarrow Web Server$ strict-transport-security → max-age=31536000; includeSubdomains; transfer-encoding  $\rightarrow$  chunked  $via \rightarrow$  proxy  $A$  $x$ -content-type-options  $\rightarrow$  nosniff  $x$ -download-options  $\rightarrow$  noopen  $x$ -frame-options  $\rightarrow$  SAMEORIGIN  $x$ -iam-trace-id  $\rightarrow$  218d45ab-d674-4995-af3a-2d0255ba41b5 v-subject-token x=subject-token<br>|--<br>|-<br>|13KJs6YgKnpVNRbW2eZ5eb78SZOkqjACgklqO1wi4JlGzrpd18LGXK5txldfq4lqHCYb8P4NaY0NYejcAgzJVeFIYtLWT1GSO0zxKZmlQHQj82HBqHdgIZO9fuEbL5dMhdavj+33wEi  $HRCFQ1870+VQ$ 

..<br>+CMZSEB7bUGd5Uj6eRASXI1jipPEGA270g1FruooL6jqg|FkNPQuFSOU8+uSsttVwRtNfsC+qTp22Rkd5MCqFGQ8LcuUxC3a+9CMBnOintWW7oeRUVhVpxk8pxiX1wTEboX-.<br>RzT6MUbpvGw-oPNFYxJECKnoH3HRozv0vN--n5d6Nbxg=

 $x$ -xss-protection  $\rightarrow$  1; mode=block;

#### 响应消息体(可选)

该部分可选。响应消息体通常以结构化格式(如JSON或XML)返回,与响应消息头中 Content-Type对应,传递除响应消息头之外的内容。

#### 对于[获取用户](https://support.huaweicloud.com/intl/zh-cn/ae-ad-1-api-iam/zh-cn_topic_0057845583.html)**Token**接口,返回如下消息体。为篇幅起见,这里只展示部分内容。

```
{
   "token": {
      "expires_at": "2019-02-13T06:52:13.855000Z",
      "methods": [
         "password"
\qquad \qquad ],
 "catalog": [
         {
            "endpoints": [
               {
                   "region_id": "az-01",
......
```
当接口调用出错时,会返回错误码及错误信息说明,错误响应的Body体格式如下所 示。

```
{
 "error_msg": "The format of message is error",
 "error_code": "AS.0001"
}
```
其中, error\_code表示错误码, error\_msg表示错误描述信息。

# **4 API**

## <span id="page-16-0"></span>**4.1** 版本管理

## **4.1.1** 查询版本号列表

## 功能介绍

查询所有的云解析服务API版本号。

为了兼容第三方系统对接,DNS服务当前版本支持1024位和2048位的DH密钥交换算 法,建议您使用2048位的DH密钥交换算法。

#### **URI**

GET /

#### 请求

- 请求参数 无
- 请求样例 查询所有云解析服务API的版本。 GET https://{DNS\_Endpoint}/

#### 响应

要素说明

#### 表 **4-1** 响应样例的要素说明

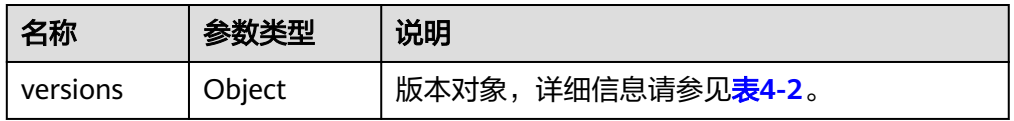

#### <span id="page-17-0"></span>表 **4-2** versions 字段说明

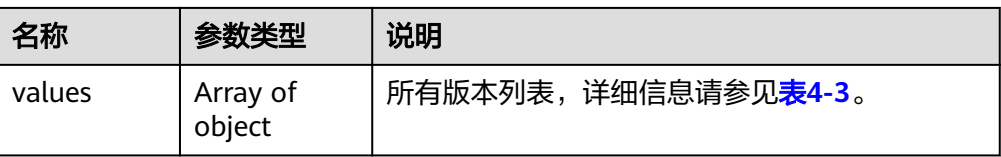

#### 表 **4-3** values 字段说明

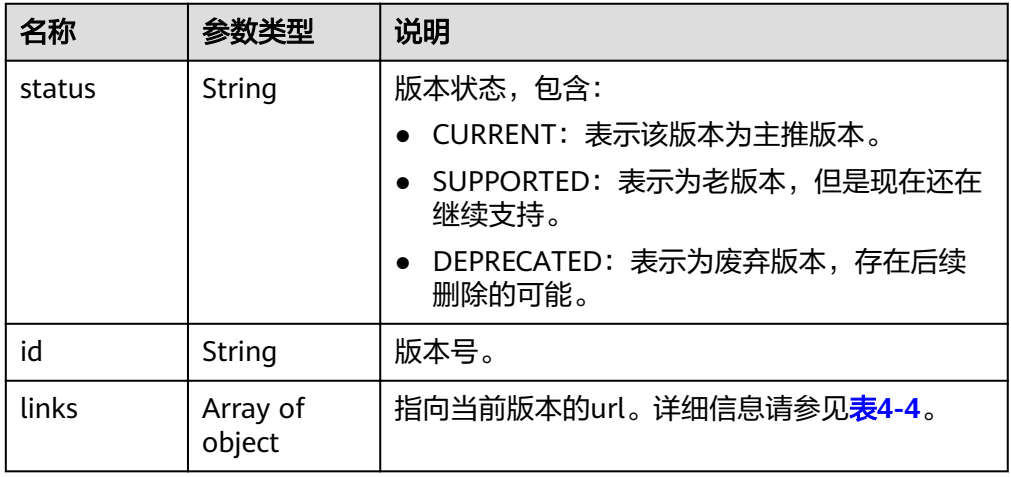

#### 表 **4-4** links 对象参数说明

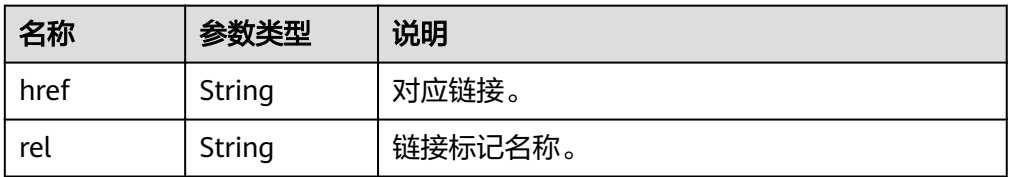

● 响应样例

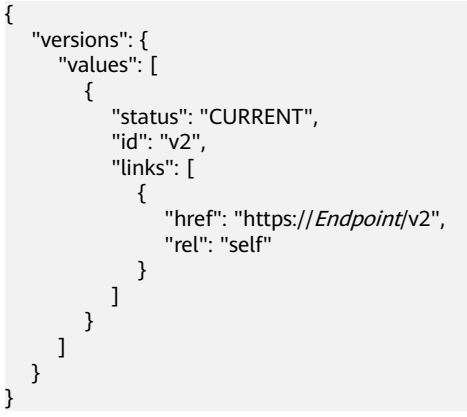

#### 返回值

接口正常的返回值为2xx,例如200、202或者204。

返回值含义以及更多返回值请参[考状态码。](#page-102-0)

## <span id="page-18-0"></span>**4.1.2** 查询版本号

#### 功能介绍

查询指定的云解析服务API版本号。

为了兼容第三方系统对接,DNS服务当前版本支持1024位和2048位的DH密钥交换算 法,建议您使用2048位的DH密钥交换算法。

#### **URI**

GET /{version}

参数说明请参见表**4-5**。

#### 表 **4-5** URI 格式的参数说明

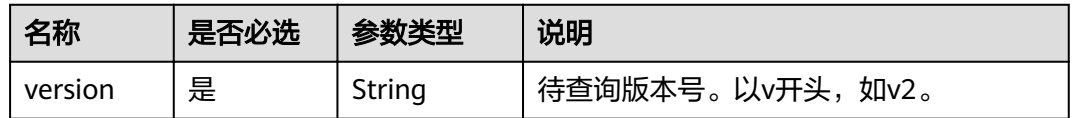

#### 请求

- 请求参数 无
- 请求样例 查询版本号为"v2"的版本。 GET https://{DNS\_Endpoint}/v2

#### 响应

● 要素说明

#### 表 **4-6** 响应样例的要素说明

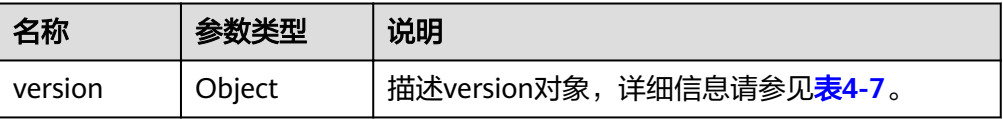

#### <span id="page-19-0"></span>表 **4-7** version 字段说明

| 名称              | 参数类型               | 说明                                                 |
|-----------------|--------------------|----------------------------------------------------|
| status          | String             | 版本状态,包含:                                           |
|                 |                    | - CURRENT: 表示该版本为主推版本。                             |
|                 |                    | • SUPPORTED: 表示为老版本, 但是现在还在<br>继续支持。               |
|                 |                    | DEPRECATED: 表示为废弃版本, 存在后续<br>$\bullet$<br>删除的可能。   |
| id              | String             | 版本号,如v2。                                           |
| updated         | String             | 版本发布时间。<br>采用UTC时间格式,格式为: YYYY-MM-<br>DDTHH:MM:SSZ |
| version         | String             | 支持的最大微版本号。若该版本API不支持微版<br>本,则为空。                   |
| min versio<br>n | String             | 支持的最小微版本号。若该版本API不支持微版<br>本,则为空。                   |
| links           | Array of<br>object | 指向当前版本的url。详细信息请参见 <b>表4-8</b> 。                   |

表 **4-8** links 对象参数说明

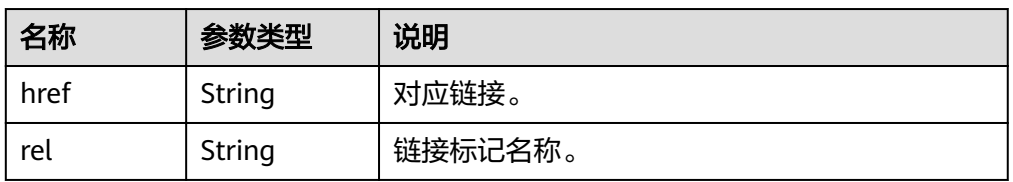

● 响应样例

{

}

```
 "version": 
       {
         "status": "CURRENT",
         "id": "v2",
          "links": [
            {
 "href": "https://Endpoint/v2/",
 "rel": "self"
           }
         ],
       "min_version": "",
 "updated": "2018-09-18T00:00:00Z",
 "version": ""
       }
```
#### 返回值

接口正常的返回值为2xx,例如200、202或者204。

返回值含义以及更多返回值请参[考状态码。](#page-102-0)

## <span id="page-20-0"></span>**4.2** 内网 **Zone** 管理

## **4.2.1** 创建内网 **Zone**

## 功能介绍

创建单个内网Zone。

#### **URI**

POST /v2/zones

#### 请求

参数说明

#### 表 **4-9** 请求样例的参数说明

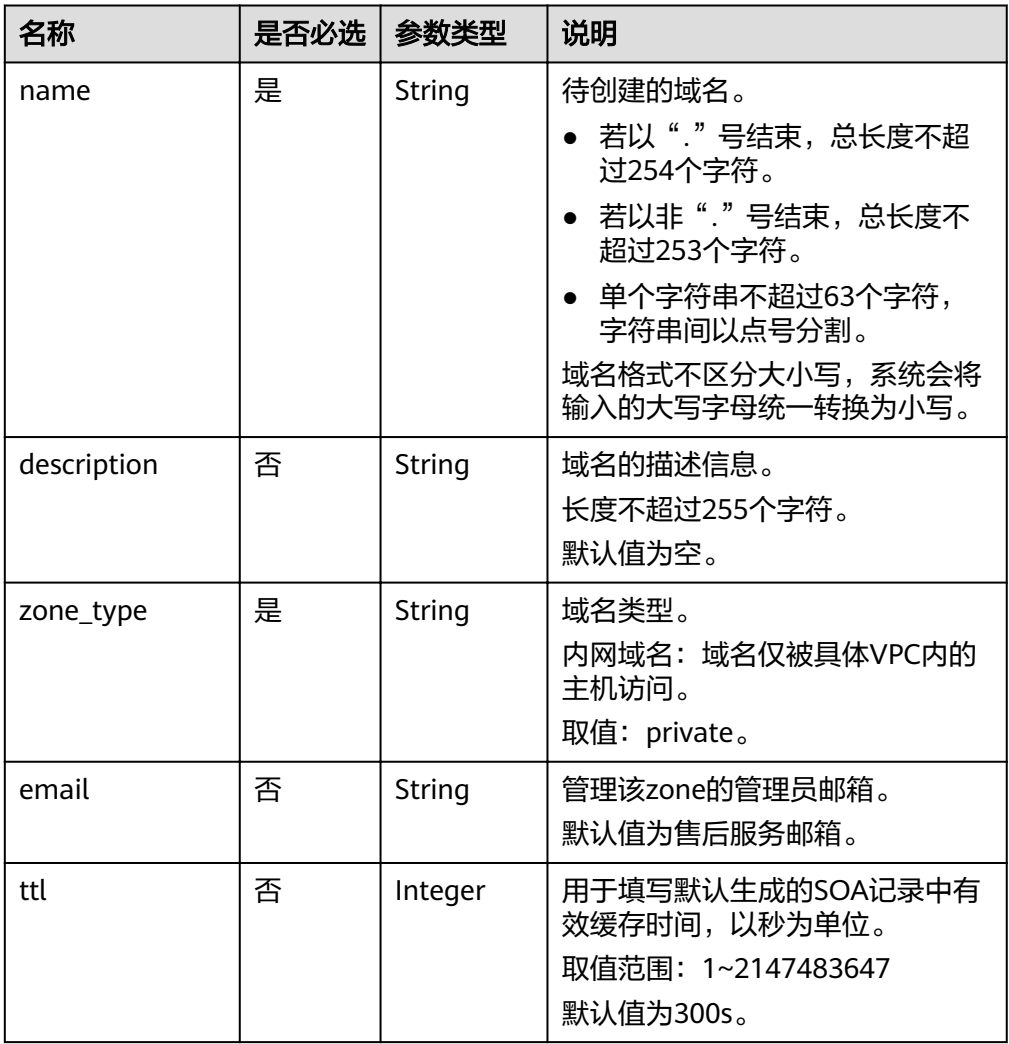

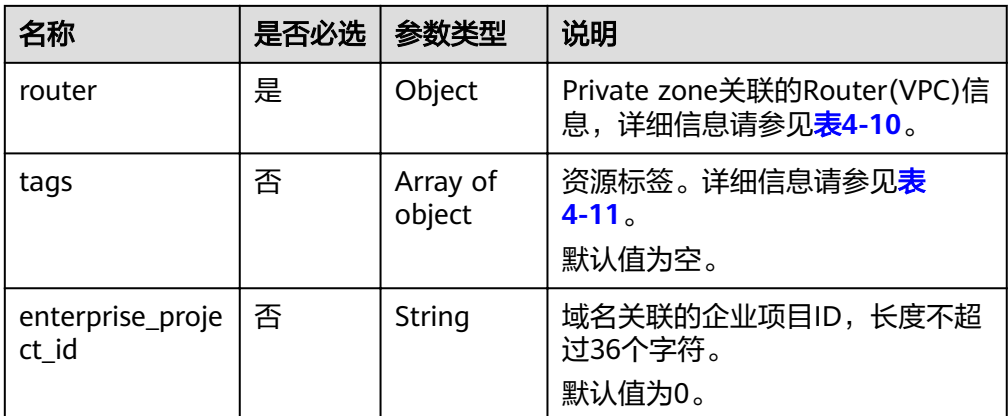

#### 表 **4-10** router 对象参数说明

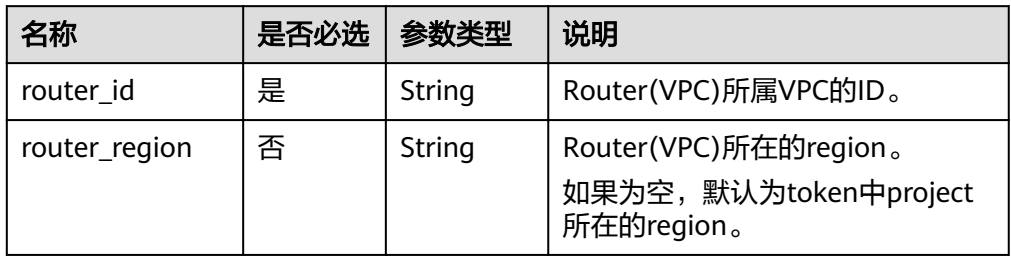

#### 表 **4-11** tags 对象参数说明

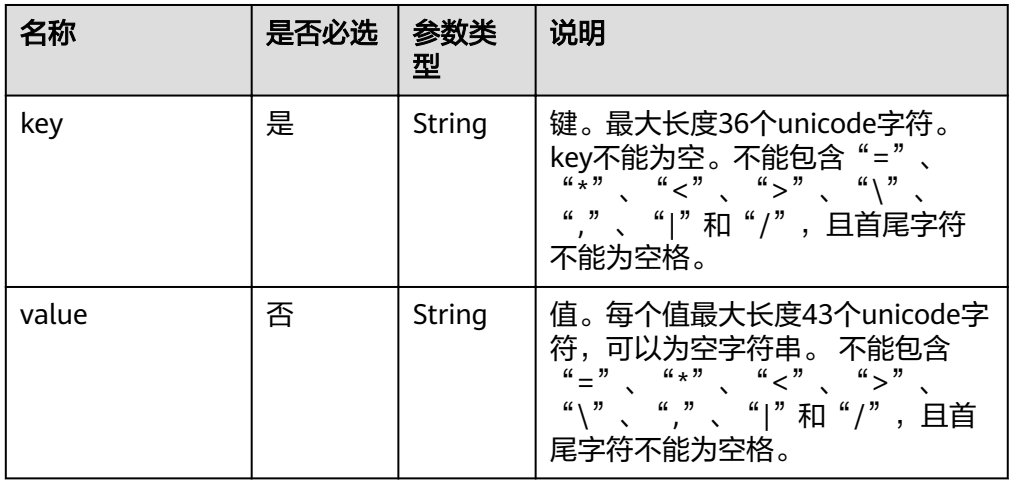

请求样例

创建一个内网域名,域名为"example.com"。 POST https://{DNS\_Endpoint}/v2/zones { "name": "example.com.", "description": "This is an example zone.", "zone\_type": "private", "email": "xx@example.org", "router": {

```
 "router_id": "19664294-0bf6-4271-ad3a-94b8c79c6558",
 "router_region": "xx"
```
## 响应

● 要素说明

#### 表 **4-12** 响应样例的要素说明

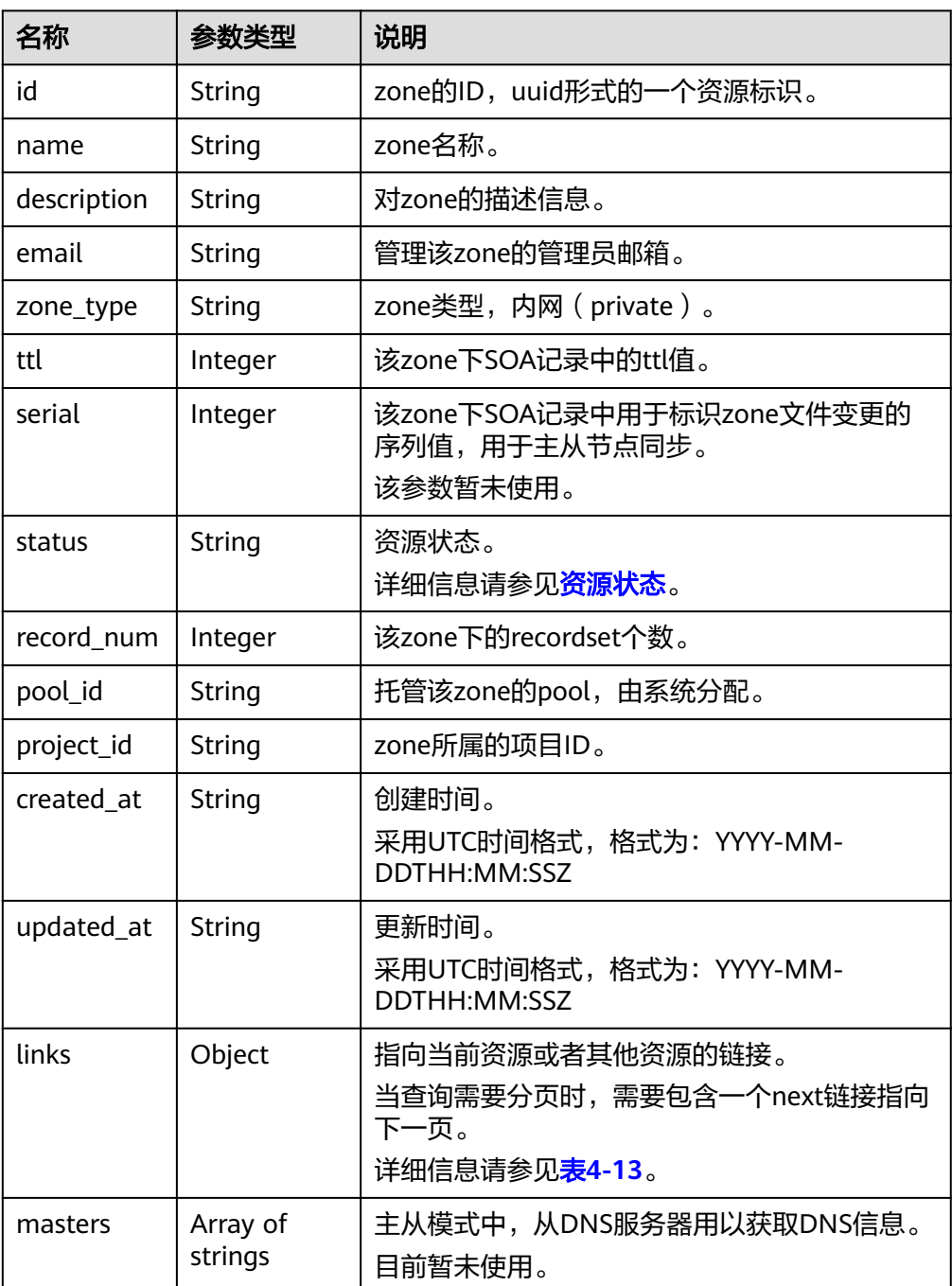

<span id="page-23-0"></span>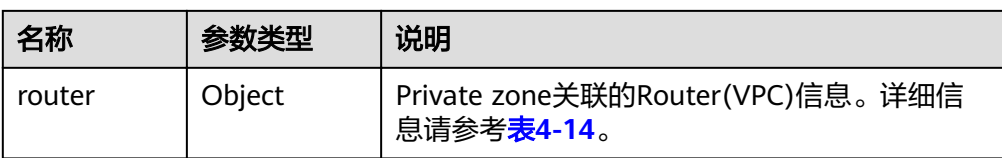

#### 表 **4-13** links 参数说明

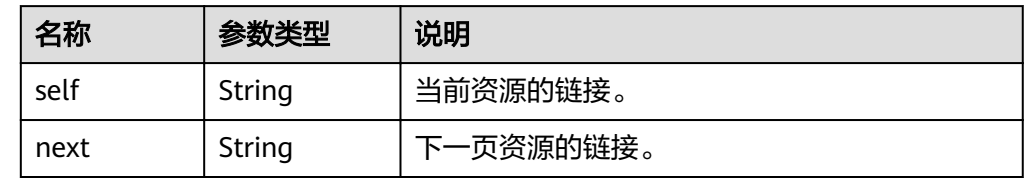

#### 表 **4-14** router 对象参数说明

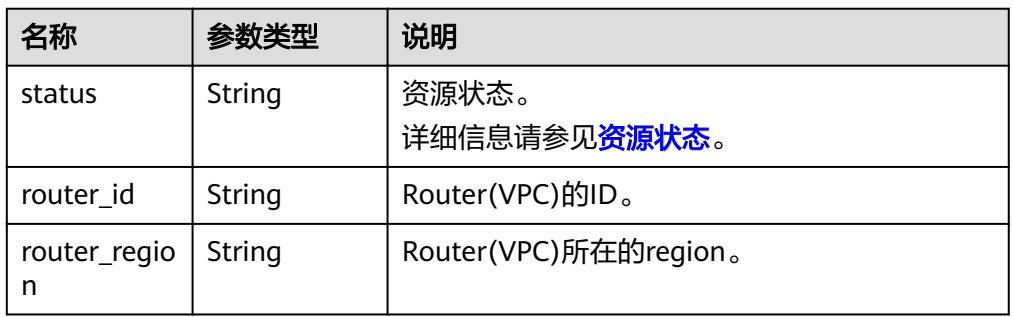

#### ● 响应样例

}

```
{
  "id": "ff8080825b8fc86c015b94bc6f8712c3",
 "name": "example.com.",
 "description": "This is an example zone.",
   "email": "xx@example.com",
   "ttl": 300,
   "serial": 1,
   "masters": [],
   "status": "PENDING_CREATE",
   "links": {
     "self": "https://Endpoint/v2/zones/ff8080825b8fc86c015b94bc6f8712c3"
   },
  "pool_id": "ff8080825ab738f4015ab7513298010e",
 "project_id": "e55c6f3dc4e34c9f86353b664ae0e70c",
 "zone_type": "private",
 "created_at": "2017-04-22T08:17:08.997",
   "updated_at": null,
   "record_num": 0,
   "router": {
      "status": "PENDING_CREATE",
      "router_id": "19664294-0bf6-4271-ad3a-94b8c79c6558",
      "router_region": "xx"
   }
```
#### 返回值

接口正常的返回值为2xx,例如200、202或者204。

#### 返回值含义以及更多返回值请参[考状态码。](#page-102-0)

## <span id="page-24-0"></span>**4.2.2** 内网 **Zone** 关联 **VPC**

## 功能介绍

在内网Zone上关联VPC。

#### **URI**

POST /v2/zones/{zone\_id}/associaterouter

参数说明请参见表**4-15**。

#### 表 **4-15** URI 格式的参数说明

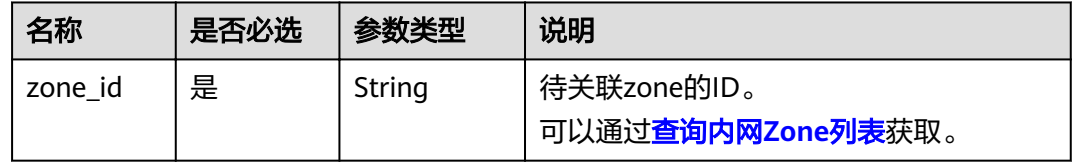

#### 请求

参数说明

#### 表 **4-16** 请求样例的参数说明

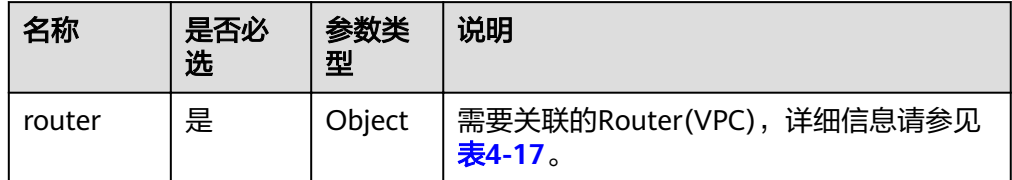

#### 表 **4-17** router 对象参数说明

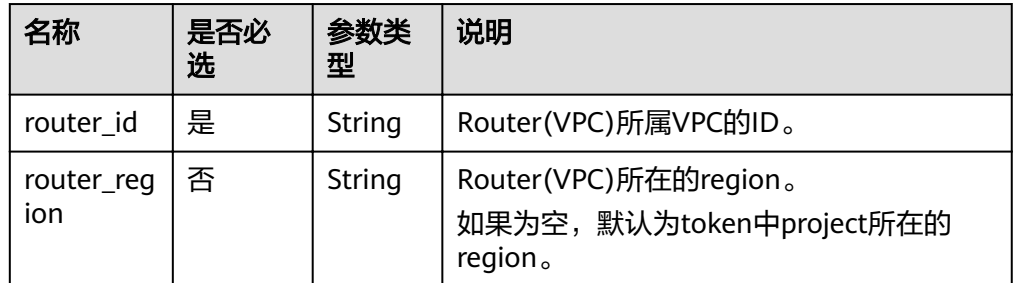

#### 请求样例

为Zone ID为"ff8080825b8fc86c015b94bc6f8712c3"的域名关联VPC。 POST https://{DNS Endpoint}/v2/zones/ff8080825b8fc86c015b94bc6f8712c3/ associaterouter

```
{
    "router": {
```
 "router\_id": "f0791650-db8c-4a20-8a44-a06c6e24b15b", "router\_region": "xx"

 } }

#### <span id="page-25-0"></span>响应

要素说明

#### 表 **4-18** 响应样例的要素说明

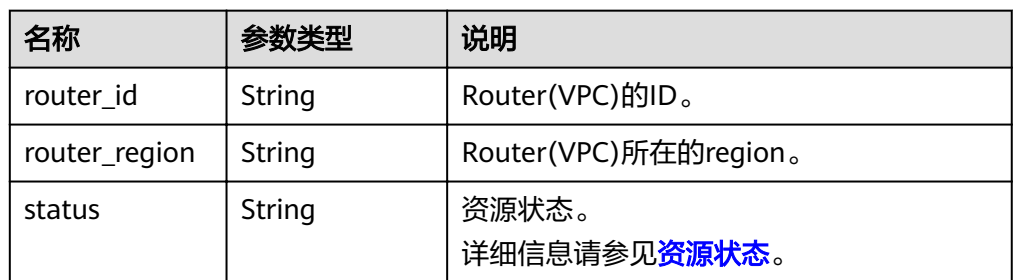

#### ● 响应样例

```
{
   "status": "PENDING_CREATE",
   "router_id": "f0791650-db8c-4a20-8a44-a06c6e24b15b",
   "router_region": "xx"
}
```
#### 返回值

接口正常的返回值为2xx,例如200、202或者204。

返回值含义以及更多返回值请参考<mark>状态码</mark>。

## **4.2.3** 内网 **Zone** 解关联 **VPC**

#### 功能介绍

在Private Zone上解关联VPC。

当Private Zone仅关联一个VPC时,不能进行解关联操作。

#### **URI**

POST /v2/zones/{zone\_id}/disassociaterouter

参数说明请参见表**4-19**。

#### 表 **4-19** URI 格式的参数说明

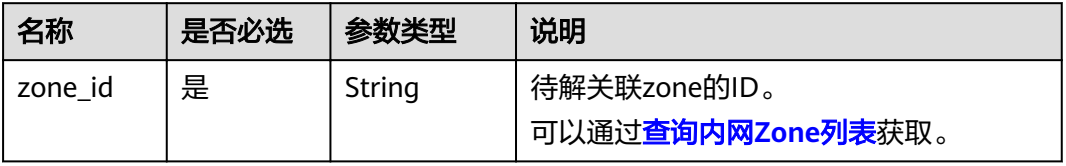

#### 请求

参数说明

#### 表 **4-20** 请求样例的参数说明

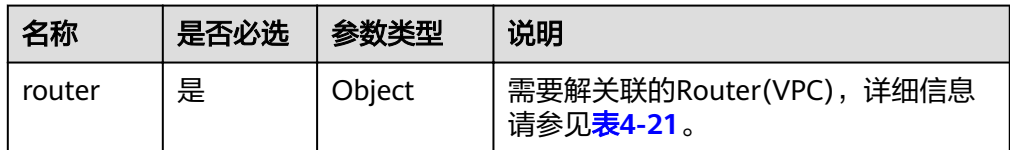

#### 表 **4-21** router 对象参数说明

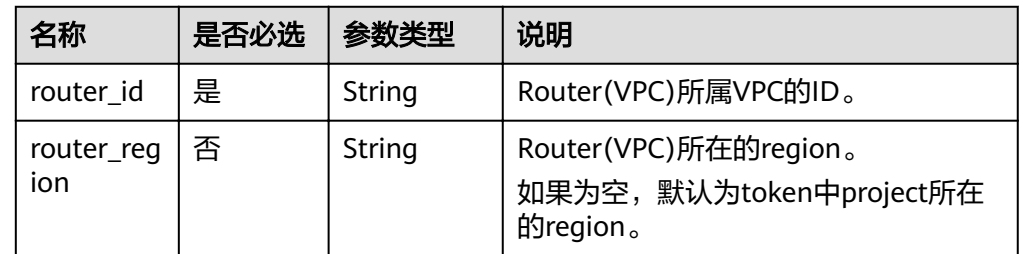

#### 请求样例

为Zone ID为"ff8080825b8fc86c015b94bc6f8712c3"的域名解关联VPC。 POST https://{DNS\_Endpoint}/v2/zones/ff8080825b8fc86c015b94bc6f8712c3/ disassociaterouter {

```
 "router": {
      "router_id": "f0791650-db8c-4a20-8a44-a06c6e24b15b",
      "router_region": "xx"
   }
}
```
#### 响应

要素说明

#### 表 **4-22** 响应样例的要素说明

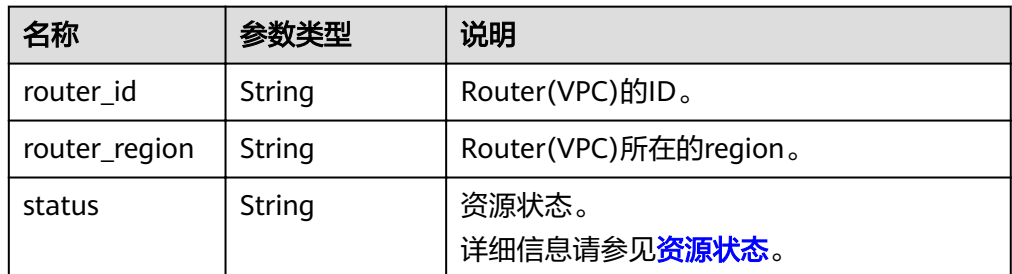

● 响应样例

```
{
   "status": "PENDING_DELETE",
   "router_id": "f0791650-db8c-4a20-8a44-a06c6e24b15b",
   "router_region": "xx"
}
```
#### <span id="page-27-0"></span>返回值

接口正常的返回值为2xx,例如200、202或者204。 返回值含义以及更多返回值请参考<mark>状态码</mark>。

## **4.2.4** 查询内网 **Zone**

#### 功能介绍

查询单个内网Zone。

#### **URI**

GET /v2/zones/{zone\_id}

参数说明请参见表**4-23**。

#### 表 **4-23** URI 格式的参数说明

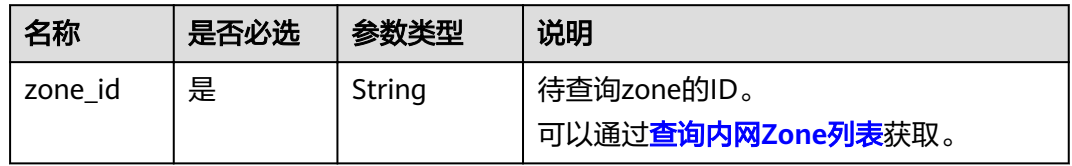

#### 请求

- 请求参数 无
- 请求样例 查询Zone ID为"ff8080825b8fc86c015b94bc6f8712c3"的域名。 GET https://{DNS\_Endpoint}/v2/zones/ff8080825b8fc86c015b94bc6f8712c3

## 响应

要素说明

#### 表 **4-24** 响应样例的要素说明

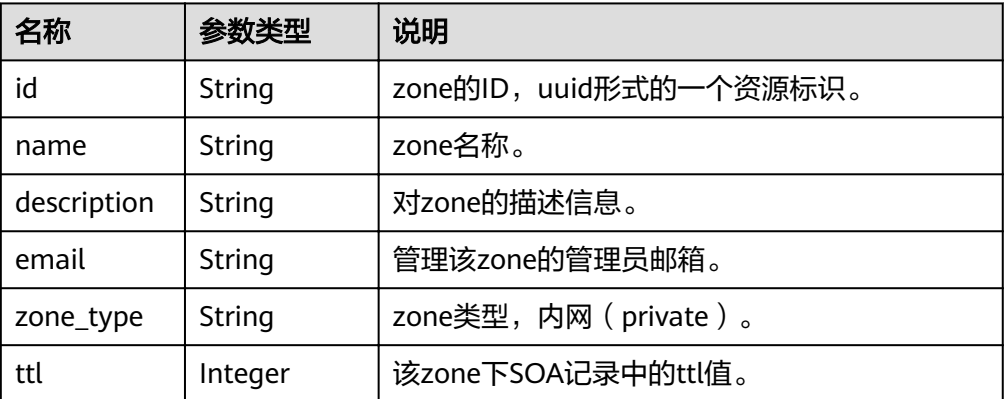

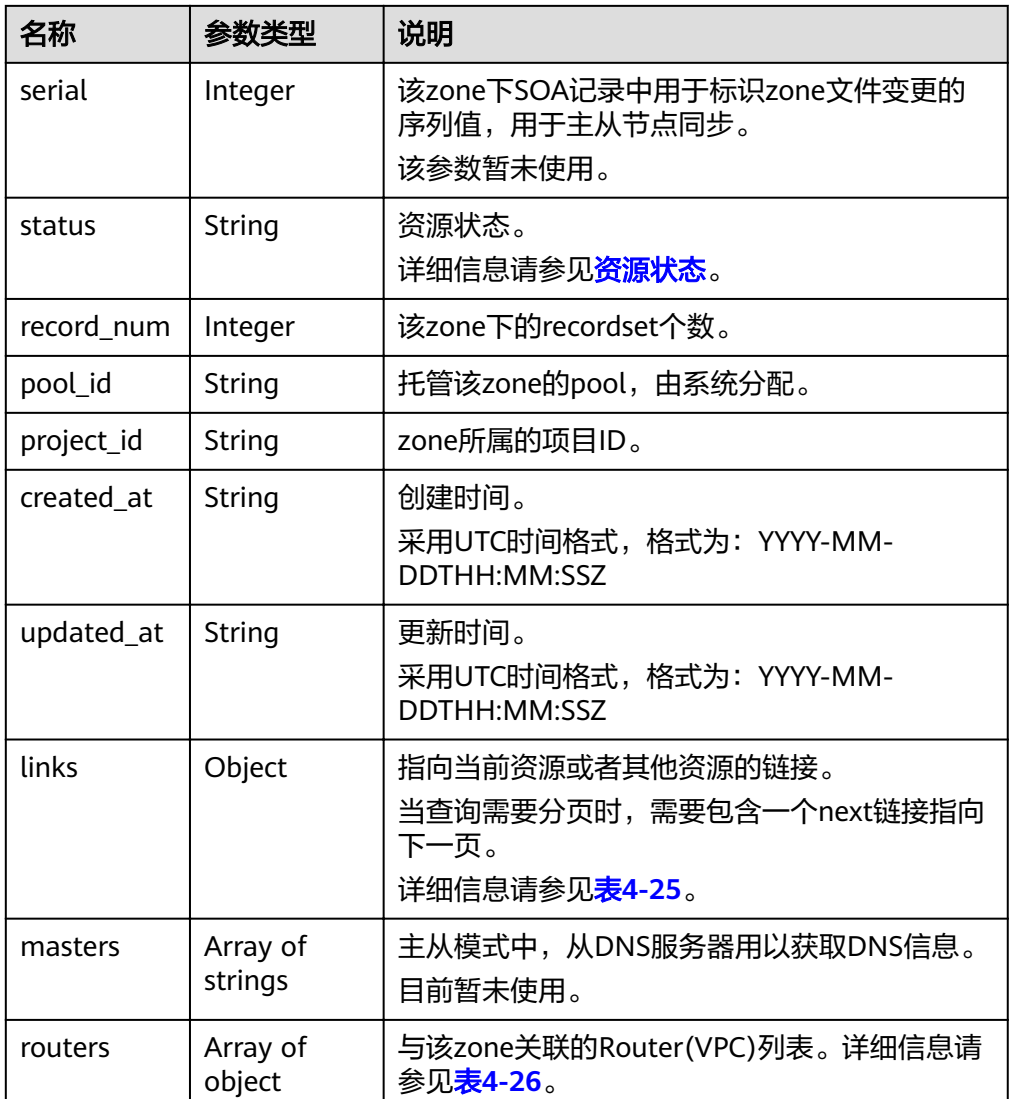

#### 表 **4-25** links 参数说明

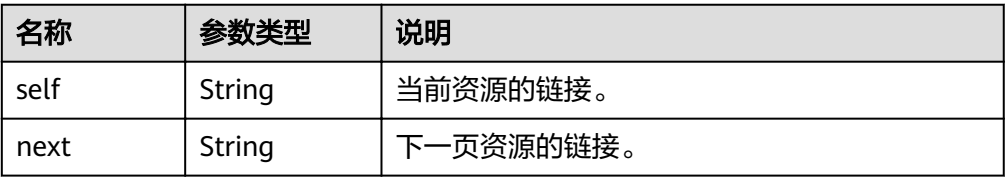

#### 表 **4-26** routers 对象参数说明

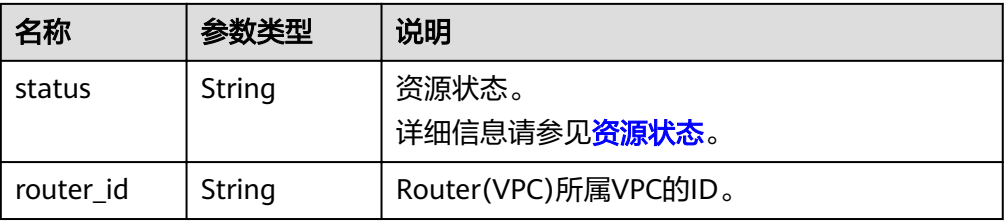

<span id="page-29-0"></span>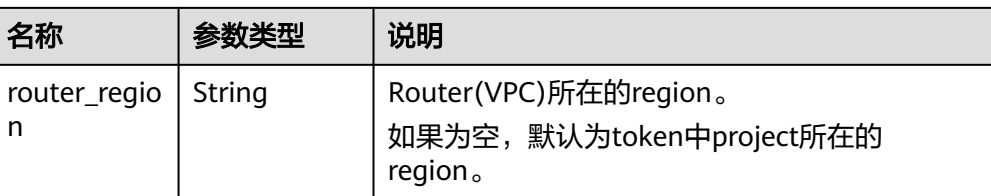

#### ● 响应样例

```
{
  "id": "ff8080825b8fc86c015b94bc6f8712c3".
   "name": "example.com.",
   "description": "This is an example zone.",
   "email": "xx@example.com",
   "ttl": 300,
   "serial": 0,
   "masters": [],
   "status": "ACTIVE",
   "links": {
     "self": "https://Endpoint/v2/zones/ff8080825b8fc86c015b94bc6f8712c3"
   },
  ...<br>"pool_id": "ff8080825ab738f4015ab7513298010e",
   "project_id": "e55c6f3dc4e34c9f86353b664ae0e70c",
 "zone_type": "private",
 "created_at": "2017-04-22T08:17:08.997",
   "updated_at": "2017-04-22T08:17:09.997",
   "record_num": 2,
   "routers": [
      {
         "status": "ACTIVE",
         "router_id": "19664294-0bf6-4271-ad3a-94b8c79c6558",
         "router_region": "xx"
      },
      {
         "status": "ACTIVE",
         "router_id": "f0791650-db8c-4a20-8a44-a06c6e24b15b",
         "router_region": "xx"
      }
   ]
}
```
#### 返回值

接口正常的返回值为2xx,例如200、202或者204。

返回值含义以及更多返回值请参考<mark>状态码</mark>。

## **4.2.5** 查询内网 **Zone** 列表

#### 功能介绍

查询内网Zone的列表。

#### **URI**

GET /v2/zones? type={type}&limit={limit}&marker={marker}&offset={offset}&tags={tags}&name={ name}&status={status}&enterprise\_project\_id={id}

参数说明请参见表**[4-27](#page-30-0)**。

#### <span id="page-30-0"></span>表 **4-27** URI 格式的参数说明

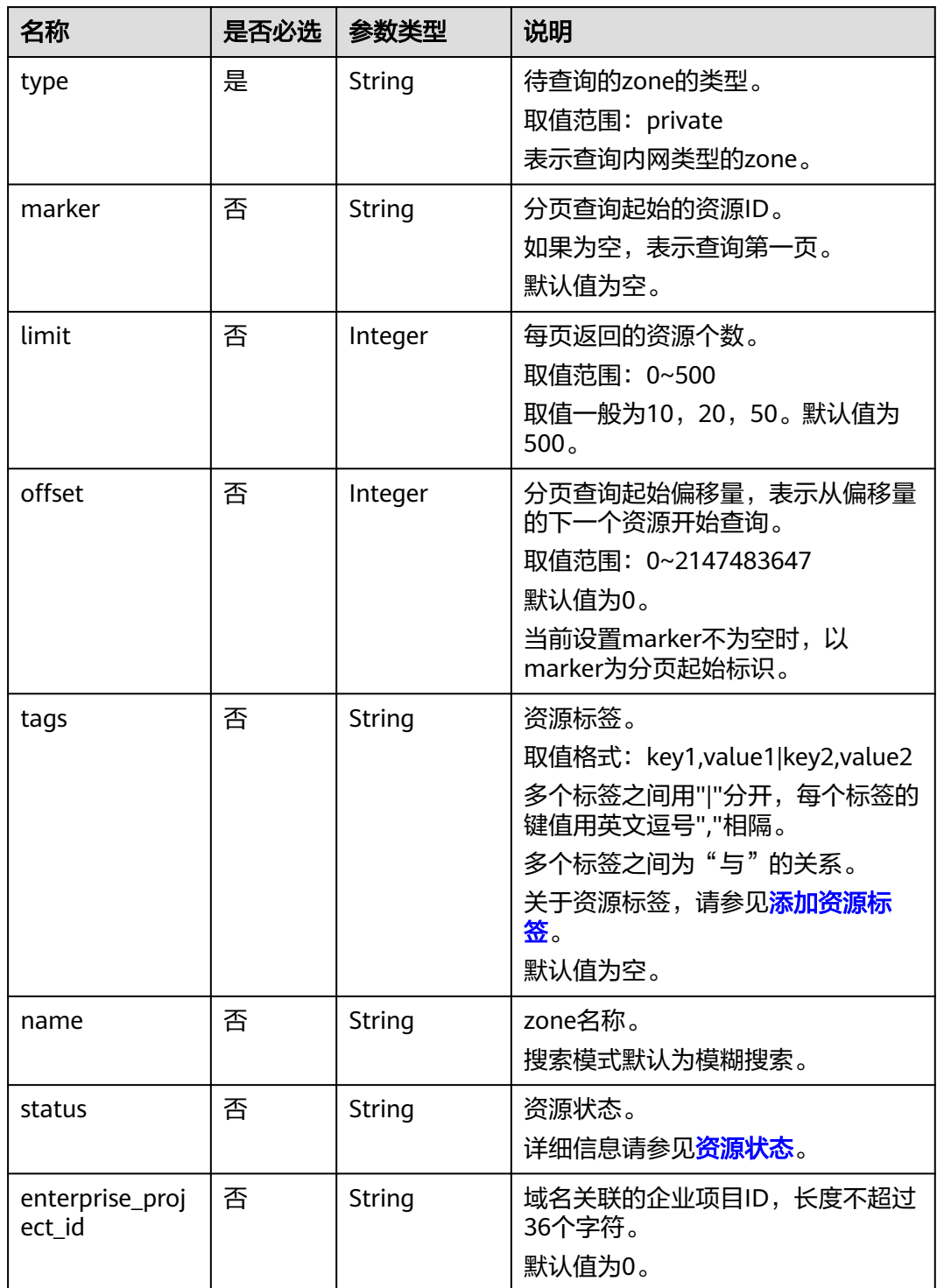

## 请求

● 请求参数

无

● 请求样例

查询域名类型为内网,且资源标签键为key1、值为value1的前10个域名。 GET https://{DNS\_Endpoint}/v2/zones?type=private&limit=10&offset=0&tags=key1,value1

#### 响应

#### ● 要素说明

#### 表 **4-28** 响应样例的要素说明

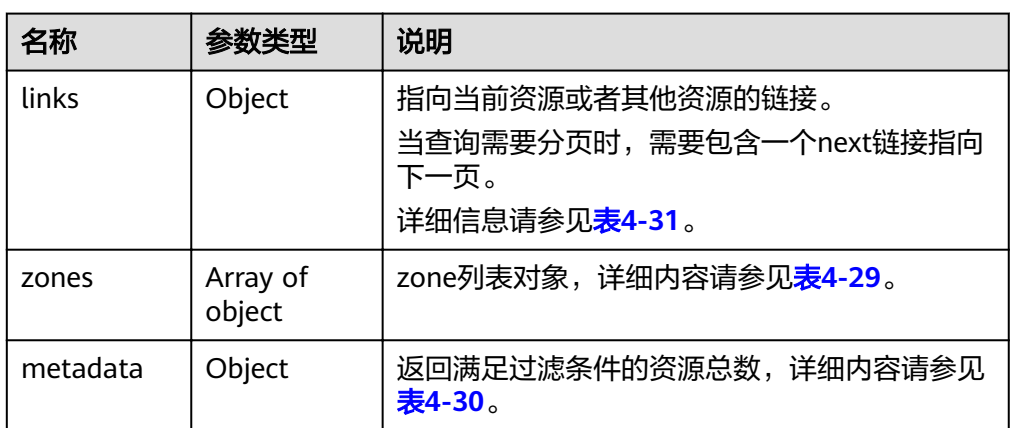

#### 表 **4-29** zones 参数说明

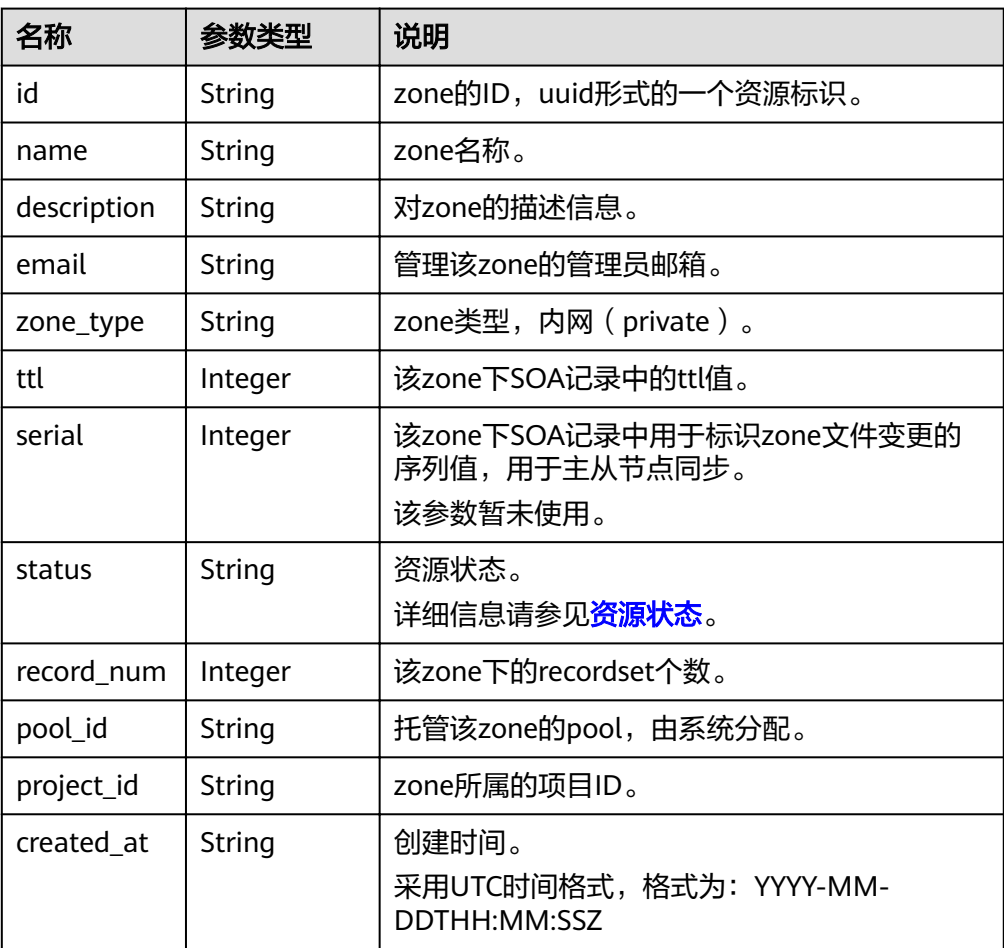

<span id="page-32-0"></span>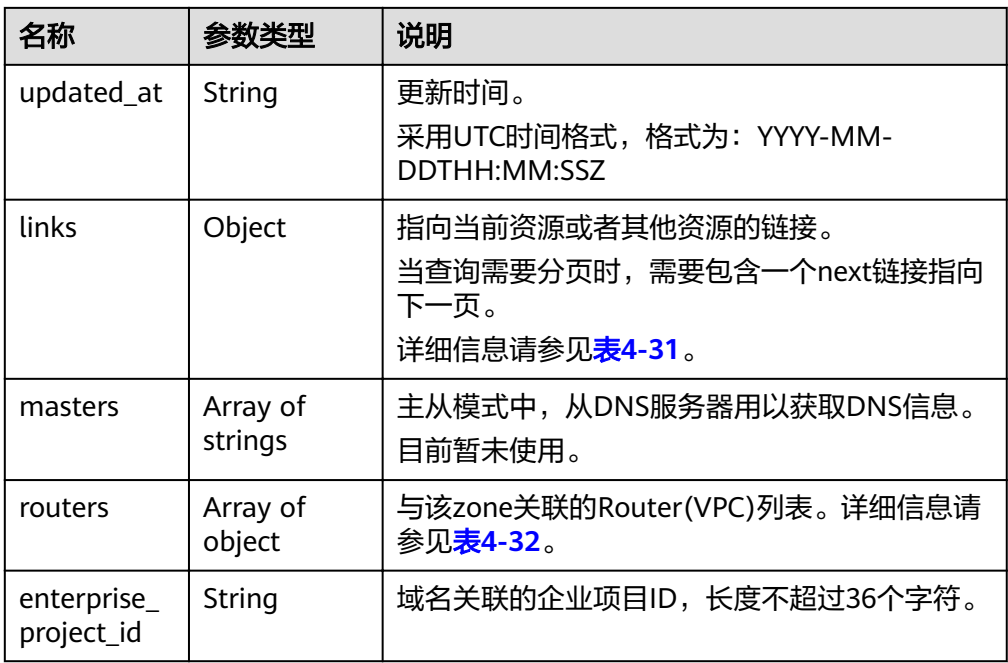

#### 表 **4-30** metadata 参数说明

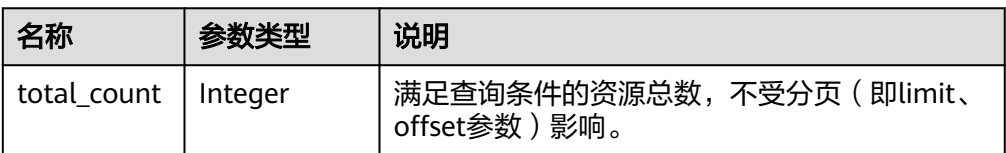

#### 表 **4-31** links 参数说明

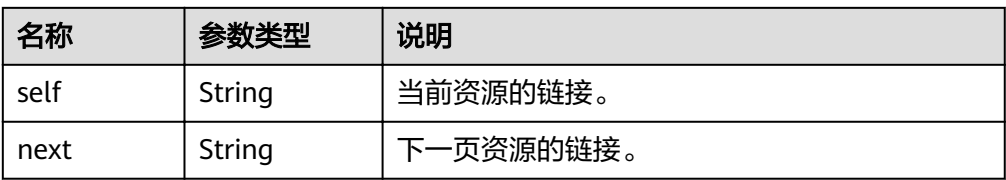

#### 表 **4-32** routers 对象参数说明

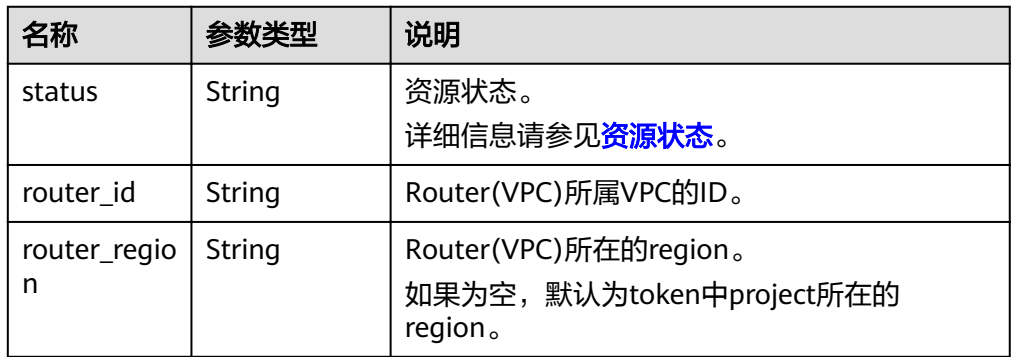

#### ● 响应样例

```
{
   "links": {
      "self": "https://Endpoint/v2/zones?type=private&limit=11",
     "next": "https://Endpoint/v2/zones?
type=private&limit=11&marker=ff8080825b8fc86c015b94bc6f8712c3"
   },
    "zones": [
      {
        "id": "ff8080825b8fc86c015b94bc6f8712c3",
         "name": "example.com.",
         "description": "This is an example zone.",
         "email": "xx@example.com",
         "ttl": 300,
         "serial": 0,
         "masters": [],
         "status": "ACTIVE",
         "links": {
           "self": "https://Endpoint/v2/zones/ff8080825b8fc86c015b94bc6f8712c3"
         },
        "pool_id": "ff8080825ab738f4015ab7513298010e",
         "project_id": "e55c6f3dc4e34c9f86353b664ae0e70c",
         "zone_type": "private",
 "created_at": "2017-04-22T08:17:08.997",
 "updated_at": "2017-04-22T08:17:09.997",
         "record_num": 2,
         "routers": [
           {
              "status": "ACTIVE",
              "router_id": "19664294-0bf6-4271-ad3a-94b8c79c6558",
               "router_region": "xx"
           },
           {
              "status": "ACTIVE",
               "router_id": "f0791650-db8c-4a20-8a44-a06c6e24b15b",
              "router_region": "xx"
           }
        ]
      },
      {
        "id": "ff8080825b95142f015b951f87280029",
         "name": "example.org.",
         "description": "This is an example zone.",
         "email": "xx@example.org",
         "ttl": 300,
         "serial": 0,
         "masters": [],
         "status": "ACTIVE",
         "links": {
           "self": "https://Endpoint/v2/zones/ff8080825b95142f015b951f87280029"
         },
        "pool_id": "ff8080825ab738f4015ab7513298010e",
         "project_id": "e55c6f3dc4e34c9f86353b664ae0e70c",
         "zone_type": "private",
 "created_at": "2017-04-22T08:17:08.997",
 "updated_at": "2017-04-22T08:17:09.997",
         "record_num": 2,
         "routers": [
           {
              "status": "ACTIVE",
              "router_id": "19664294-0bf6-4271-ad3a-94b8c79c6558",
               "router_region": "xx"
           },
           {
              "status": "ACTIVE",
              "router_id": "f0791650-db8c-4a20-8a44-a06c6e24b15b",
              "router_region": "xx"
           }
         ]
```
#### <span id="page-34-0"></span>返回值

接口正常的返回值为2xx,例如200、202或者204。 返回值含义以及更多返回值请参考<mark>状态码</mark>。

## **4.2.6** 查询内网 **Zone** 的名称服务器

}

## 功能介绍

查询内网Zone的名称服务器。

#### **URI**

GET /v2/zones/{zone\_id}/nameservers

参数说明请参见表**4-33**。

#### 表 **4-33** URI 格式的参数说明

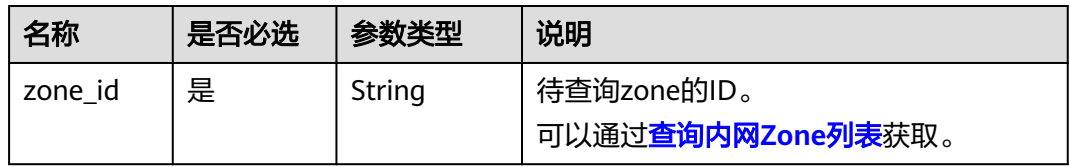

#### 请求

请求参数

无

● 请求样例 查询Zone ID为"ff8080825b8fc86c015b94bc6f8712c3"的域名的名称服务器列 表。 GET https://{DNS\_Endpoint}/v2/zones/ff8080825b8fc86c015b94bc6f8712c3/nameservers

#### 响应

要素说明

#### 表 **4-34** 响应样例的要素说明

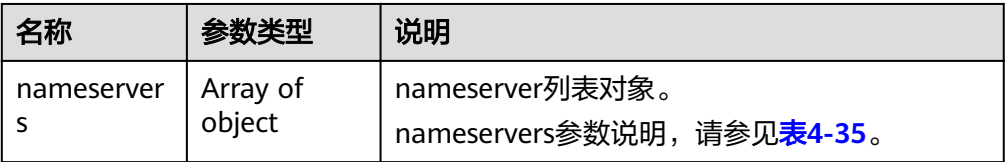

#### <span id="page-35-0"></span>表 **4-35** nameservers 参数说明

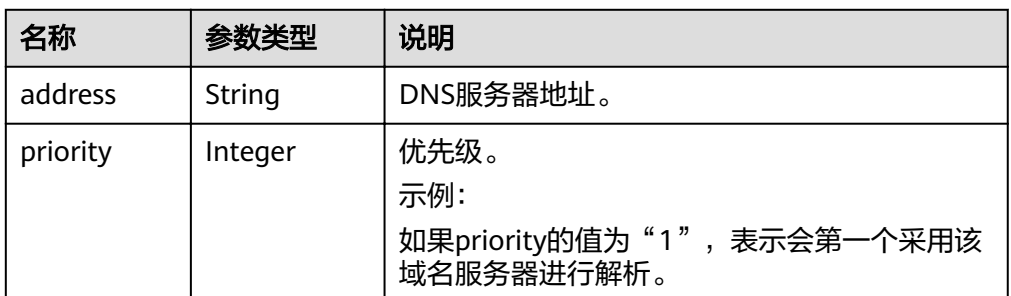

#### ● 响应样例

```
{
   "nameservers": [
      {
 "priority": 1, 
 "address": "100.125.0.81"
      }, 
      {
         "priority": 2, 
         "address": "100.125.0.82"
      }
  \, ]
}
```
## 返回值

接口正常的返回值为2xx,例如200、202或者204。

返回值含义以及更多返回值请参[考状态码。](#page-102-0)

## **4.2.7** 删除内网 **Zone**

## 功能介绍

删除单个内网Zone。

#### **URI**

DELETE /v2/zones/{zone\_id}

参数说明请参见表**4-36**。

#### 表 **4-36** URI 格式的参数说明

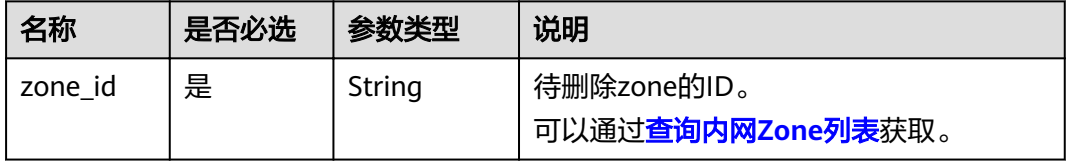
# 请求

请求参数

无

● 请求样例 删除Zone ID为"ff8080825b8fc86c015b94bc6f8712c3"的域名。 DELETE https://{DNS\_Endpoint}/v2/zones/ff8080825b8fc86c015b94bc6f8712c3

# 响应

● 要素说明

### 表 **4-37** 响应样例的要素说明

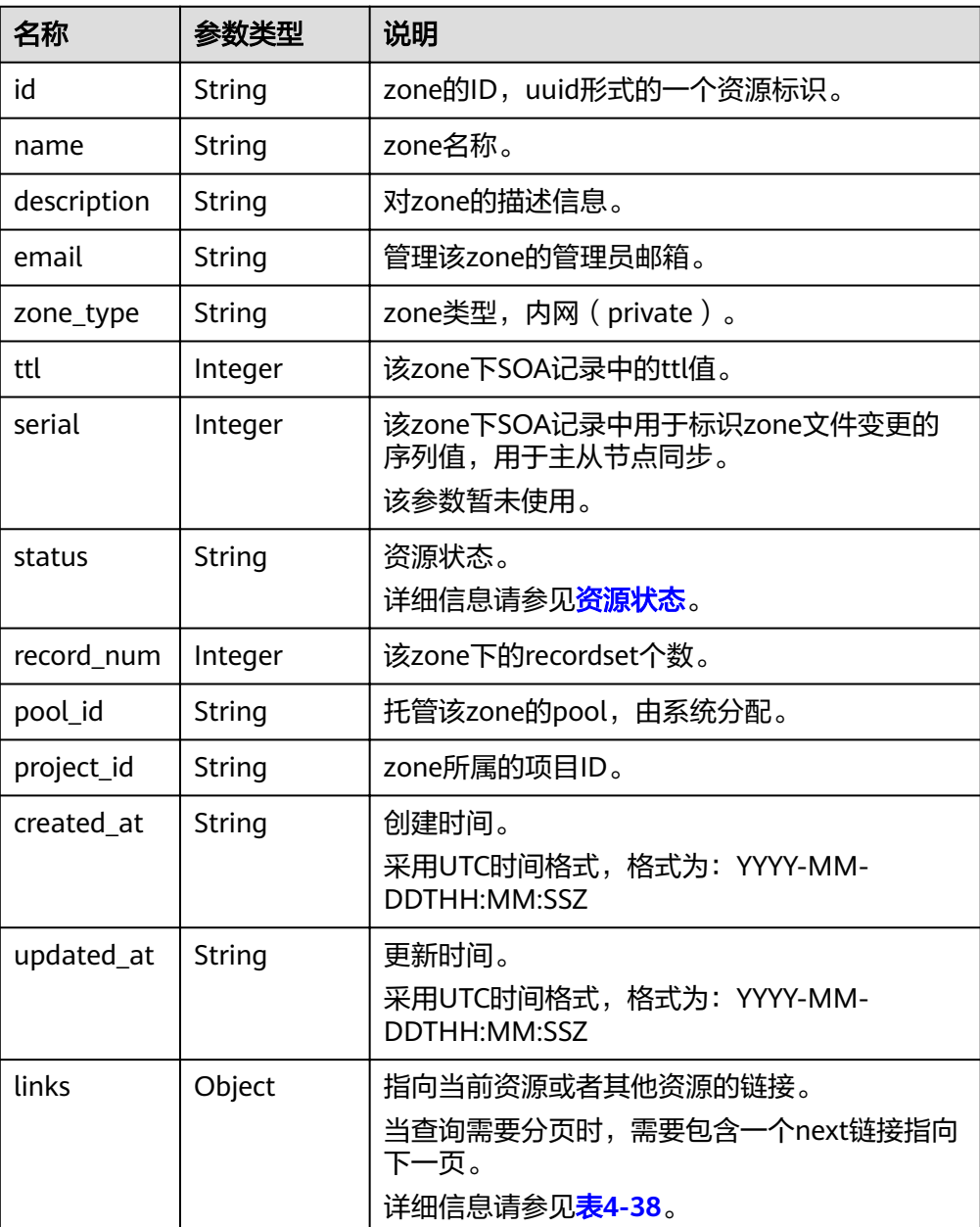

<span id="page-37-0"></span>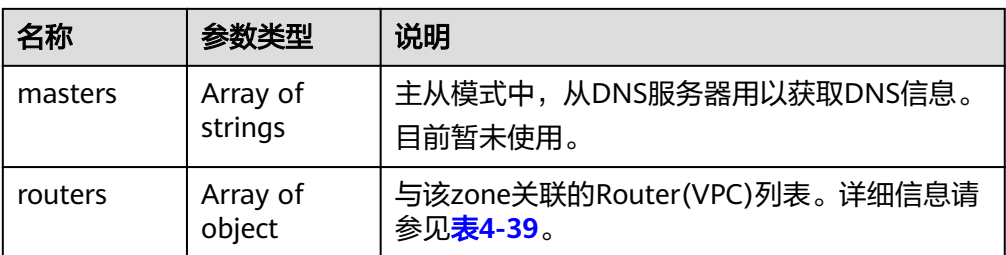

#### 表 **4-38** links 参数说明

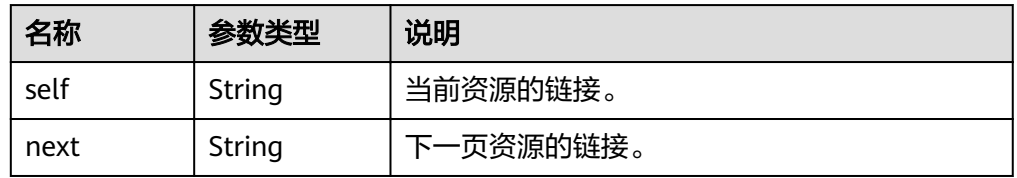

#### 表 **4-39** routers 对象参数说明

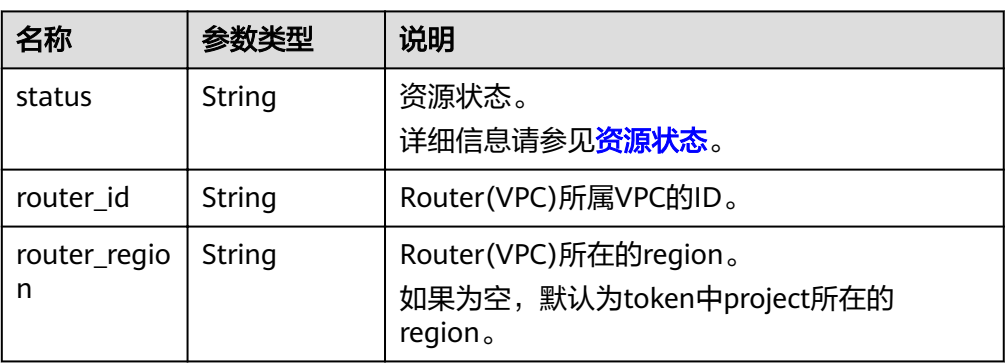

#### ● 响应样例

{

```
"id": "ff8080825b8fc86c015b94bc6f8712c3",
   "name": "example.com.",
   "description": "This is an example zone.",
 "email": "xx@example.com",
 "ttl": 300,
   "serial": 1,
 "masters": [],
 "status": "PENDING_DELETE",
 "links": {
"self": "https://Endpoint/v2/zones/ff8080825b8fc86c015b94bc6f8712c3"
 },
"pool_id": "ff8080825ab738f4015ab7513298010e",
   "project_id": "e55c6f3dc4e34c9f86353b664ae0e70c",
 "zone_type": "private",
 "created_at": "2017-04-22T10:05:23.110",
 "updated_at": "2017-04-22T10:05:23.959",
   "record_num": 0,
   "routers": [
     {
        "status": "ACTIVE",
        "router_id": "19664294-0bf6-4271-ad3a-94b8c79c6558",
        "router_region": "xx"
     },
     {
        "status": "ACTIVE",
```
 "router\_id": "f0791650-db8c-4a20-8a44-a06c6e24b15b", "router\_region": "xx" }

# 返回值

接口正常的返回值为2xx,例如200、202或者204。

返回值含义以及更多返回值请参[考状态码。](#page-102-0)

# **4.2.8** 修改内网 **Zone**

# 功能介绍

修改单个Zone。

 $\,$  ] }

#### **URI**

PATCH /v2/zones/{zone\_id}

参数说明请参见表**4-40**。

表 **4-40** URI 格式的参数说明

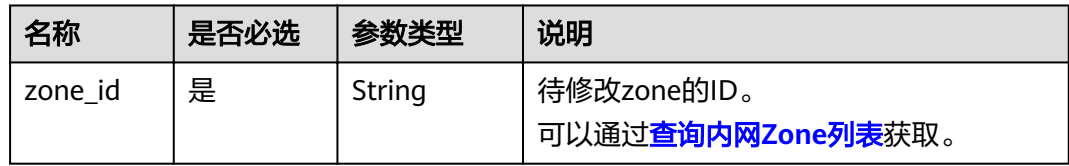

# 请求

参数说明

表 **4-41** 请求样例的参数说明

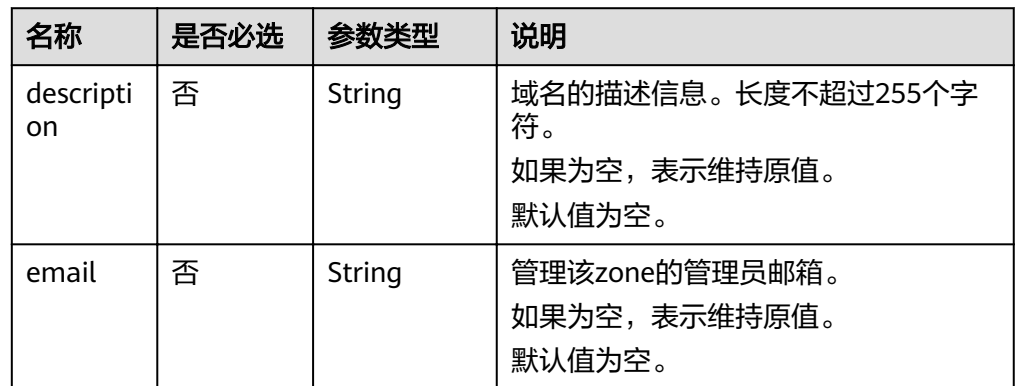

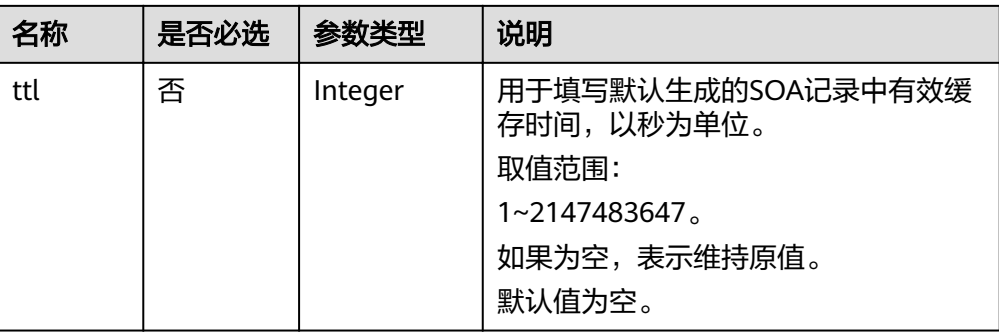

#### ● 请求样例

修改Zone ID为"2c9eb155587194ec01587224c9f90149"的域名信息。

PATCH https://{DNS\_Endpoint}/v2/zones/2c9eb155587194ec01587224c9f90149

```
{
 "description": "This is an example zone.",
 "email": "xx@example.org",
   "ttl": 300
}
```
响应

#### 要素说明

#### 表 **4-42** 响应样例的要素说明

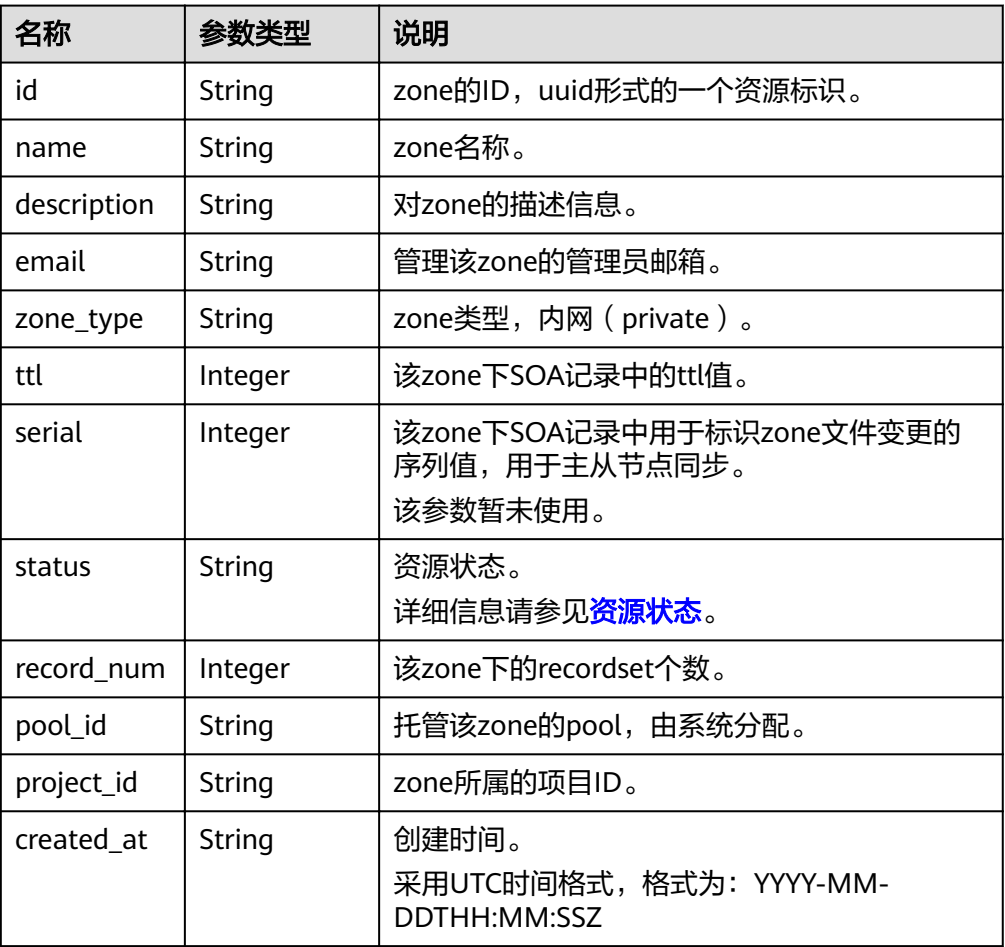

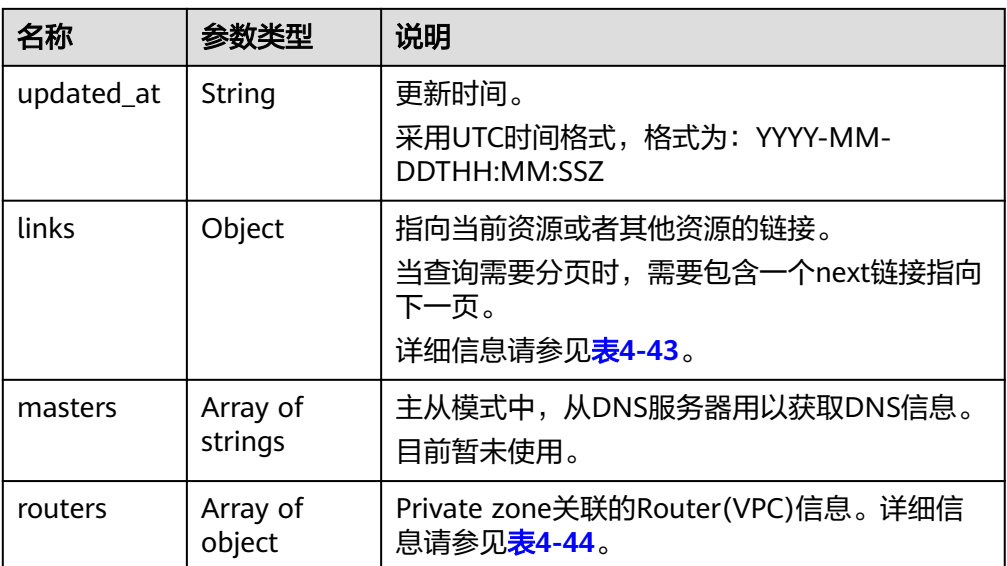

#### 表 **4-43** links 参数说明

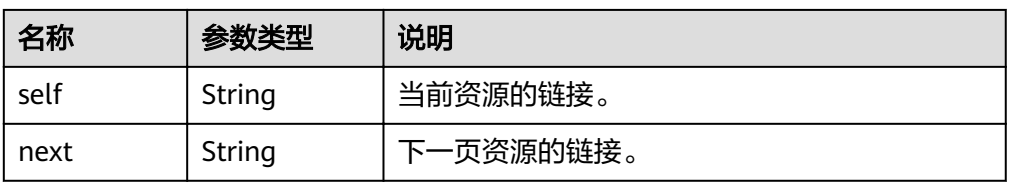

#### 表 **4-44** routers 对象参数说明

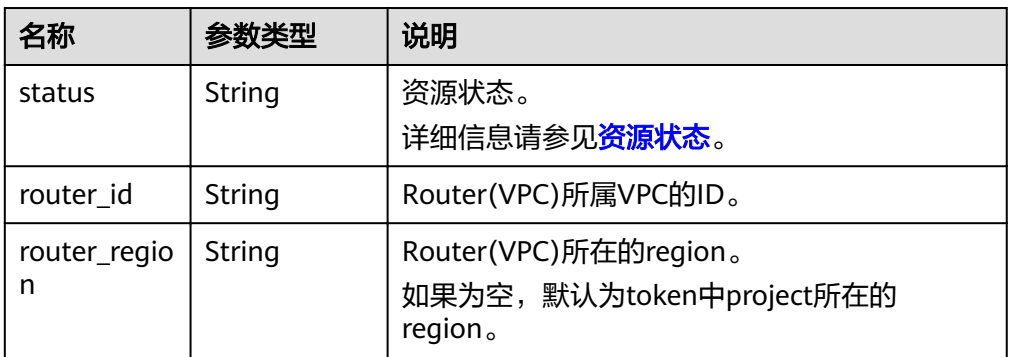

#### ● 响应样例

```
{
  "id": "ff8080825b8fc86c015b94bc6f8712c3",
 "name": "example.com.",
 "description": "This is an example zone.",
   "email": "xx@example.com",
   "ttl": 300,
   "serial": 1,
   "masters": [],
   "status": "ACTIVE",
   "links": {
     "self": "https://Endpoint/v2/zones/ff8080825b8fc86c015b94bc6f8712c3"
 },
"pool_id": "ff8080825ab738f4015ab7513298010e",
   "project_id": "e55c6f3dc4e34c9f86353b664ae0e70c",
```

```
 "zone_type": "private",
 "created_at": "2017-04-22T08:17:08.997",
 "updated_at": "2017-04-22T08:17:10.849",
   "record_num": 2,
   "routers": [
    {
       "status": "ACTIVE",
       "router_id": "19664294-0bf6-4271-ad3a-94b8c79c6558",
       "router_region": "xx"
     }
  ]
```
# 返回值

接口正常的返回值为2xx,例如200、202或者204。 返回值含义以及更多返回值请参[考状态码。](#page-102-0)

# **4.3 Record Set** 管理

}

# **4.3.1** 创建 **Record Set**

# 功能介绍

创建单个Record Set。

# **URI**

POST /v2/zones/{zone\_id}/recordsets 参数说明请参见表**4-45**。

表 **4-45** URI 格式的参数说明

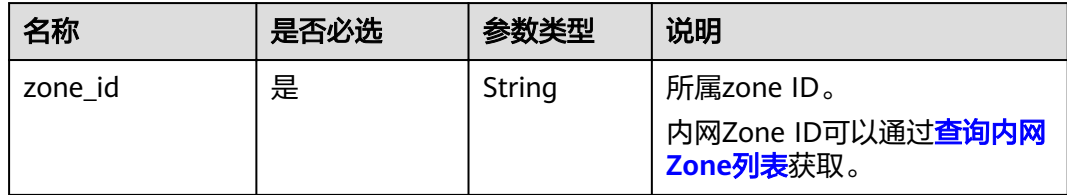

# 请求

参数说明

#### 表 **4-46** 请求样例的参数说明

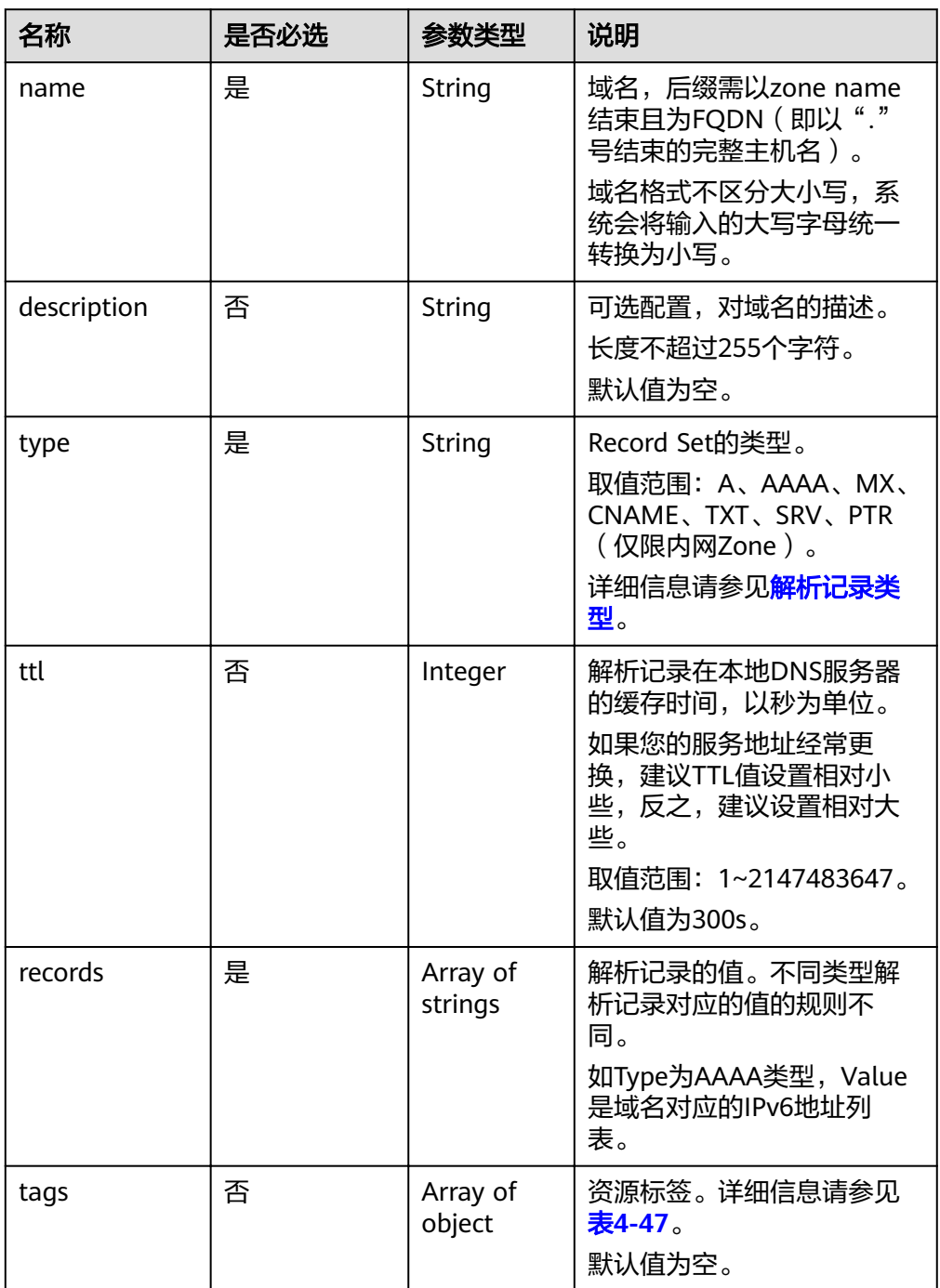

#### <span id="page-43-0"></span>表 **4-47** tags 对象参数说明

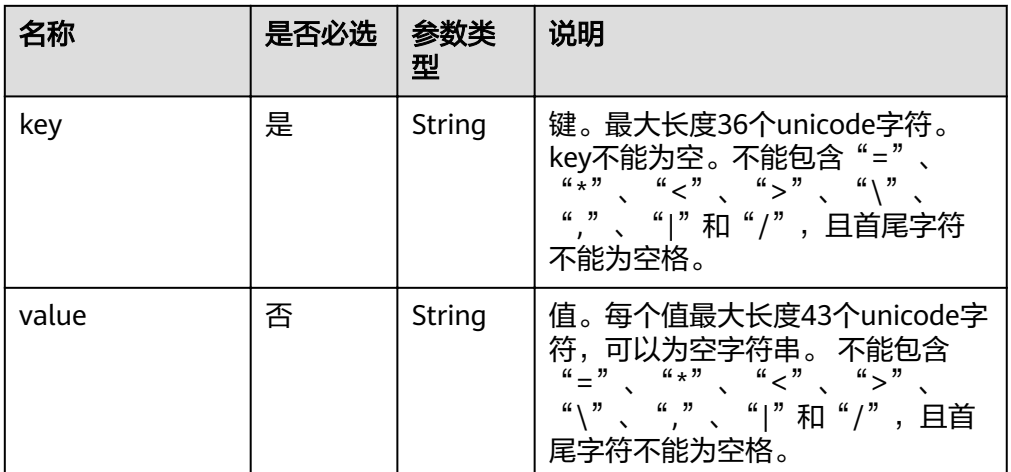

#### ● 请求样例

为Zone ID为"2c9eb155587194ec01587224c9f90149"域名添加记录集。 POST https://{DNS\_Endpoint}/v2/zones/2c9eb155587194ec01587224c9f90149/recordsets

```
– A类型
{
    "name": "www.example.com.",
    "description": "This is an example record set.",
    "type": "A",
    "ttl": 3600,
    "records": [
       "192.168.10.1",
       "192.168.10.2"
    ],
    "tags": [
       {
        "key": "key1",
        "value": "value1"
      }
   ]
}
– AAAA类型
{
    "name": "www.example.com.",
    "description": "This is an example record set.",
 "type": "AAAA",
 "ttl": 3600,
    "records": [
      "fe80:0:0:0:202:b3ff:fe1e:8329",
      "ff03:0db8:85a3:0:0:8a2e:0370:7334"
 ],
 "tags": [
\overline{\phantom{a}} "key": "key1",
        "value": "value1"
      }
   ]
}
– MX类型
{
    "name": "www.example.com.",
    "description": "This is an example record set.",
    "type": "MX",
    "ttl": 3600,
    "records": [
```

```
 ],
          "tags": [
      \overline{\phantom{a}} "key": "key1",
              "value": "value1"
            }
         ] – CNAME类型  "name": "sale.example.com.",
          "description": "This is an example record set.",
          "type": "CNAME",
          "ttl": 3600,
          "records": [
             "server1.example.com"
         ],
          "tags": [
            {
              "key": "key1",
              "value": "value1"
            }
         ] – TXT类型  "name": "server1.example.com.",
          "description": "This is an example record set.",
       "type": "TXT",
       "ttl": 300,
          "records": [
             "\"This host is used for sale.\""
       ],
       "tags": [
      \overline{\phantom{a}} "key": "key1",
              "value": "value1"
            }
         ] – SRV类型  "name": "_sip._tcp.example.com.",
       "description": "This is an example record set.",
       "type": "SRV",
          "ttl": 300,
          "records": [
            "3 60 2176 sipserver.example.com.",
            "10 100 2176 sipserver.example.com."
         ],
          "tags": [
            {
              "key": "key1",
              "value": "value1"
            }
         ] – PTR类型  "name": "1.1.168.192.in-addr.arpa.",
          "description": "This is an example record set.",
          "type": "PTR",
          "ttl": 300,
          "records": [
```
"1 mail.example.com"

}

{

}

{

}

{

}

{

],

"webserver.example.com."

 "tags": [  $\overline{\phantom{a}}$  "key": "key1", "value": "value1"  $\qquad \qquad \}$  ] }

# 响应

● 参数说明

### 表 **4-48** 响应样例的参数说明

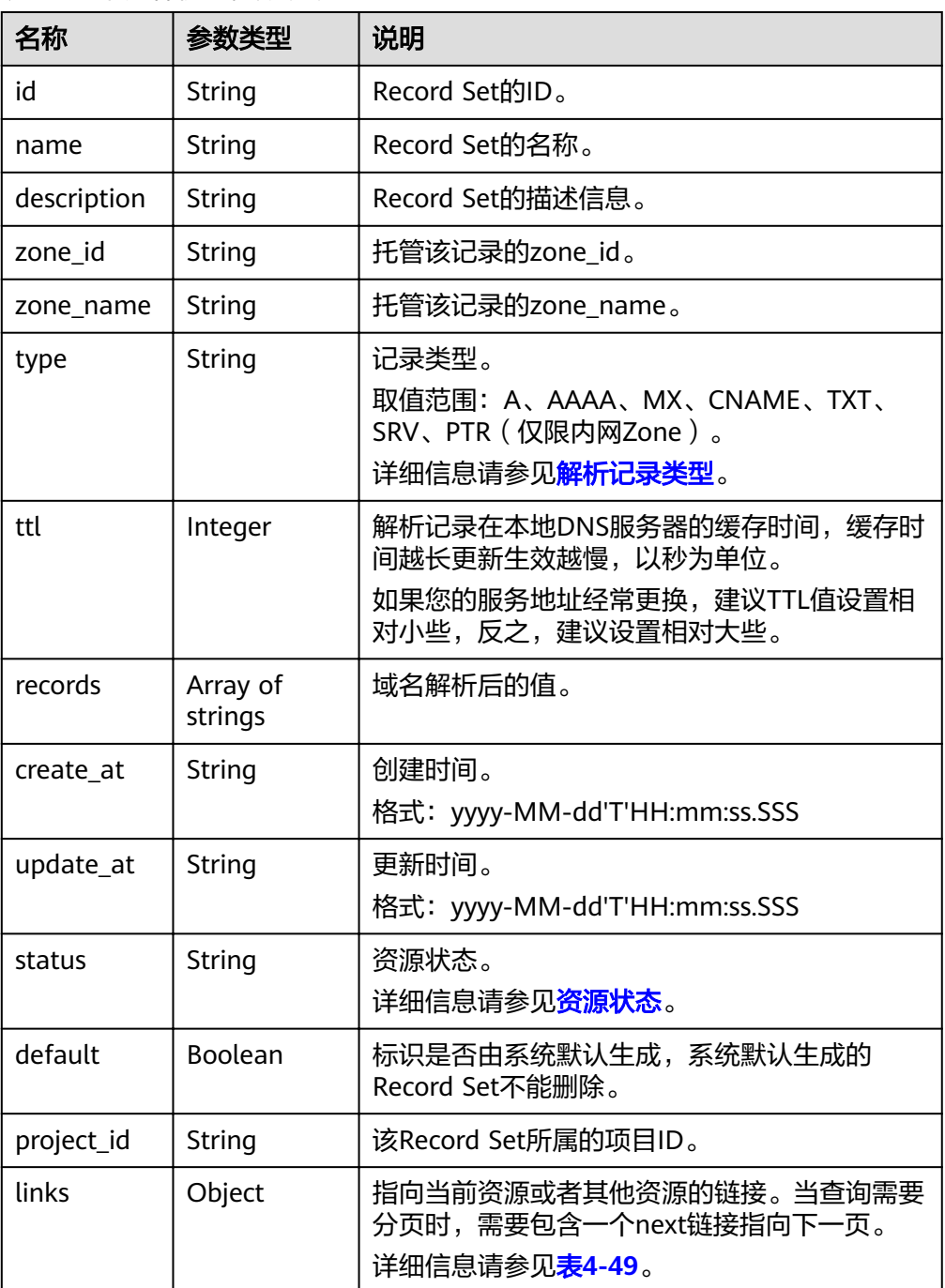

#### <span id="page-46-0"></span>表 **4-49** links 参数说明

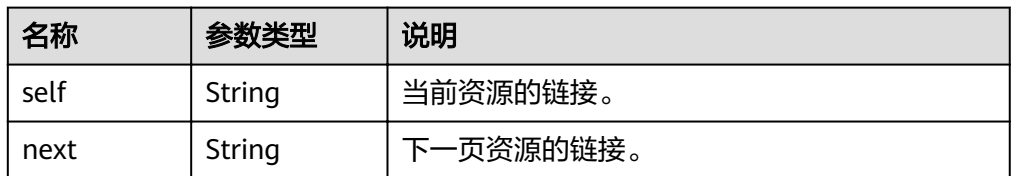

#### ● 响应样例

```
{
   "id": "2c9eb155587228570158722b6ac30007",
   "name": "www.example.com.",
   "description": "This is an example record set.",
   "type": "A",
   "ttl": 300,
    "records": [
      "192.168.10.1",
      "192.168.10.2"
   ],
   "status": "PENDING_CREATE",
 "links": {
"self": "https://Endpoint/v2/zones/2c9eb155587194ec01587224c9f90149/recordsets/
2c9eb155587228570158722b6ac30007"
   },
    "zone_id": "2c9eb155587194ec01587224c9f90149",
 "zone_name": "example.com.",
 "create_at": "2016-11-17T12:03:17.827",
   "update_at": null,
   "default": false,
    "project_id": "e55c6f3dc4e34c9f86353b664ae0e70c"
}
```
# 返回值

接口正常的返回值为2xx,例如200、202或者204。

返回值含义以及更多返回值请参考<mark>状态码</mark>。

# **4.3.2** 查询 **Record Set**

# 功能介绍

查询单个Record Set。

## **URI**

GET /v2/zones/{zone\_id}/recordsets/{recordset\_id}

参数说明请参见表**4-50**。

#### 表 **4-50** URI 格式的参数说明

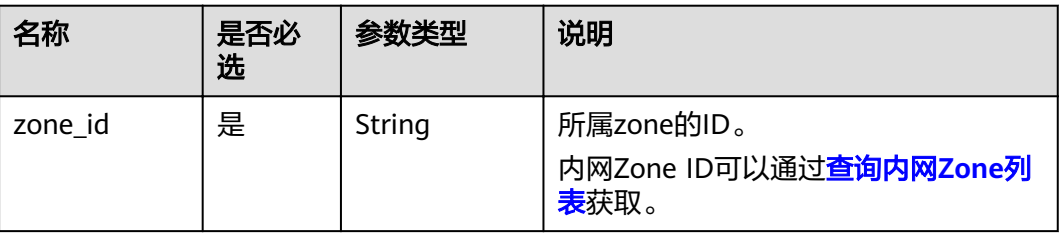

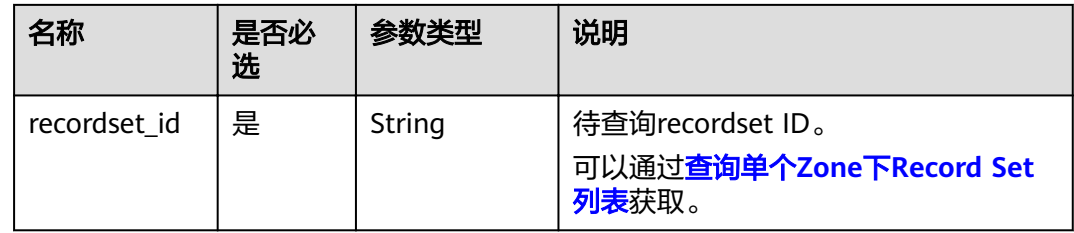

# 请求

● 请求参数

无

● 请求样例

查询域名的记录集,Zone ID为"2c9eb155587194ec01587224c9f90149", Recordset ID为"2c9eb155587228570158722b6ac30007"。

GET https://{DNS\_Endpoint}/v2/zones/2c9eb155587194ec01587224c9f90149/recordsets/ 2c9eb155587228570158722b6ac30007

# 响应

参数说明

#### 表 **4-51** 响应样例的参数说明

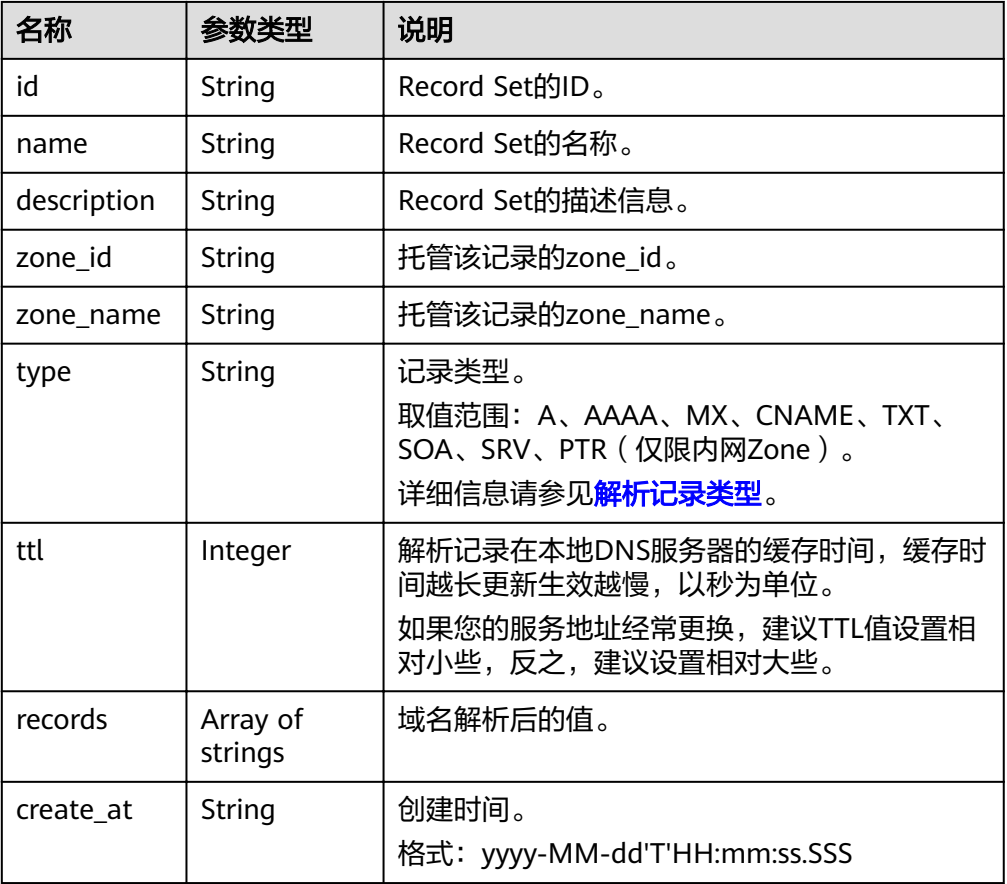

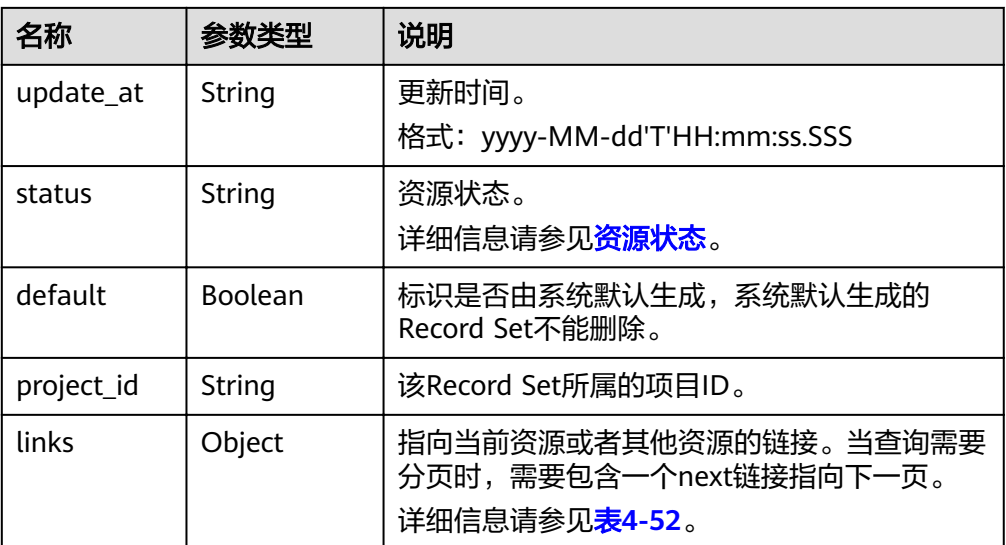

#### 表 **4-52** links 参数说明

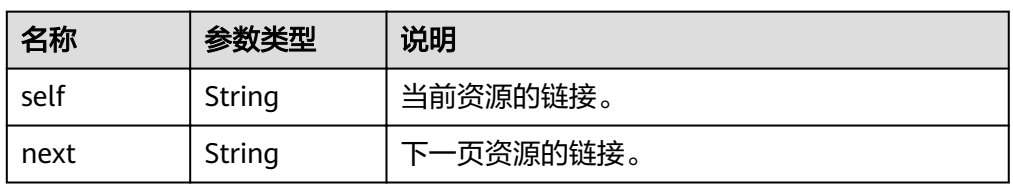

#### ● 响应样例

```
{
   "id": "2c9eb155587228570158722b6ac30007",
   "name": "www.example.com.",
   "description": "This is an example record set.",
   "type": "A",
   "ttl": 300,
   "records": [
      "192.168.10.2",
      "192.168.10.1"
   ],
   "status": "PENDING_CREATE",
 "links": {
"self": "https://Endpoint/v2/zones/2c9eb155587194ec01587224c9f90149/recordsets/
2c9eb155587228570158722b6ac30007"
 },
 "zone_id": "2c9eb155587194ec01587224c9f90149",
 "zone_name": "example.com.",
 "create_at": "2016-11-17T12:03:17.827",
 "update_at": "2016-11-17T12:03:18.827",
   "default": false,
   "project_id": "e55c6f3dc4e34c9f86353b664ae0e70c"
}
```
#### 返回值

接口正常的返回值为2xx,例如200、202或者204。

返回值含义以及更多返回值请参[考状态码。](#page-102-0)

# **4.3.3** 查询 **Record Set** 列表

# 功能介绍

查询租户Record Set资源列表。

#### **URI**

GET /v2/recordsets?

zone\_type={zone\_type}&limit={limit}&marker={marker}&offset={offset}&tags={tag s}&status={status}&type={type}&name={name}&id={id}&records={records}&sort\_k ey={sort\_key}&sort\_dir={sort\_dir}

参数说明请参见表**4-53**。

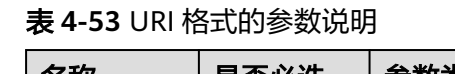

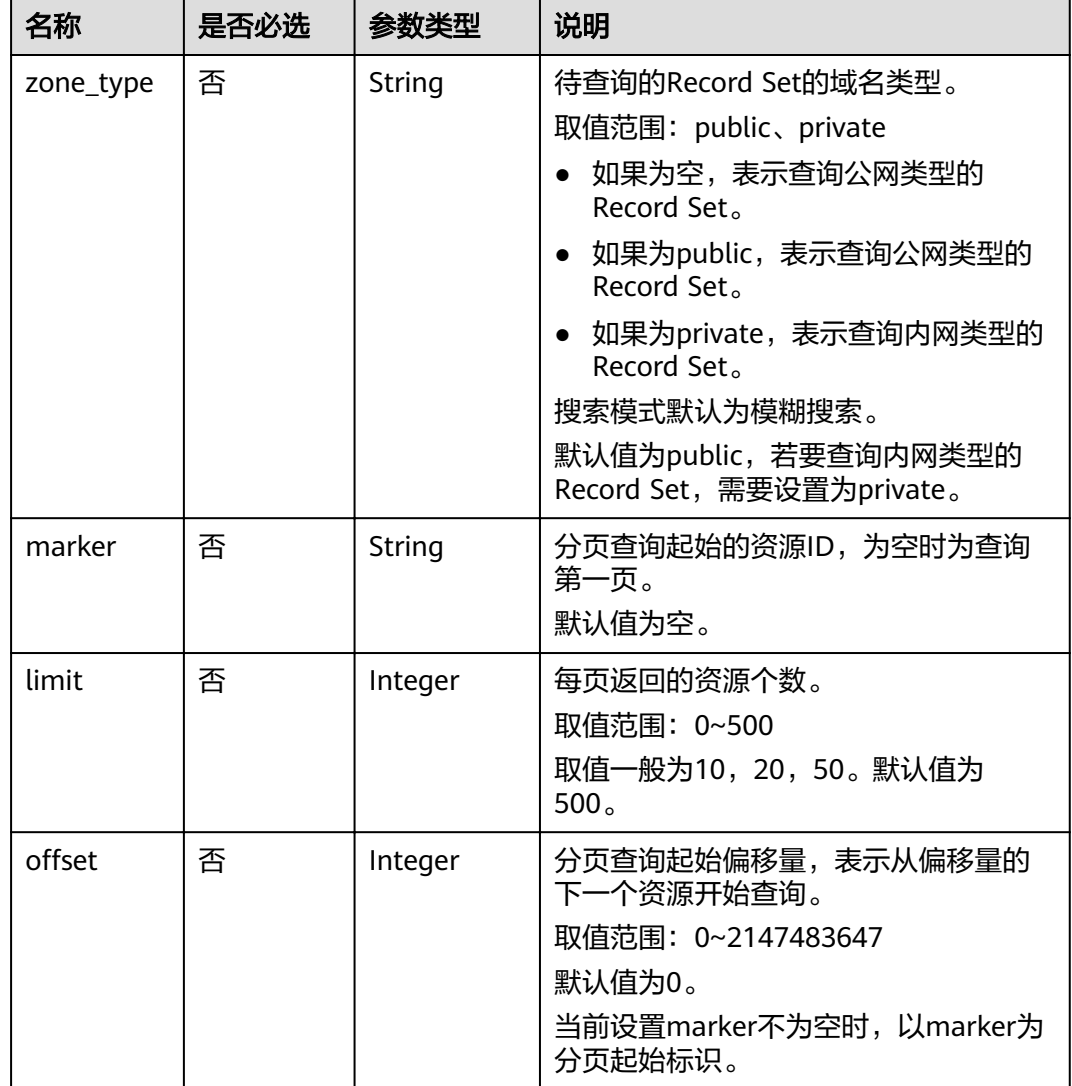

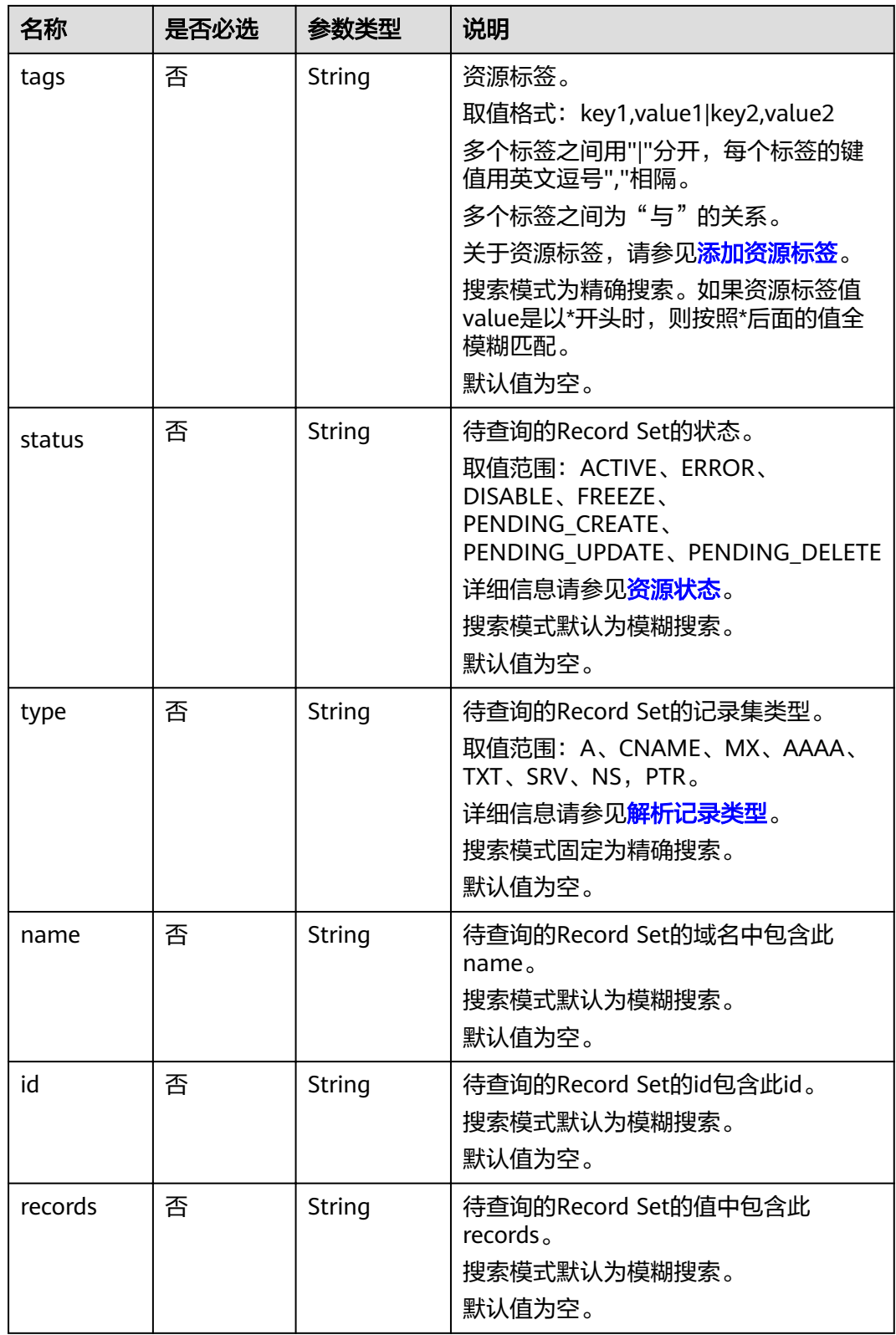

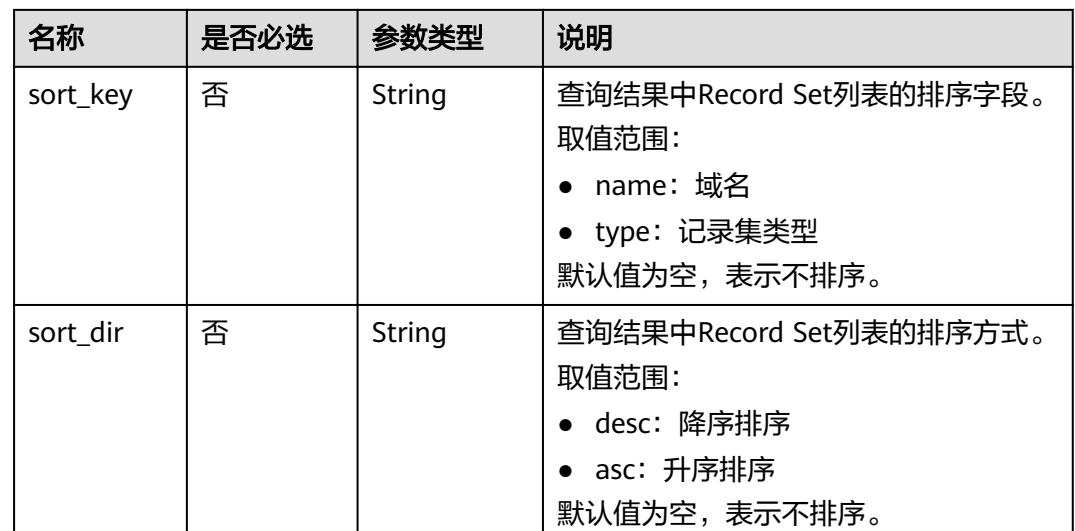

# 请求

- 请求参数
	- 无
- 请求样例 查询域名类型为内网,记录集类型为A,且域名包含"www.example.com"的域 名的记录集列表。 GET https://{DNS\_Endpoint}/v2/recordsets? zone\_type=private&type=A&name=www.example.com

# 响应

● 要素说明

#### 表 **4-54** 响应样例的要素说明

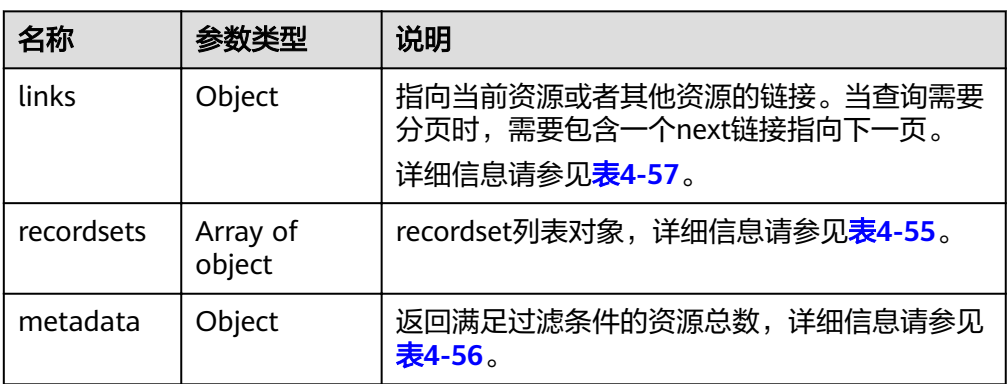

#### <span id="page-52-0"></span>表 **4-55** recordsets 字段说明

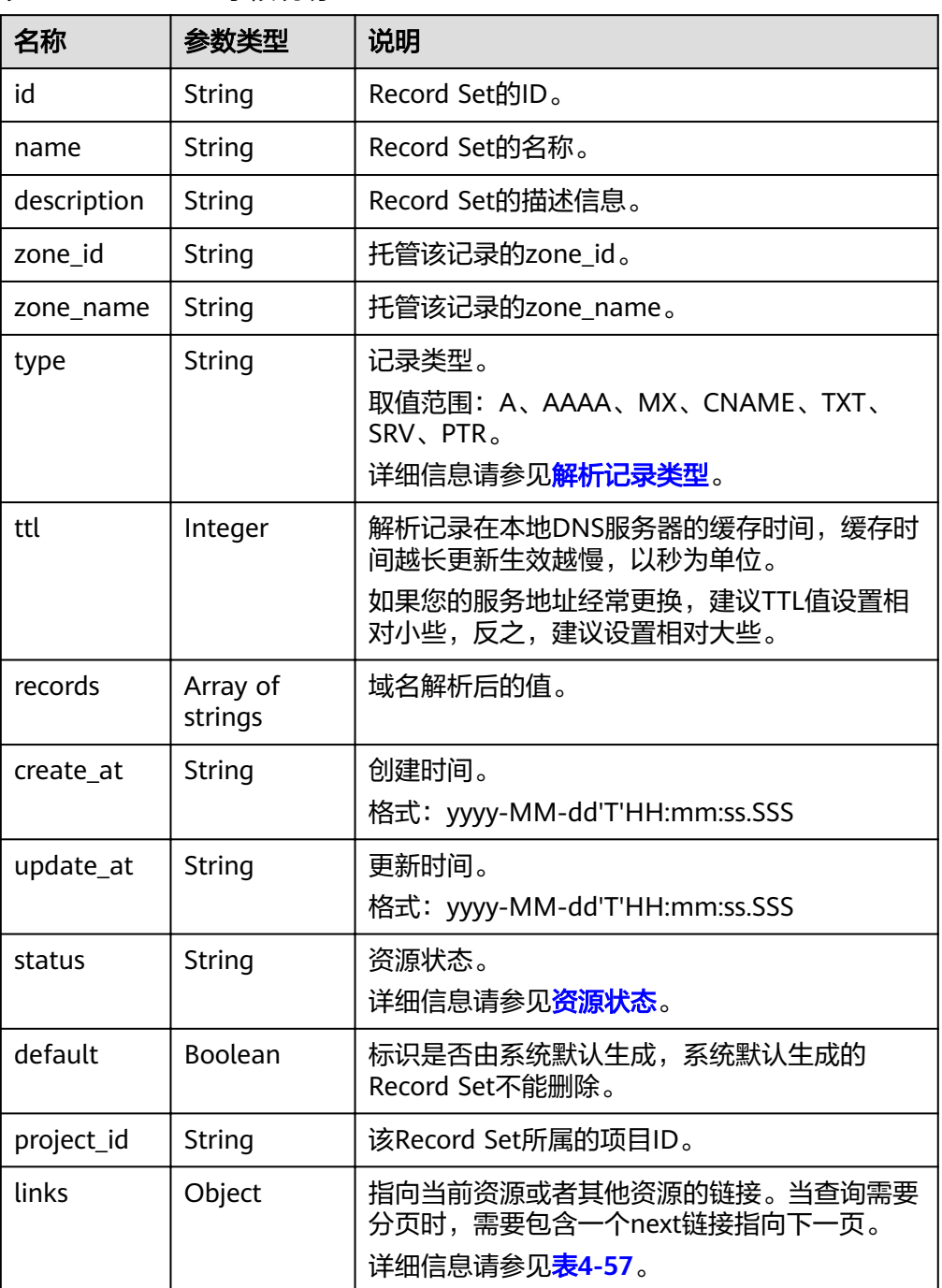

<span id="page-53-0"></span>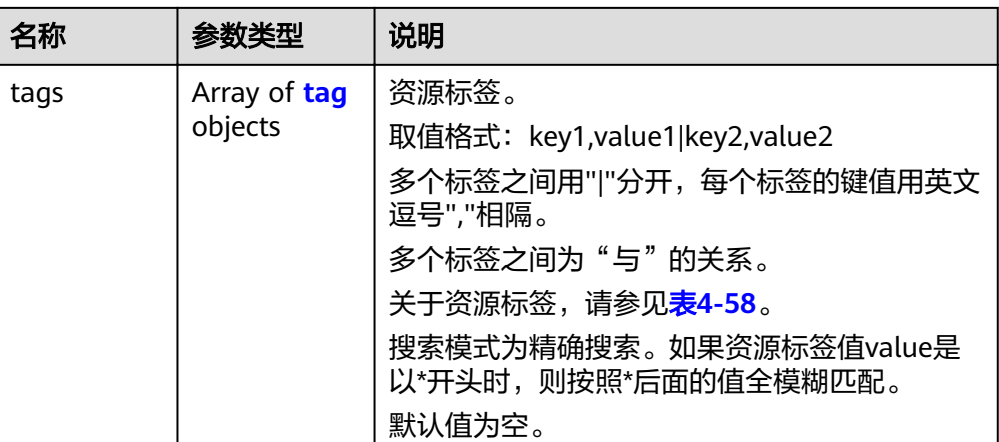

#### 表 **4-56** metadata 参数说明

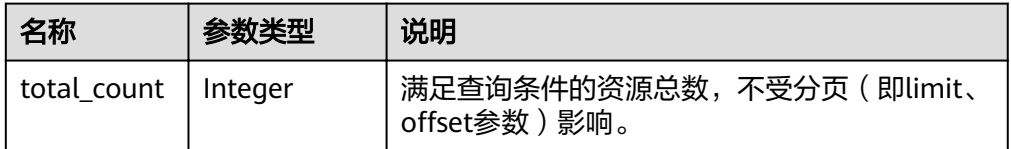

#### 表 **4-57** links 参数说明

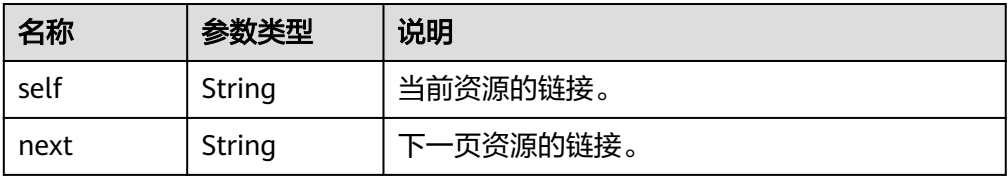

#### 表 **4-58** tag 对象参数说明

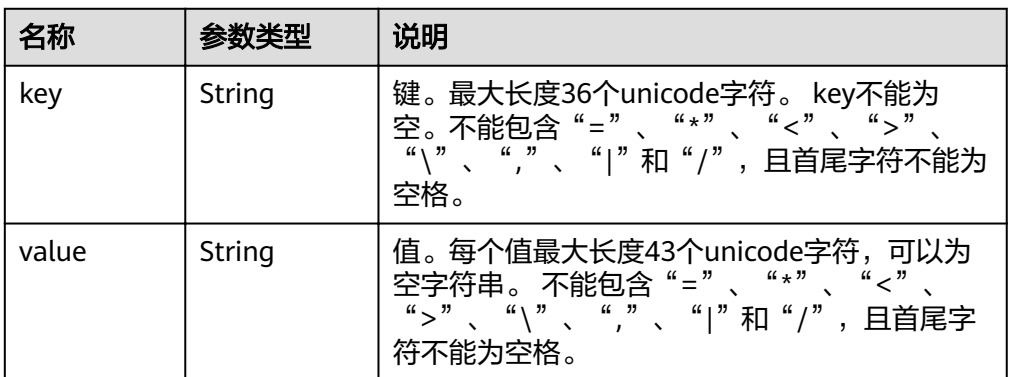

#### ● 响应样例

```
{
 "links": {
"self": "https://Endpoint/v2/recordsets",
"next": "https://Endpoint/v2/recordsets?
id=&limit=11&marker=2c9eb155587194ec01587224c9f9014a"
 },
```

```
 "recordsets": [
      {
         "id": "2c9eb155587194ec01587224c9f9014a",
 "name": "example.com.",
 "type": "SOA",
         "ttl": 300,
        "records": [
           "ns1.hotrot.de. xx.example.com. (1 7200 900 1209600 300)"
         ],
         "status": "ACTIVE",
         "links": {
          "self": "https://Endpoint/v2/zones/2c9eb155587194ec01587224c9f90149/recordsets/
2c9eb155587194ec01587224c9f9014a"
, and \},
 "zone_id": "2c9eb155587194ec01587224c9f90149",
         "zone_name": "example.com.",
         "create_at": "2016-11-17T11:56:03.439",
         "update_at": "2016-11-17T11:56:03.827",
         "default": true,
         "project_id": "e55c6f3dc4e34c9f86353b664ae0e70c"
      },
      {
        "id": "2c9eb155587194ec01587224c9f9014c",
        "name": "example.com.",
         "type": "NS",
         "ttl": 172800,
         "records": [
           "ns2.hotrot.de.",
           "ns1.hotrot.de."
        ],
        -<sup>..</sup><br>"status": "ACTIVE",
         "links": {
           "self": "https://Endpoint/v2/zones/2c9eb155587194ec01587224c9f90149/recordsets/
2c9eb155587194ec01587224c9f9014c"
, and \},
 "zone_id": "2c9eb155587194ec01587224c9f90149",
         "zone_name": "example.com.",
         "create_at": "2016-11-17T11:56:03.439",
         "update_at": "2016-11-17T11:56:03.827",
         "default": true,
         "project_id": "e55c6f3dc4e34c9f86353b664ae0e70c"
      },
      {
        "id": "2c9eb155587228570158722996ca0002",
 "name": "example.org.",
 "type": "SOA",
         "ttl": 300,
         "records": [
           "ns1.hotrot.de. xx.example.org. (1 7200 900 1209600 300)"
         ],
         "status": "ACTIVE",
        "links": {
          "self": "https://Endpoint/v2/zones/2c9eb155587228570158722996c50001/recordsets/
2c9eb155587228570158722996ca0002"
        },
         "zone_id": "2c9eb155587228570158722996c50001",
         "zone_name": "example.org.",
         "create_at": "2016-11-17T12:01:17.996",
         "update_at": "2016-11-17T12:56:03.827",
        "default": true,
         "project_id": "e55c6f3dc4e34c9f86353b664ae0e70c"
      },
      {
        "id": "2c9eb155587228570158722996ca0004",
        "name": "example.org.",
         "type": "NS",
         "ttl": 172800,
         "records": [
           "ns2.hotrot.de.",
```

```
 "ns1.hotrot.de."
        ],
         "status": "ACTIVE",
 "links": {
"self": "https://Endpoint/v2/zones/2c9eb155587228570158722996c50001/recordsets/
2c9eb155587228570158722996ca0004"
, and \},
         "zone_id": "2c9eb155587228570158722996c50001",
 "zone_name": "example.org.",
 "create_at": "2016-11-17T12:01:17.996",
         "update_at": "2016-11-17T12:56:03.827",
         "default": true,
         "project_id": "e55c6f3dc4e34c9f86353b664ae0e70c"
 },
\overline{\phantom{a}} "id": "2c9eb155587228570158722b6ac30007",
         "name": "www.example.com.",
         "description": "This is an example record set.",
         "type": "A",
         "ttl": 300,
         "records": [
           "192.168.10.2",
           "192.168.10.1"
        ],
         "status": "ACTIVE",
         "links": {
          "self": "https://Endpoint/v2/zones/2c9eb155587194ec01587224c9f90149/recordsets/
2c9eb155587228570158722b6ac30007"
         },
         "zone_id": "2c9eb155587194ec01587224c9f90149",
         "zone_name": "example.com.",
         "create_at": "2016-11-17T12:03:17.827",
         "update_at": "2016-11-17T12:56:03.827",
        "default": false,
         "project_id": "e55c6f3dc4e34c9f86353b664ae0e70c"
     }
   ],
    "metadata": {
      "total_count": 5
   }
}
```
# 返回值

接口正常的返回值为2xx,例如200、202或者204。

返回值含义以及更多返回值请参考**状态码**。

# **4.3.4** 查询单个 **Zone** 下 **Record Set** 列表

# 功能介绍

查询单个Zone下Record Set列表。

### **URI**

GET /v2/zones/{zone\_id}/recordsets? limit={limit}&offset={offset}&marker={marker}&tags={tags}&status={status}&type  $=$ {type}&name={name}&id={id}&sort\_key={sort\_key}&sort\_dir={sort\_dir}

参数说明请参见表**[4-59](#page-56-0)**。

#### <span id="page-56-0"></span>表 **4-59** URI 格式的参数说明

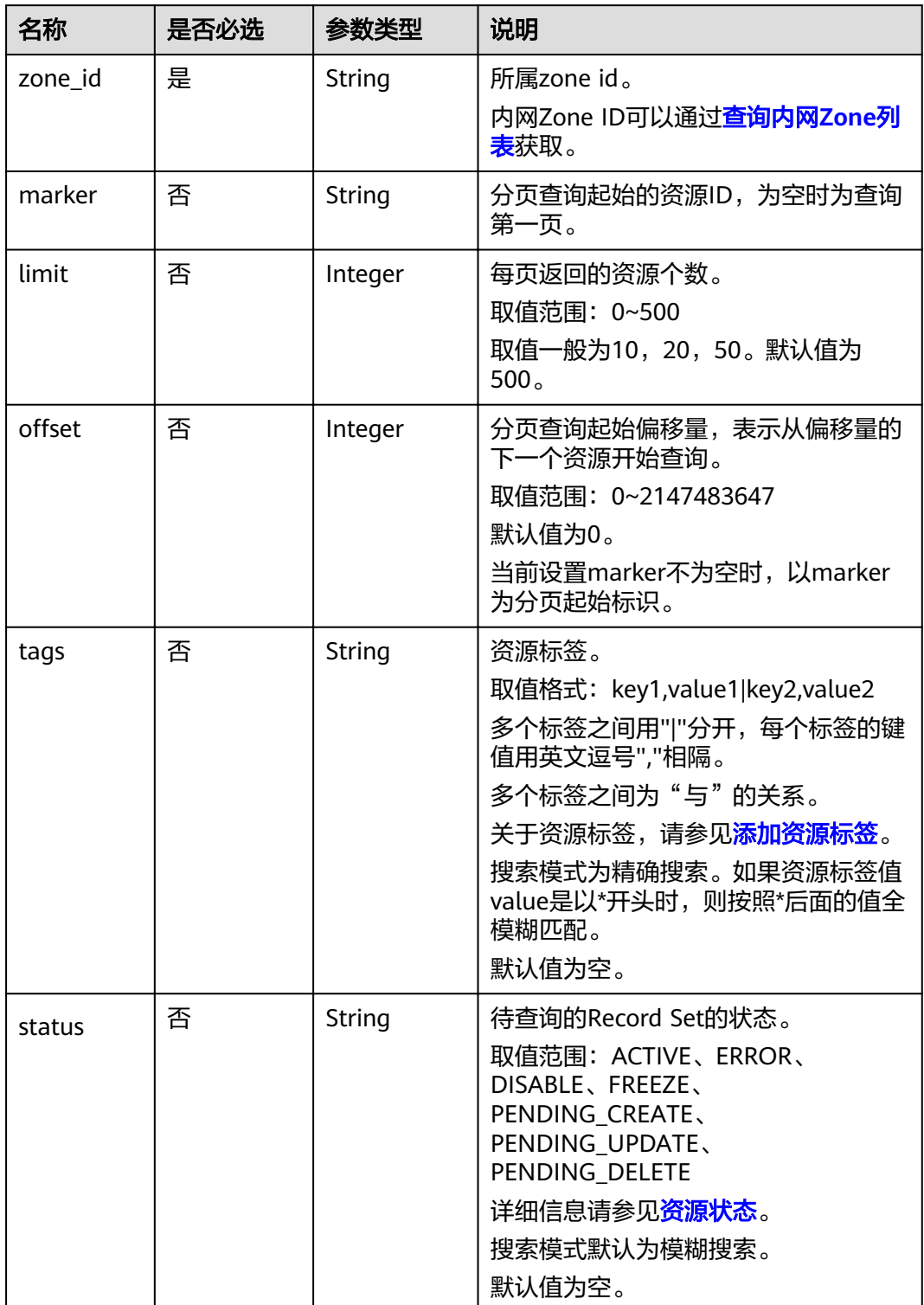

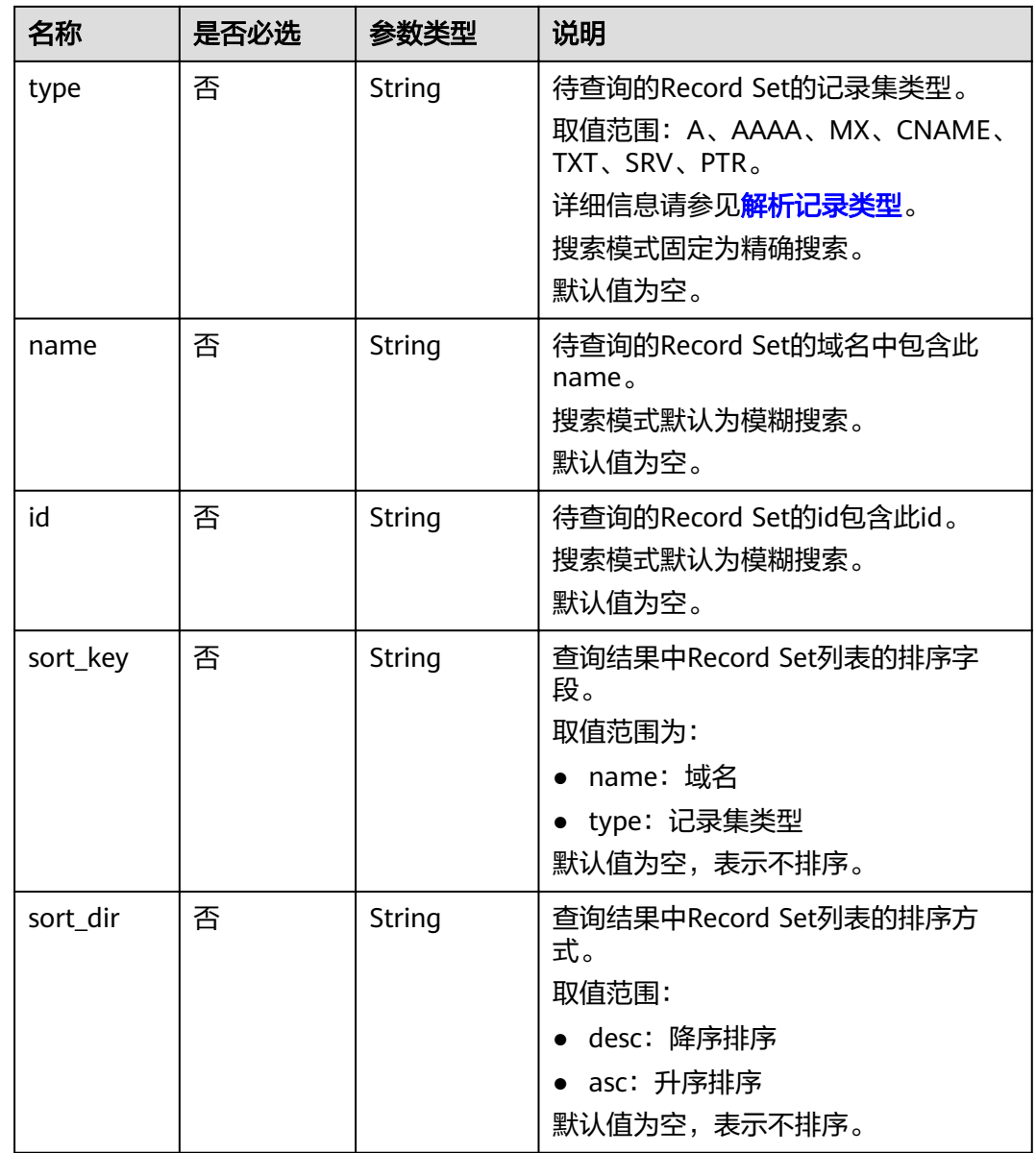

# 请求

● 请求参数

无

● 请求样例

查询Zone ID为"2c9eb155587194ec01587224c9f90149"的域名的记录集列 表。

GET https://{DNS\_Endpoint}/v2/zones/2c9eb155587194ec01587224c9f90149/recordsets? limit=&offset=

# 响应

● 要素说明

#### 表 **4-60** 响应样例的要素说明

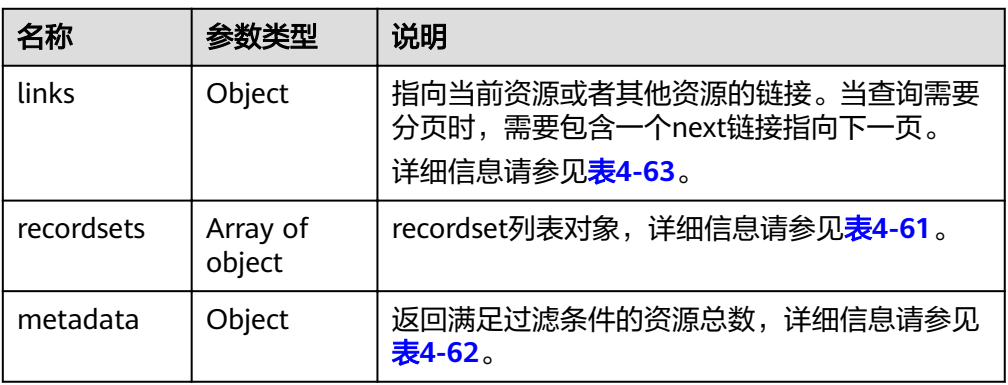

#### 表 **4-61** recordsets 字段说明

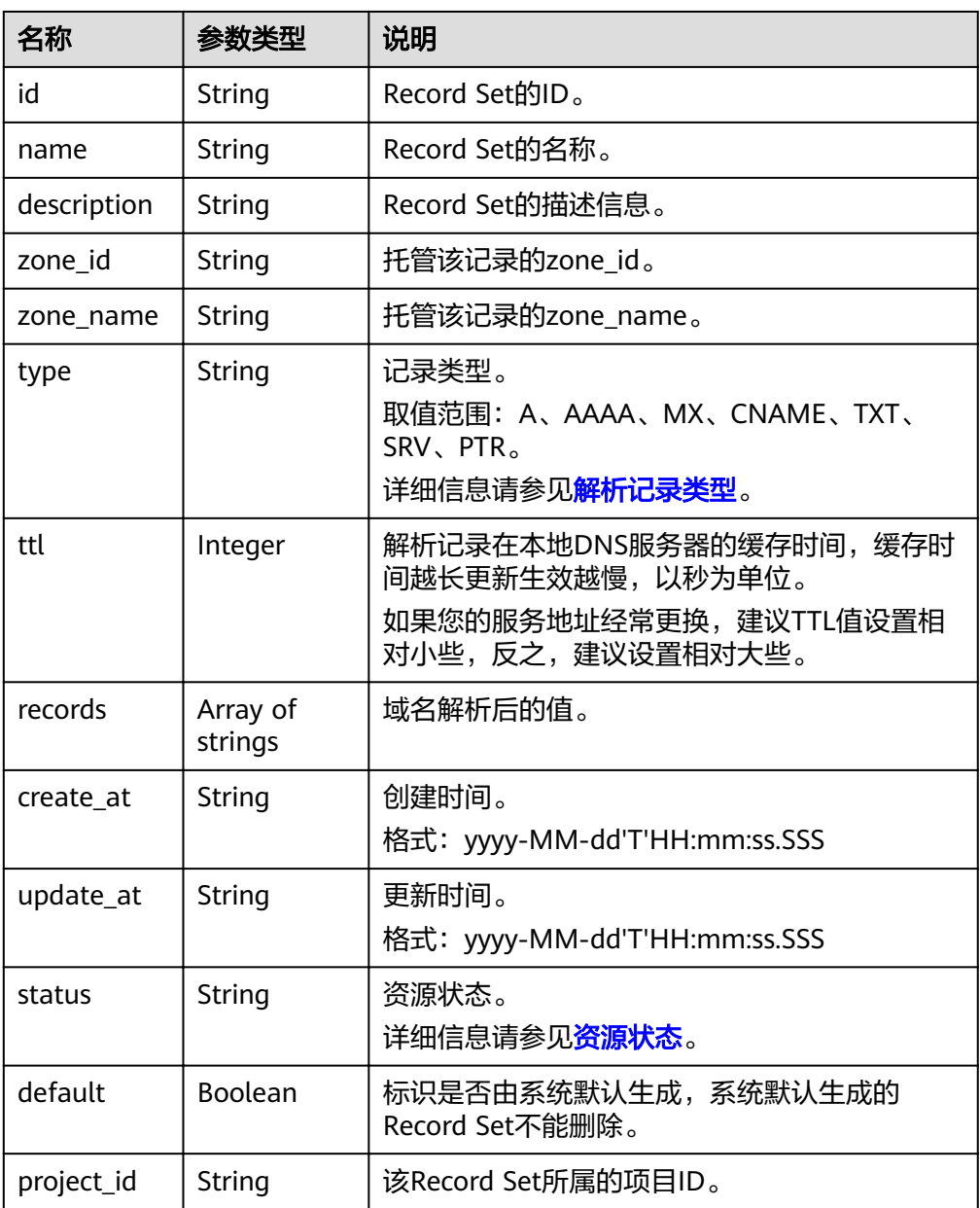

<span id="page-59-0"></span>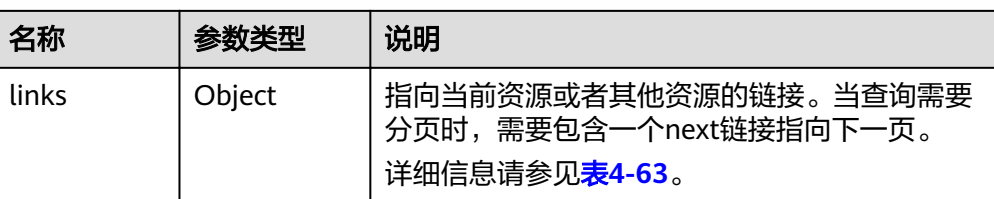

#### 表 **4-62** metadata 参数说明

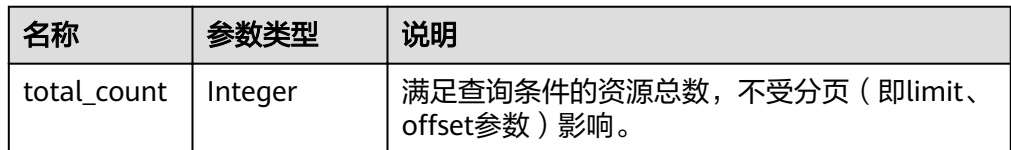

#### 表 **4-63** links 参数说明

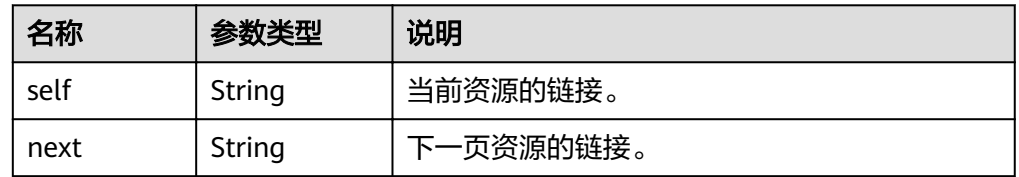

#### ● 响应样例

```
{
   "links": {
     "self": "https://Endpoint/v2/recordsets?
limit=1&marker=&name=&status=&zone_id=2c9eb155587194ec01587224c9f90149",
     "next": "https://Endpoint/v2/recordsets?
limit=11&marker=2c9eb155587194ec01587224c9f9014a&name=&status=&zone_id=2c9eb155587194ec
01587224c9f90149"
   },
   "recordsets": [
     {
        "id": "2c9eb155587194ec01587224c9f9014a",
 "name": "example.com.",
 "type": "SOA",
        "ttl": 300,
        "records": [
           "ns1.hotrot.de. xx.example.com. (1 7200 900 1209600 300)"
        ],
        "status": "ACTIVE",
        "links": {
"self": "https://Endpoint/v2/zones/2c9eb155587194ec01587224c9f90149/recordsets/
2c9eb155587194ec01587224c9f9014a"
        },
        "zone_id": "2c9eb155587194ec01587224c9f90149",
        "zone_name": "example.com.",
 "create_at": "2016-11-17T11:56:03.439",
 "update_at": "2016-11-17T12:56:03.827",
        "default": true,
        "project_id": "e55c6f3dc4e34c9f86353b664ae0e70c"
     },
      {
        "id": "2c9eb155587194ec01587224c9f9014c",
 "name": "example.com.",
 "type": "NS",
        "ttl": 172800,
        "records": [
           "ns2.hotrot.de.",
```

```
 "ns1.hotrot.de."
        ],
         "status": "ACTIVE",
 "links": {
"self": "https://Endpoint/v2/zones/2c9eb155587194ec01587224c9f90149/recordsets/
2c9eb155587194ec01587224c9f9014c"
         },
         "zone_id": "2c9eb155587194ec01587224c9f90149",
 "zone_name": "example.com.",
 "create_at": "2016-11-17T11:56:03.439",
         "update_at": "2016-11-17T12:56:03.827",
        "default": true,
         "project_id": "e55c6f3dc4e34c9f86353b664ae0e70c"
\qquad \qquad \}\overline{\phantom{a}} "id": "2c9eb155587228570158722b6ac30007",
         "name": "www.example.com.",
         "description": "This is an example record set.",
         "type": "A",
         "ttl": 300,
        "records": [
           "192.168.10.2",
           "192.168.10.1"
        ],
         "status": "PENDING_CREATE",
         "links": {
          "self": "https://Endpoint/v2/zones/2c9eb155587194ec01587224c9f90149/recordsets/
2c9eb155587228570158722b6ac30007"
        },
         "zone_id": "2c9eb155587194ec01587224c9f90149",
         "zone_name": "example.com.",
         "create_at": "2016-11-17T12:03:17.827",
         "update_at": "2016-11-17T12:56:03.827",
        "default": false,
         "project_id": "e55c6f3dc4e34c9f86353b664ae0e70c"
     }
   ],
    "metadata": {
      "total_count": 3
   }
```
# 返回值

接口正常的返回值为2xx,例如200、202或者204。 返回值含义以及更多返回值请参考<mark>状态码</mark>。

# **4.3.5** 删除 **Record Set**

}

# 功能介绍

删除单个Record Set。

### **URI**

DELETE /v2/zones/{zone\_id}/recordsets/{recordset\_id} 参数说明请参见表**[4-64](#page-61-0)**。

#### <span id="page-61-0"></span>表 **4-64** URI 格式的参数说明

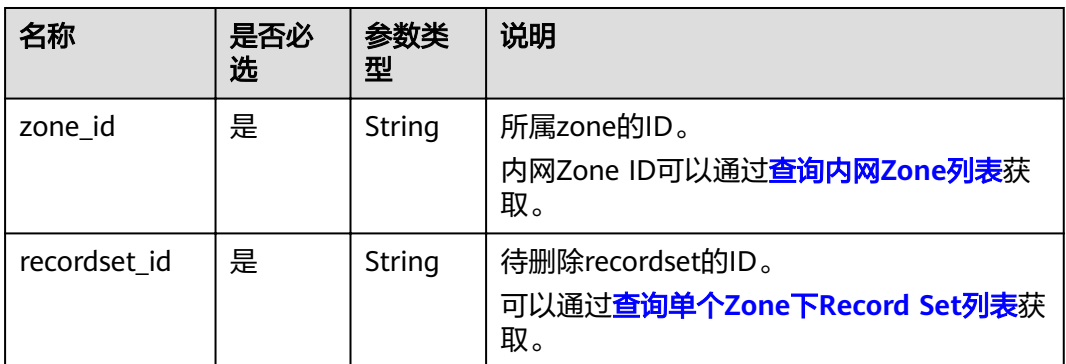

### 请求

请求参数

无

● 请求样例

删除域名的记录集,域名的Zone ID为

- "2c9eb155587194ec01587224c9f90149",Recordset ID为
- "2c9eb155587228570158722b6ac30007"。

DELETE https://{DNS\_Endpoint}/v2/zones/2c9eb155587194ec01587224c9f90149/ recordsets/2c9eb155587228570158722b6ac30007

# 响应

参数说明

#### 表 **4-65** 响应样例的参数说明

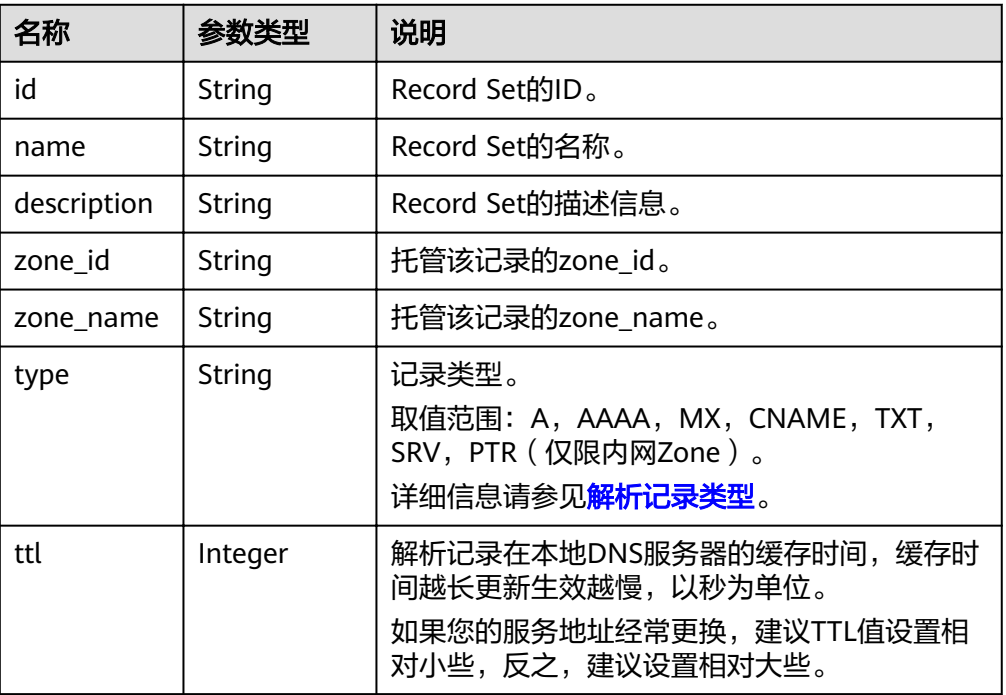

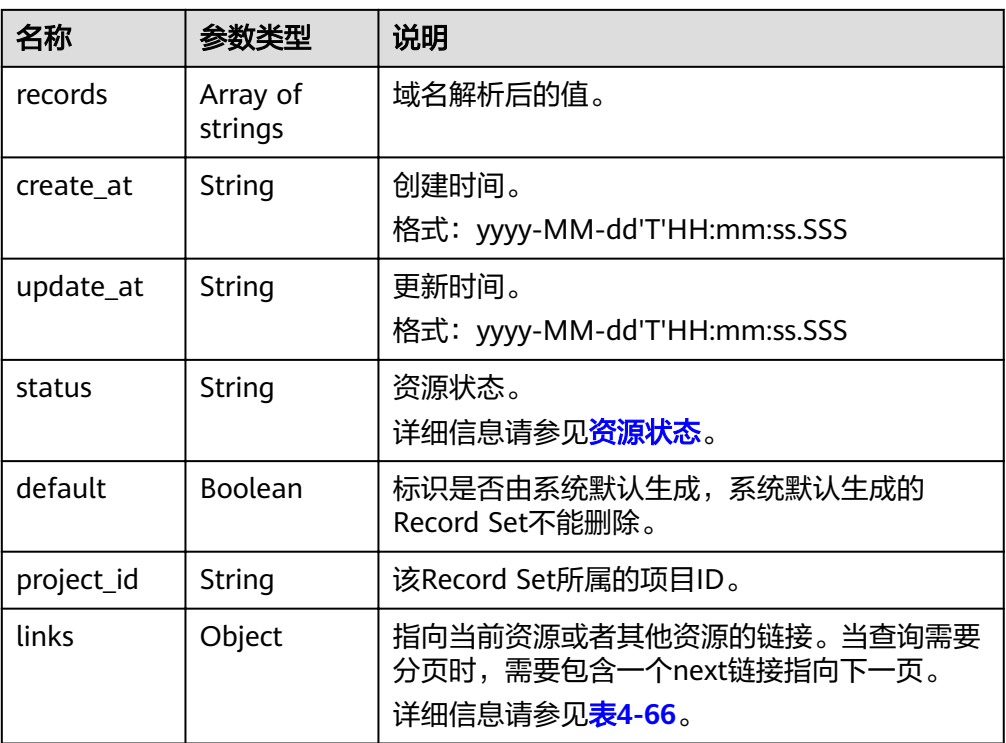

#### 表 **4-66** links 参数说明

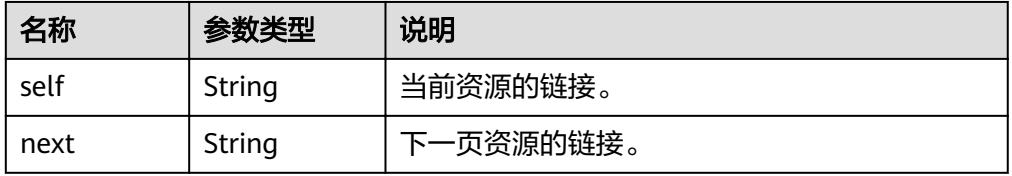

● 响应样例

```
{
   "id": "2c9eb155587228570158722b6ac30007",
   "name": "www.example.com.",
 "description": "This is an example record set.",
 "type": "A",
   "ttl": 300,
   "status": "PENDING_DELETE",
   "links": {
"self": "https://Endpoint/v2/zones/2c9eb155587194ec01587224c9f90149/recordsets/
2c9eb155587228570158722b6ac30007"
 },
 "zone_id": "2c9eb155587194ec01587224c9f90149",
 "zone_name": "example.com.",
 "create_at": "2016-11-17T12:03:17.827",
 "update_at": "2016-11-17T12:56:03.827",
   "default": false,
   "project_id": "e55c6f3dc4e34c9f86353b664ae0e70c"
}
```
### 返回值

接口正常的返回值为2xx,例如200、202或者204。

返回值含义以及更多返回值请参[考状态码。](#page-102-0)

# **4.3.6** 修改 **Record Set**

# 功能介绍

修改单个Record Set。

#### **URI**

PUT /v2/zones/{zone\_id}/recordsets/{recordset\_id}

参数说明请参见表**4-67**。

#### 表 **4-67** URI 格式的参数说明

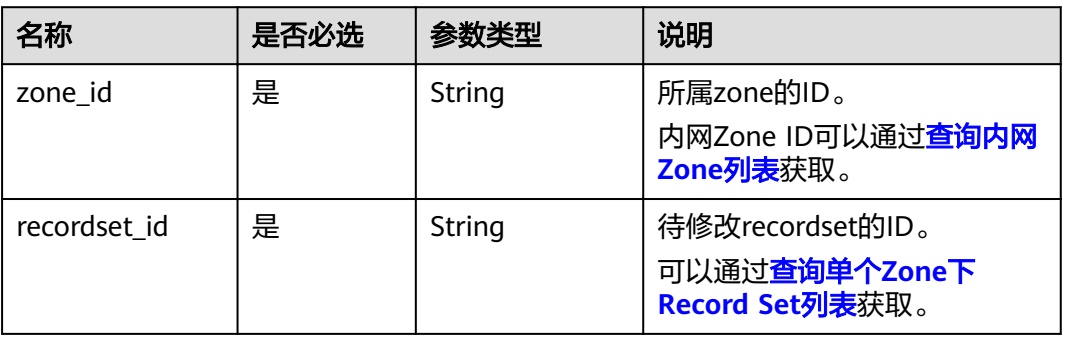

# 请求

参数说明

表 **4-68** 请求样例的参数说明

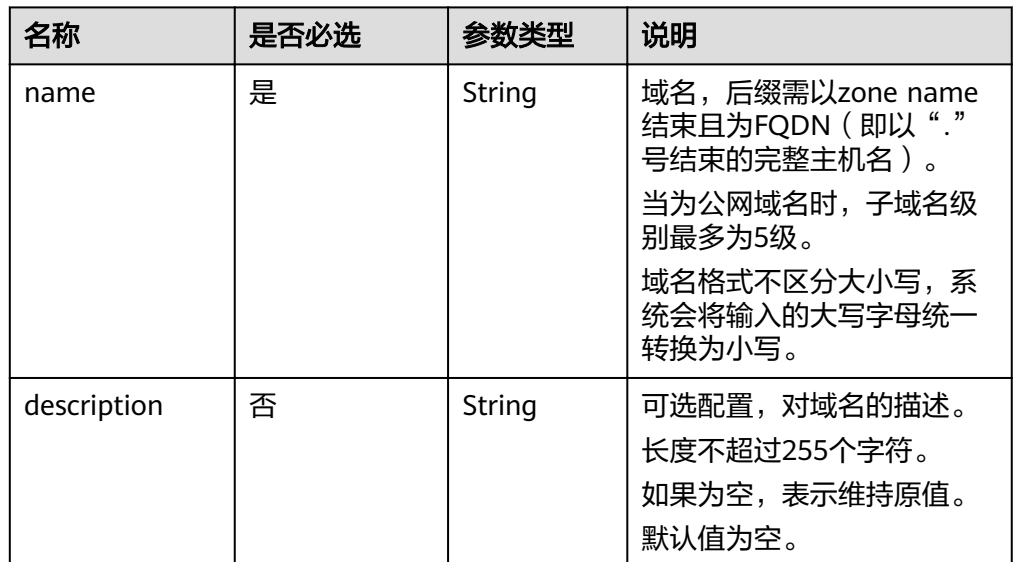

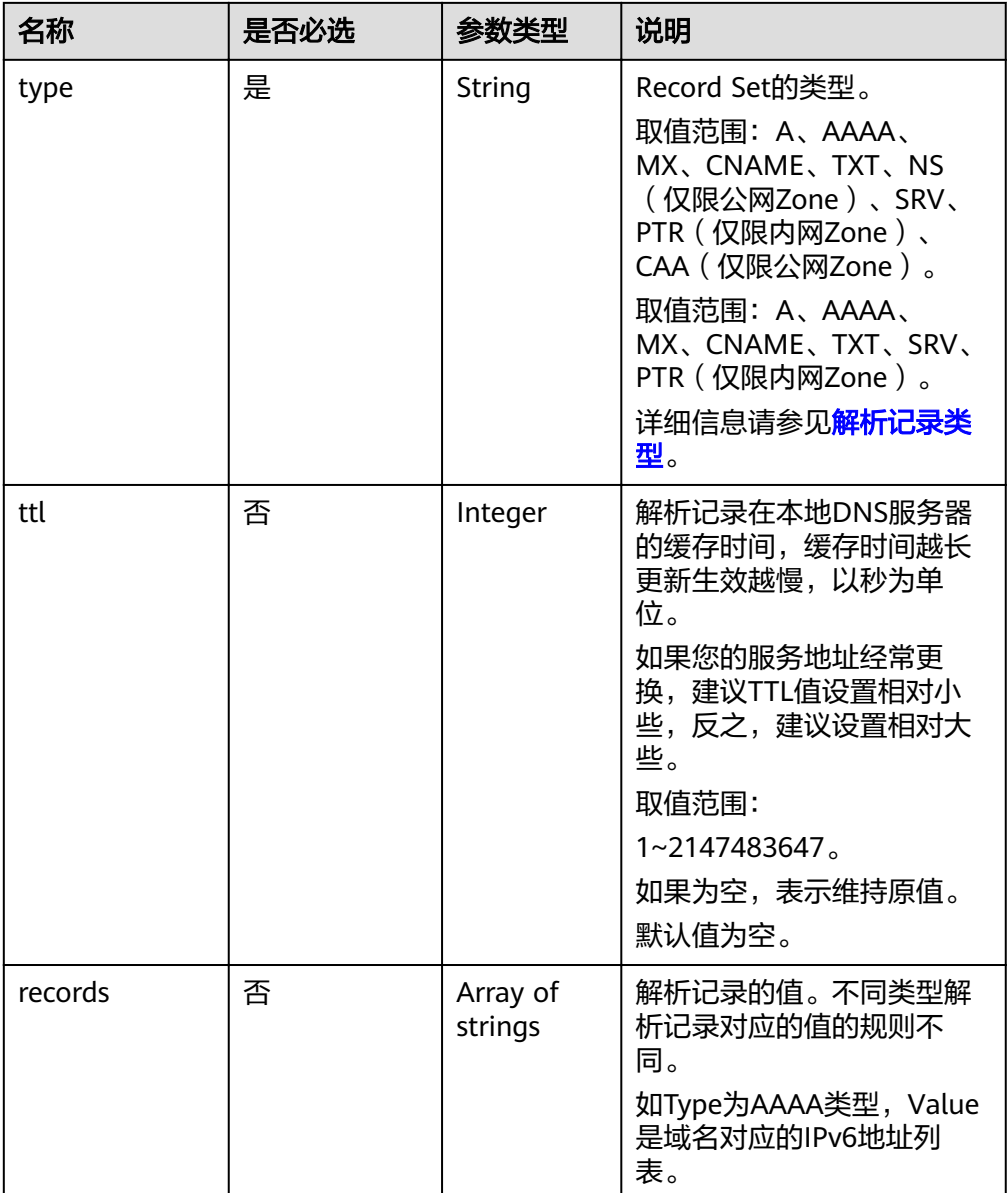

● 请求样例

修改域名的记录集,域名的Zone ID为 "2c9eb155587194ec01587224c9f90149",Recordset ID为 "2c9eb155587228570158722b6ac30007"。

PUT https://{DNS\_Endpoint}/v2/zones/2c9eb155587194ec01587224c9f90149/recordsets/ 2c9eb155587228570158722b6ac30007

```
– A类型
```

```
{
   "description": "This is an example record set.",
   "ttl": 3600,
 "records": [
 "192.168.10.1",
      "192.168.10.2"
  \, ]
}
```
– AAAA类型

{

```
 "description": "This is an example record set.",
         "ttl": 3600,
       "records": [
      ,"fe80:0:0:0:202:b3ff:fe1e:8329"
           "ff03:0db8:85a3:0:0:8a2e:0370:7334"
        \, ]
     }
– MX类型
     {
         "description": "This is an example record set.",
         "ttl": 3600,
         "records": [
            "1 mail.example.com"
         ]
     }
     – CNAME类型
      {
         "description": "This is an example record set.",
         "ttl": 3600,
         "records": [
            "server1.example.com"
         ]
     }
     – TXT类型
     {
         "description": "This is an example record set.",
         "ttl": 300,
         "records": [
            "\"This host is used for sale.\""
         ]
     }
     – SRV类型
     {
         "description": "This is an example record set.",
         "ttl": 3600,
         "records": [
            "3 60 2176 sipserver.example.com.",
            "10 100 2176 sipserver.example.com."
         ]
     }
– PTR类型
      {
         "description": "This is an example record set.",
         "ttl": 3600,
         "records": [
            "host.example.com."
         ]
     }
```
# 响应

参数说明

#### 表 **4-69** 响应样例的参数说明

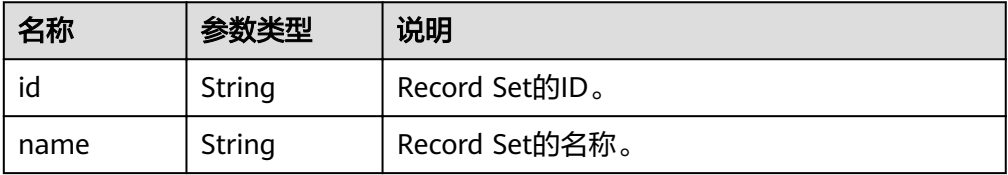

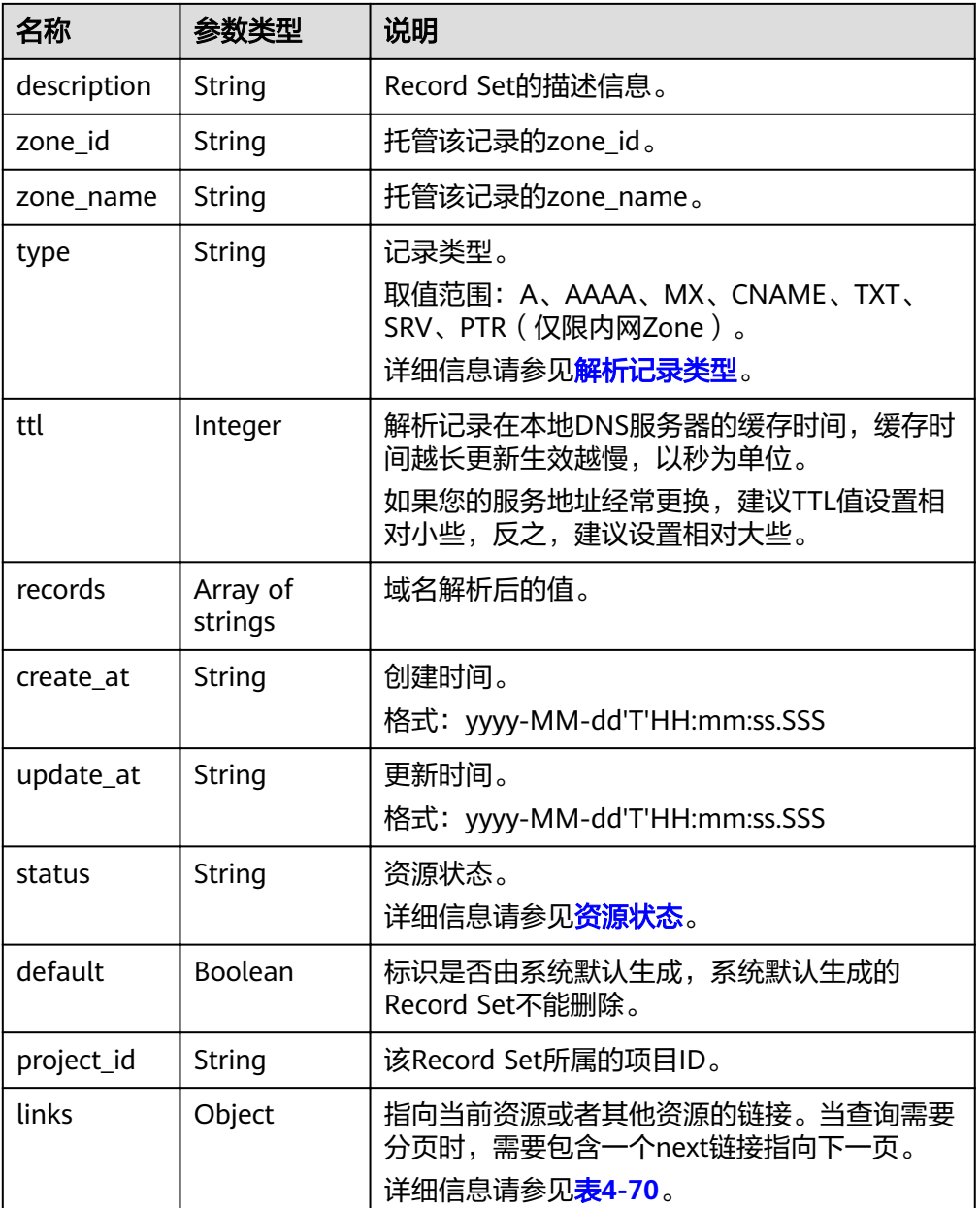

### 表 **4-70** links 参数说明

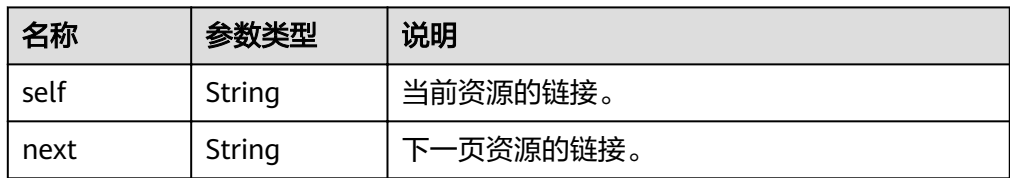

#### ● 响应样例 {

 "id": "2c9eb155587228570158722b6ac30007", "name": "www.example.com.", "description": "This is an example record set.", "type": "A", "ttl": 3600,

```
 "records": [
     "192.168.10.1",
     "192.168.10.2"
 ],
 "status": "PENDING_UPDATE",
   "links": {
     "self": "https://Endpoint/v2/zones/2c9eb155587194ec01587224c9f90149/recordsets/
2c9eb155587228570158722b6ac30007"
 },
 "zone_id": "2c9eb155587194ec01587224c9f90149",
 "zone_name": "example.com.",
 "create_at": "2016-11-17T12:03:17.827",
   "update_at": "2016-11-17T12:56:03.827",
   "default": false,
   "project_id": "e55c6f3dc4e34c9f86353b664ae0e70c"
```
### 返回值

接口正常的返回值为2xx,例如200、202或者204。 返回值含义以及更多返回值请参考<mark>状态码</mark>。

# **4.4 PTR Record** 管理

}

# **4.4.1** 设置 **PTR Record**

# 功能介绍

设置弹性IP的PTR记录。

#### **URI**

PATCH /v2/reverse/floatingips/{region}:{floatingip\_id}

参数说明请参见表**4-71**。

表 **4-71** URI 格式的参数说明

| 名称            | 是否必选 | 参数类型   | 说明       |
|---------------|------|--------|----------|
| region        | 是    | String | 租户的区域信息。 |
| floatingip_id | 是    | String | 弹性IP的ID。 |

# 请求

参数说明

#### 表 **4-72** 请求样例的参数说明

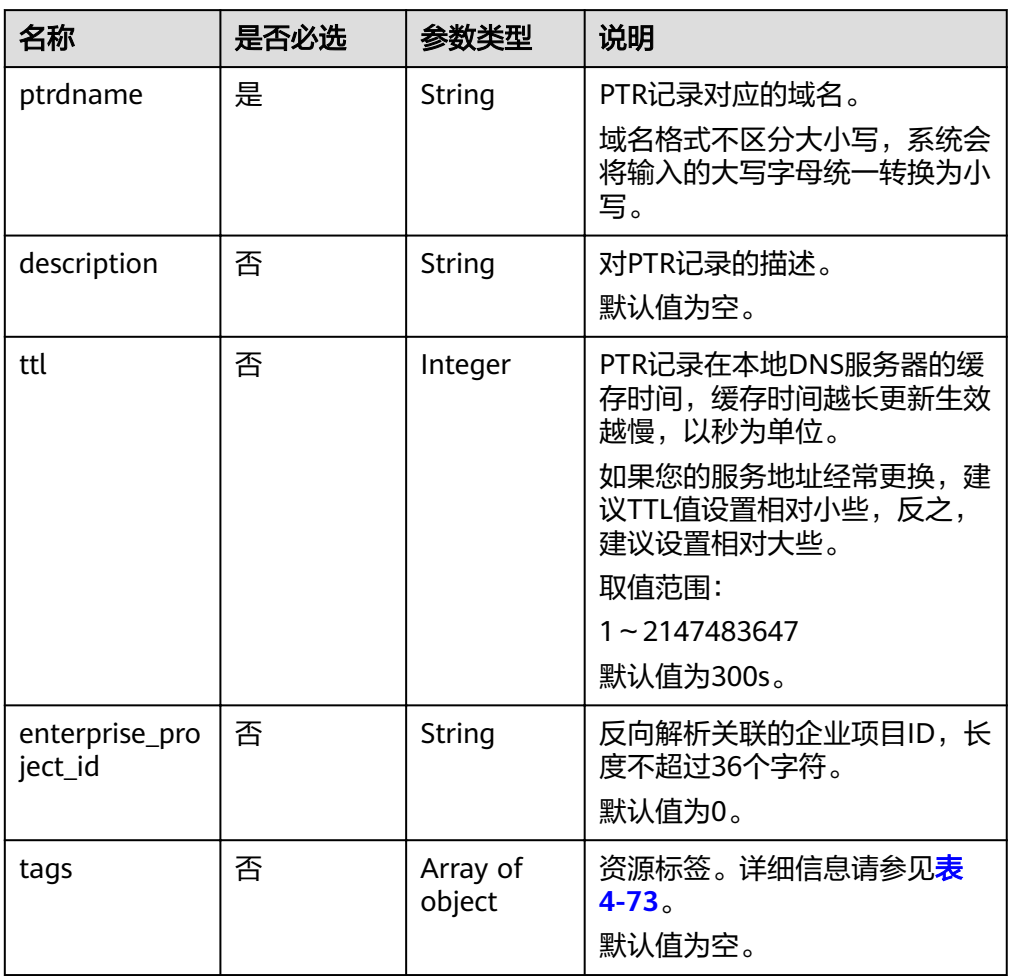

### 表 **4-73** tags 对象参数说明

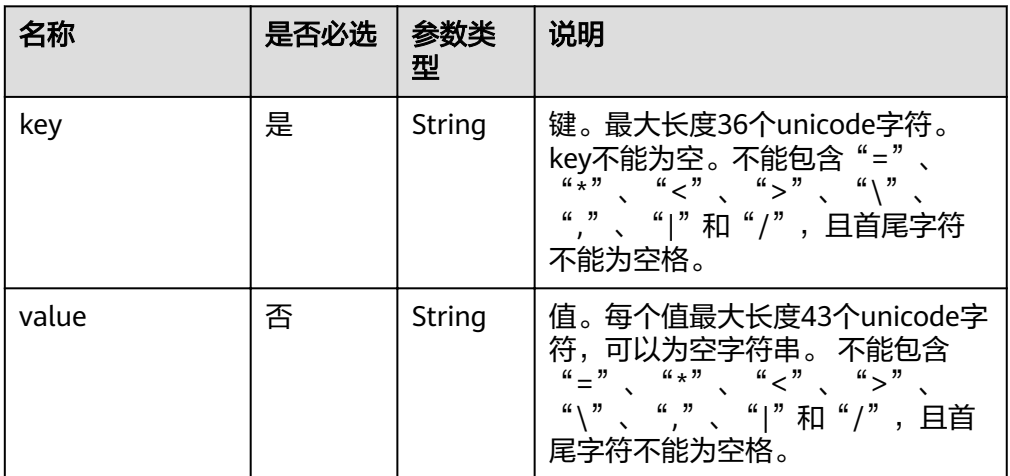

● 请求样例

设置PTR解析记录,对应的弹性IP的ID为"c5504932-bf23-4171-b655 b87a6bc59334"。

PATCH https://{DNS\_Endpoint}/v2/reverse/floatingips/region\_id:c5504932-bf23-4171-b655b87a6bc59334 { "ptrdname": "www.example.com", "description": "Description for this PTR record", "ttl": 300, "tags": [ { "key": "key1", "value": "value1" } ]

# 响应

参数说明

}

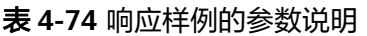

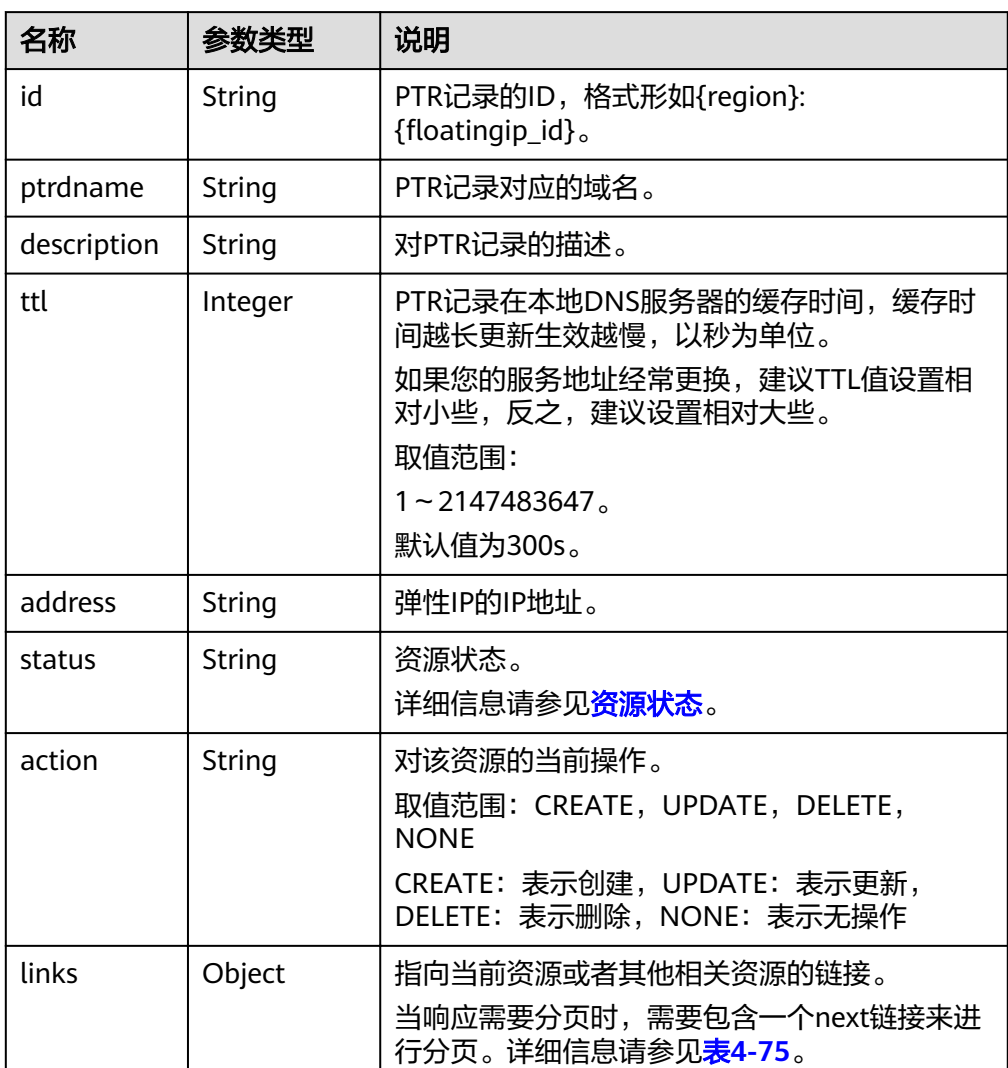

#### <span id="page-70-0"></span>表 **4-75** links 参数说明

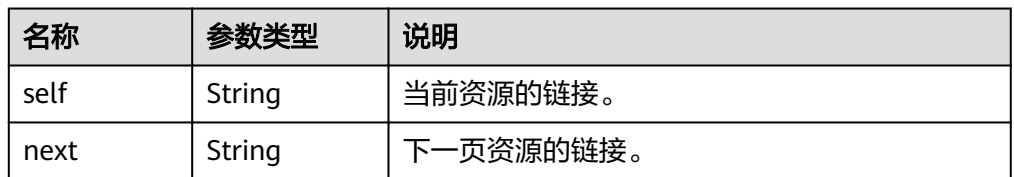

#### ● 响应样例

```
{
   "id": "region_id:c5504932-bf23-4171-b655-b87a6bc59334",
   "ptrdname": "www.example.com.",
   "description": "Description for this PTR record",
 "address": "10.154.52.138",
 "action": "CREATE",
   "ttl": 300,
   "status": "PENDING_CREATE",
 "links": {
"self": "https://Endpoint/v2/reverse/floatingips/region_id:c5504932-bf23-4171-b655-
b87a6bc59334"
   }
}
```
### 返回值

接口正常的返回值为2xx,例如200、202或者204。

返回值含义以及更多返回值请参[考状态码。](#page-102-0)

# **4.4.2** 查询 **PTR Record**

### 功能介绍

查询单个弹性IP的PTR记录。

#### **URI**

GET /v2/reverse/floatingips/{region}: {floatingip id} 参数说明请参见表**4-76**。

表 **4-76** URI 格式的参数说明

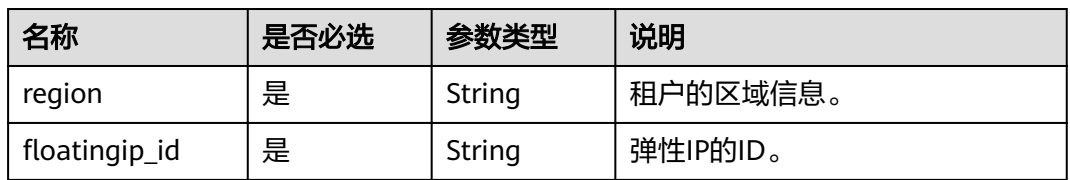

# 请求

● 请求参数

无

● 请求样例 查询ID为"c5504932-bf23-4171-b655-b87a6bc59334"的弹性IP的PTR。 GET https://{DNS\_Endpoint}/v2/reverse/floatingips/region\_id:c5504932-bf23-4171-b655b87a6bc59334

# 响应

● 参数说明

#### 表 **4-77** 响应样例的参数说明

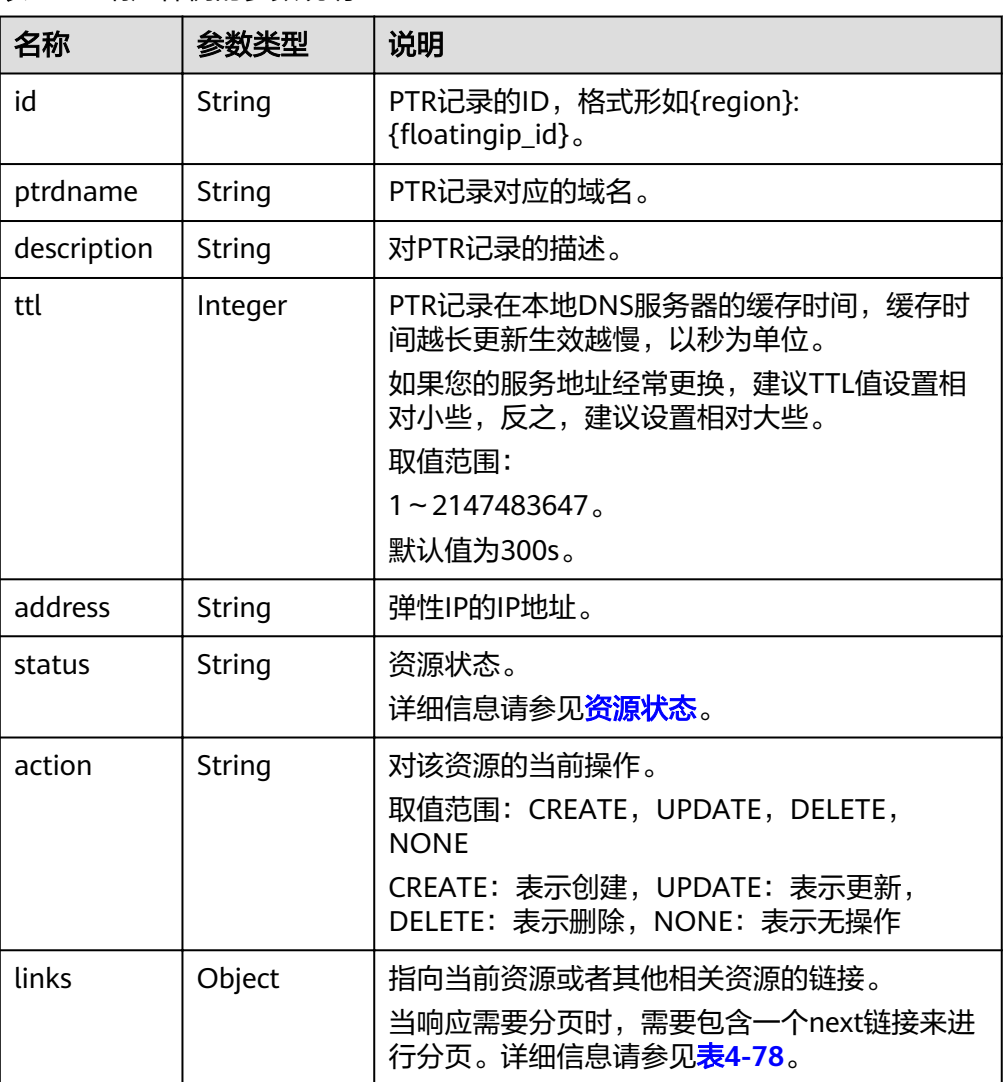

#### 表 **4-78** links 参数说明

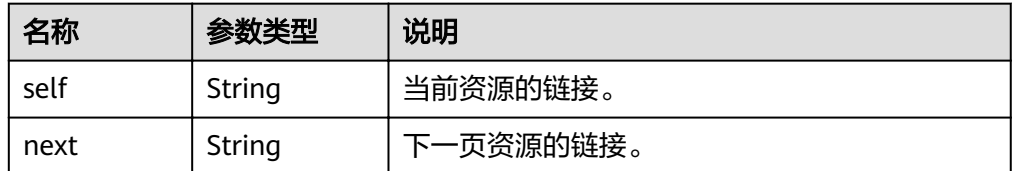

#### ● 响应样例

{

<sup>"</sup>id": "*region\_id*:c5504932-bf23-4171-b655-b87a6bc59334",
```
 "ptrdname": "www.example.com.",
 "description": "Description for this PTR record",
 "address": "10.154.52.138",
    "action": "CREATE",
   "ttl": 300,
   "status": "ACTIVE",
   "links": {
     "self": "https://Endpoint/v2/reverse/floatingips/region_id:c5504932-bf23-4171-b655-
b87a6bc59334"
   }
}
```
## 返回值

接口正常的返回值为2xx,例如200、202或者204。

返回值含义以及更多返回值请参考<mark>状态码</mark>。

## **4.4.3** 查询 **PTR Record** 列表

## 功能介绍

查询租户弹性IP的PTR记录列表。

## **URI**

GET /v2/reverse/floatingips? limit={limit}&marker={marker}&offset={offset}&taqs={taqs}&status={status}

参数说明请参见表**4-79**。

#### 表 **4-79** URI 格式的参数说明

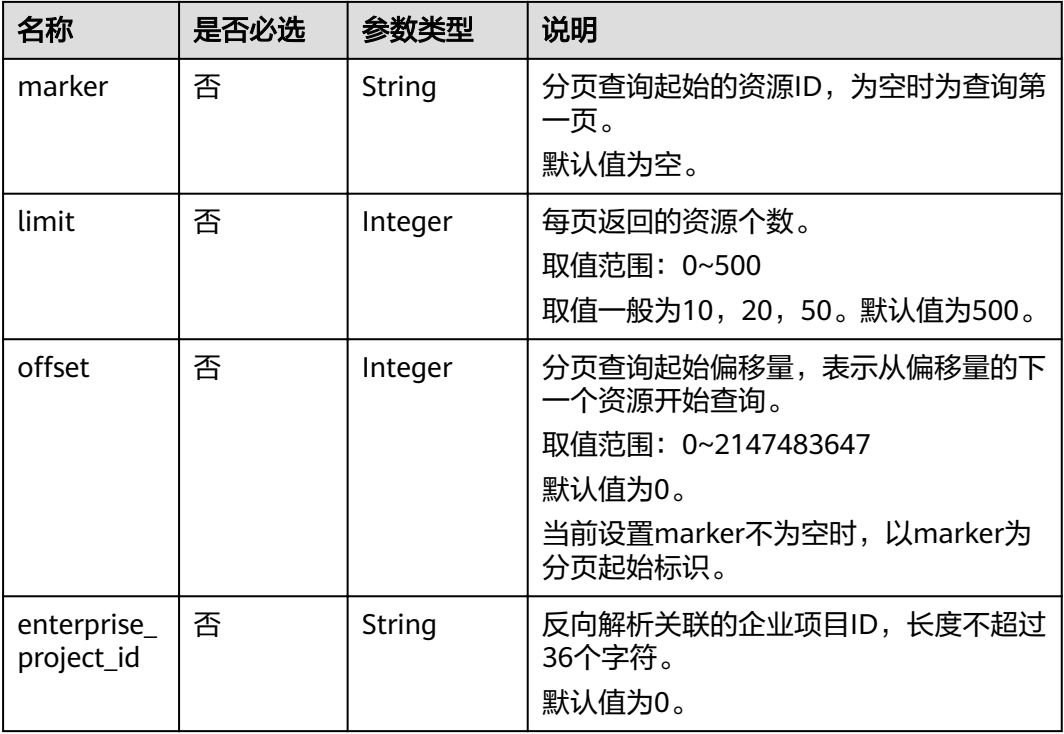

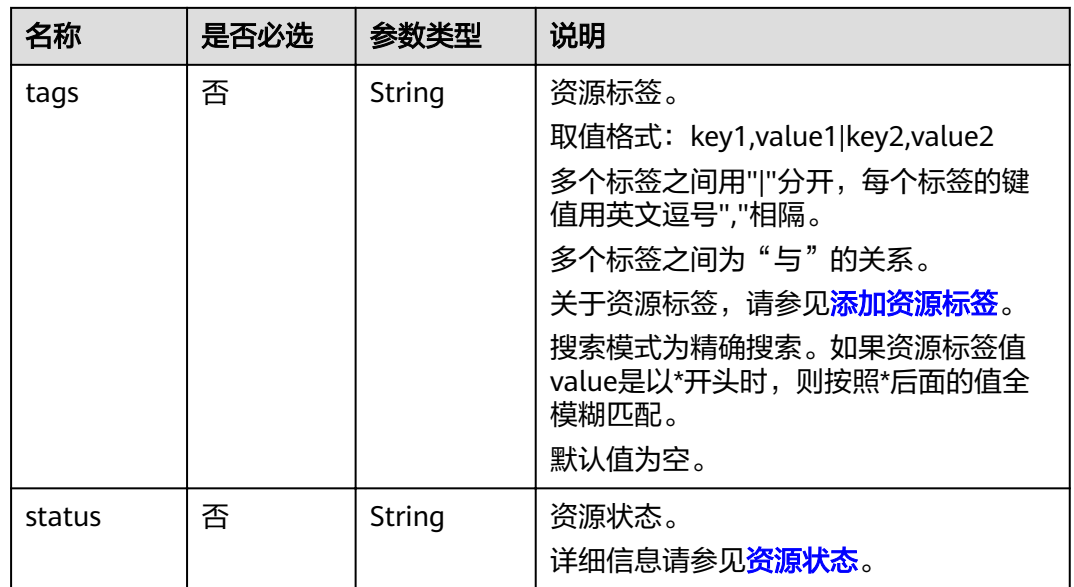

## 请求

● 请求参数

无

● 请求样例 查询PTR列表。 GET https://{DNS\_Endpoint}/v2/reverse/floatingips

## 响应

● 要素说明

表 **4-80** 响应样例的要素说明

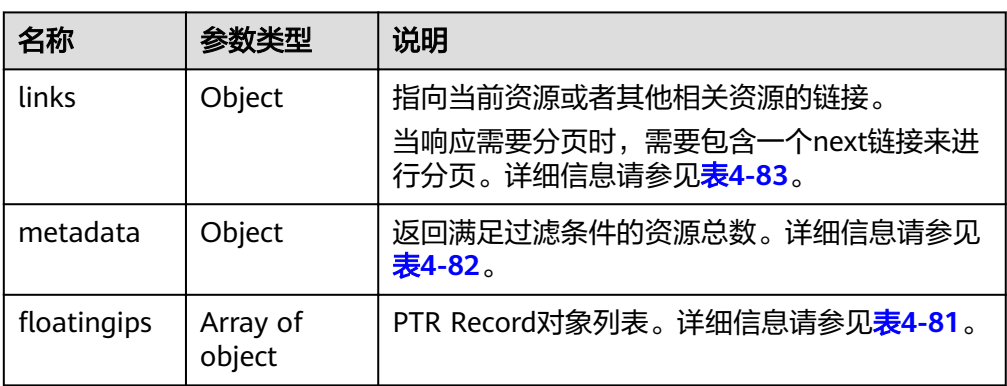

#### <span id="page-74-0"></span>表 4-81 floatingips 字段说明

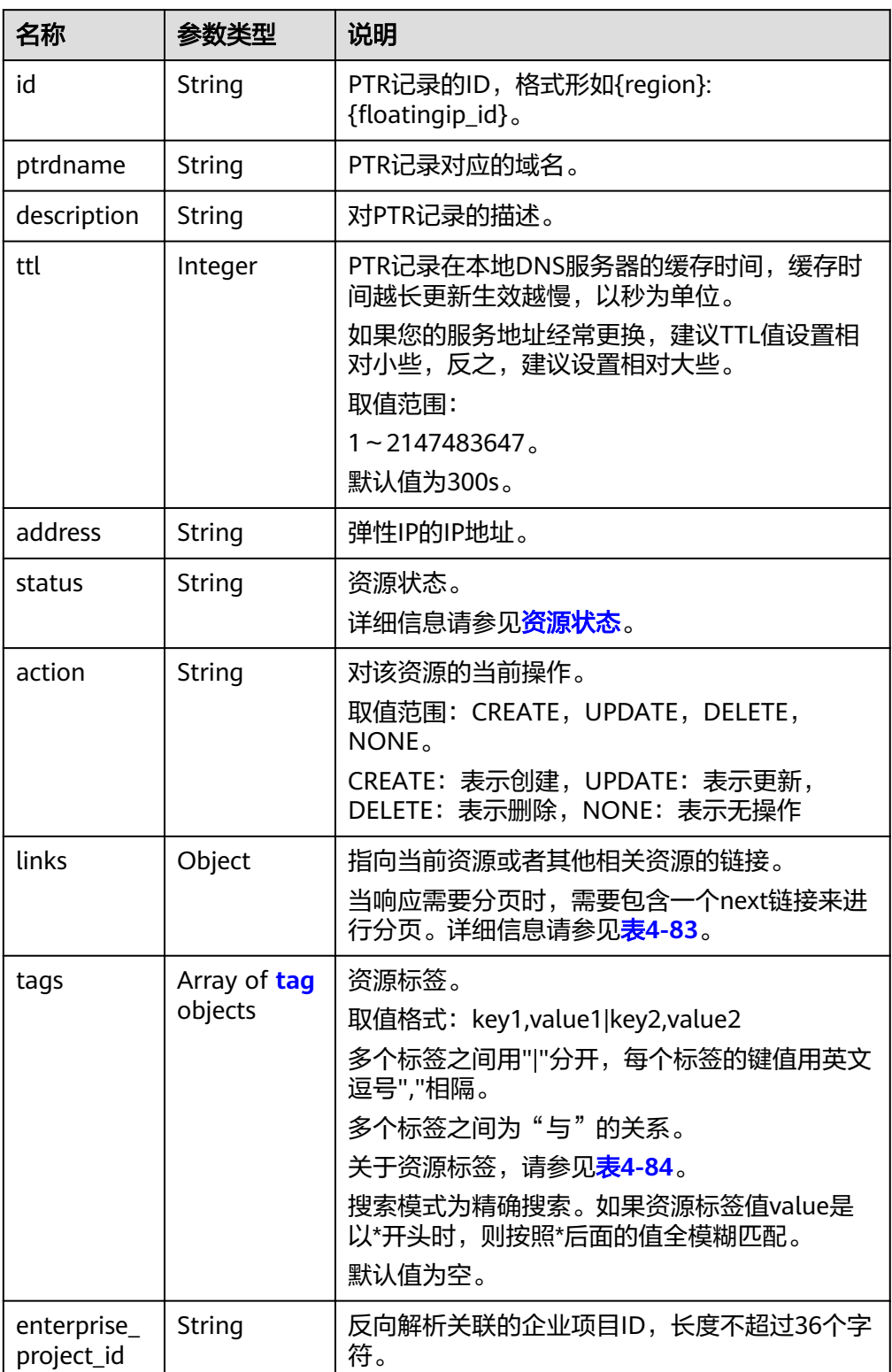

#### <span id="page-75-0"></span>表 **4-82** metadata 参数说明

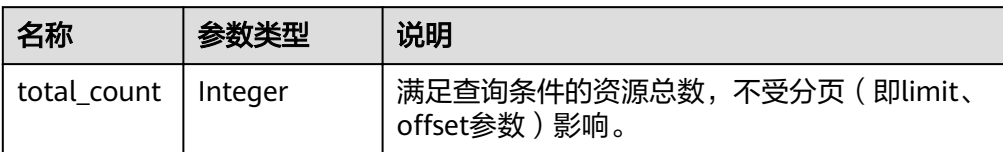

#### 表 **4-83** links 参数说明

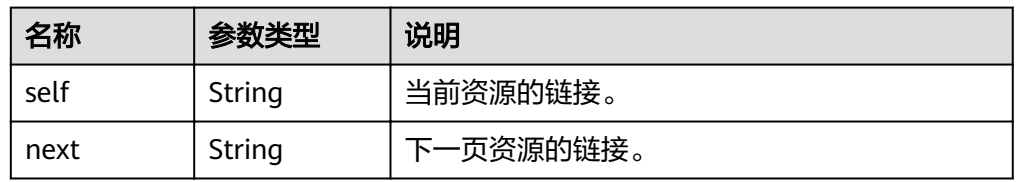

#### 表 **4-84** tag 对象参数说明

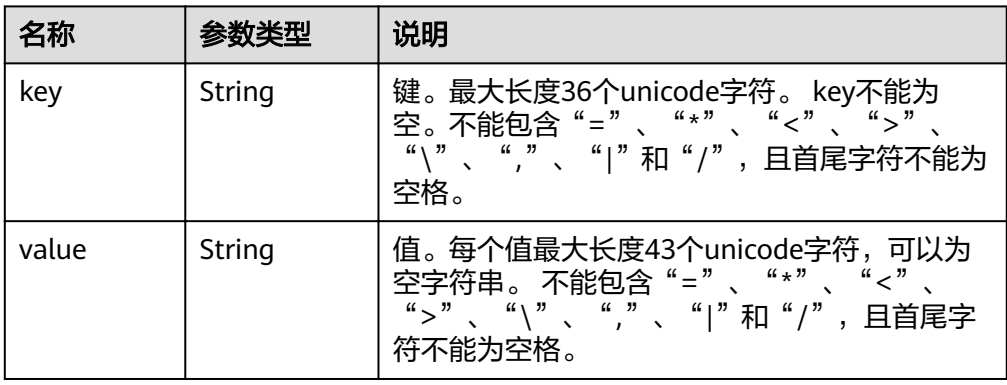

#### ● 响应样例

```
{
   "links": {
     "self": "https://Endpoint/v2/reverse/floatingips",
      "next": "https://Endpoint/v2/zones?id=&limit=1&marker=region_id:c5504932-bf23-4171-b655-
b87a6bc59334"
   },
   "metadata": {
      "total_count": 1
 },
"floatingips": [
\overline{\phantom{a}} "id": "region_id:c5504932-bf23-4171-b655-b87a6bc59334",
         "ptrdname": "www.example.com.",
         "description": "Description for this PTR record",
 "address": "10.154.52.138",
 "action": "NONE",
         "ttl": 300,
         "status": "ACTIVE",
         "links": {
          "self": "https://Endpoint/v2/reverse/floatingips/region_id:c5504932-bf23-4171-b655-
b87a6bc59334"
        }
      }
   ]
}
```
#### 返回值

接口正常的返回值为2xx,例如200、202或者204。 返回值含义以及更多返回值请参考<mark>状态码</mark>。

## **4.4.4** 恢复 **PTR Record** 默认值

#### 功能介绍

将弹性IP的PTR记录恢复为默认值。

#### **URI**

PATCH /v2/reverse/floatingips/{region}:{floatingip\_id}

参数说明请参见表**4-85**。

#### 表 **4-85** URI 格式的参数说明

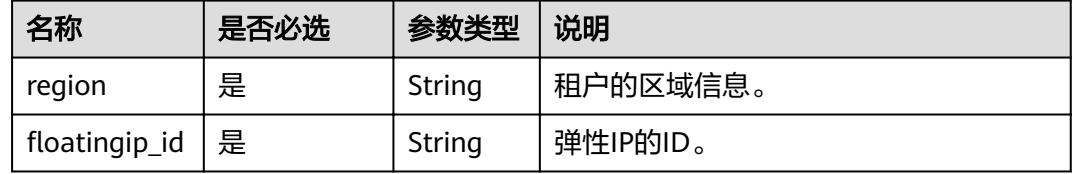

## 请求

● 参数说明

表 **4-86** 请求样例的参数说明

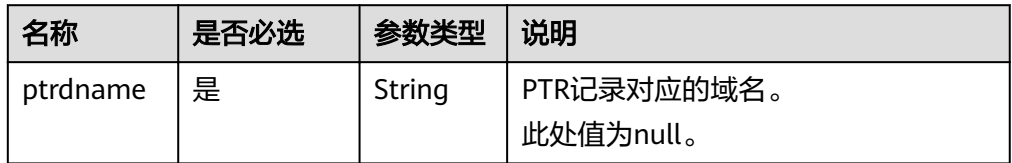

● 请求样例

恢复ID为"c5504932-bf23-4171-b655-b87a6bc59334"的弹性IP的PTR为默认 值。

PATCH https://{DNS\_Endpoint}/v2/reverse/floatingips/region\_id:c5504932-bf23-4171-b655b87a6bc59334 {

 "ptrdname": null }

## 响应

无

#### 返回值

接口正常的返回值为2xx,例如200、202或者204。

返回值含义以及更多返回值请参[考状态码。](#page-102-0)

# **4.4.5** 修改 **PTR Record**

## 功能介绍

修改弹性IP的PTR记录。

#### **URI**

PATCH /v2/reverse/floatingips/{region}:{floatingip\_id} 参数说明请参见表**4-87**。

#### 表 **4-87** URI 格式的参数说明

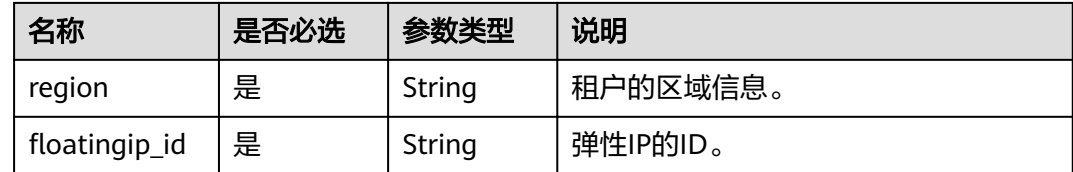

## 请求

参数说明

#### 表 **4-88** 请求样例的参数说明

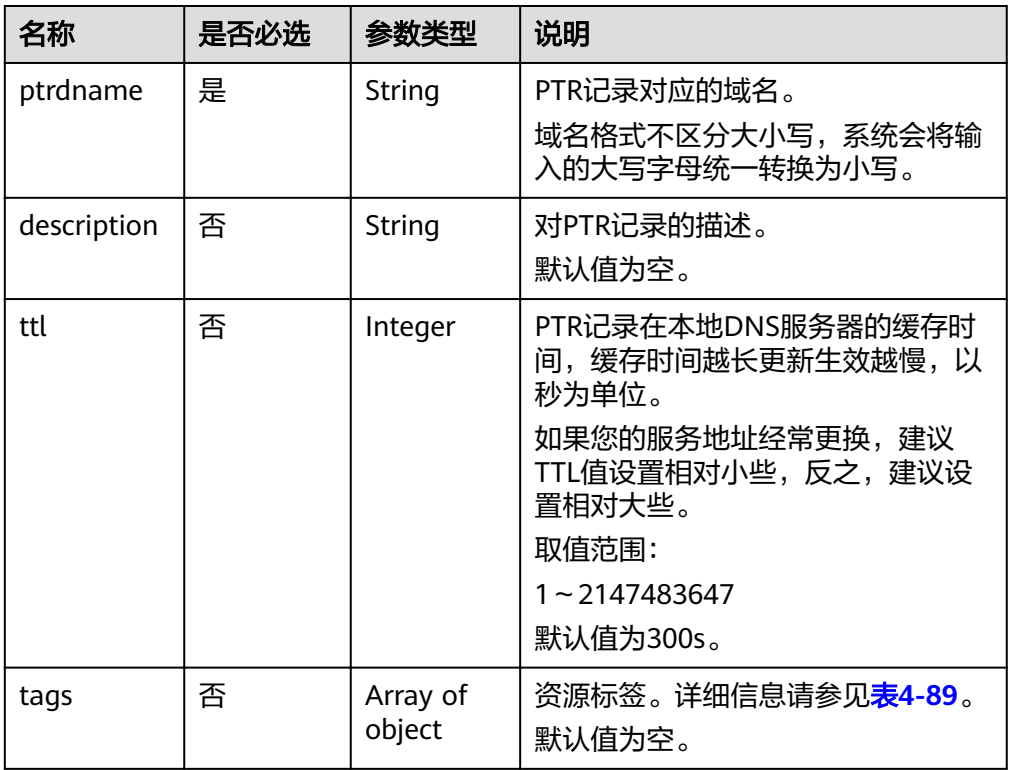

#### <span id="page-78-0"></span>表 **4-89** tags 对象参数说明

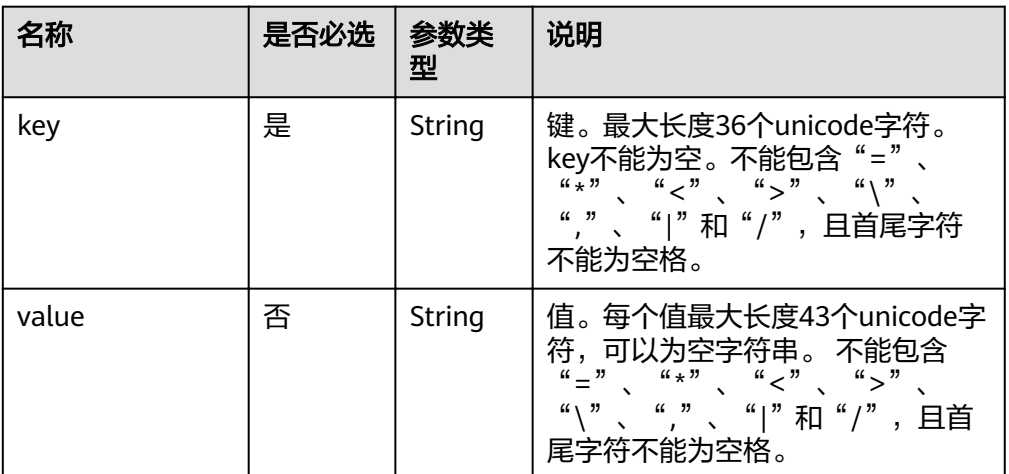

#### ● 请求样例

修改ID为"c5504932-bf23-4171-b655-b87a6bc59334"的弹性IP的PTR。 PATCH https://{DNS\_Endpoint}/v2/reverse/floatingips/region\_id:c5504932-bf23-4171-b655b87a6bc59334

```
{
```
 "ptrdname": "www.example.com", "description": "Description for this PTR record",

"ttl": 300

}

## 响应

参数说明

#### 表 **4-90** 响应样例的参数说明

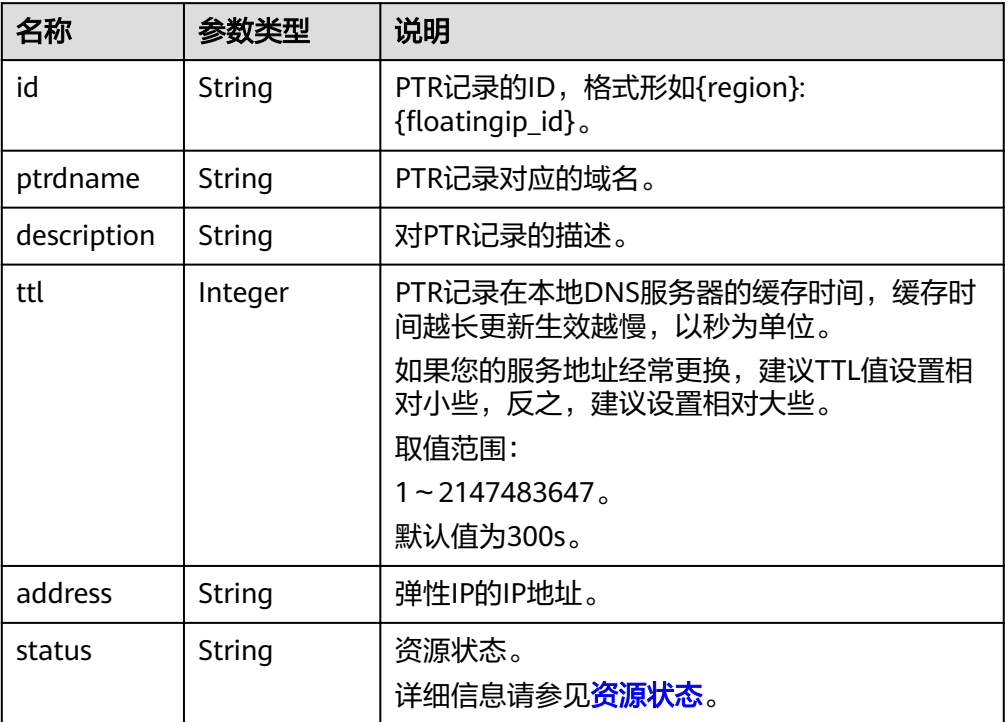

<span id="page-79-0"></span>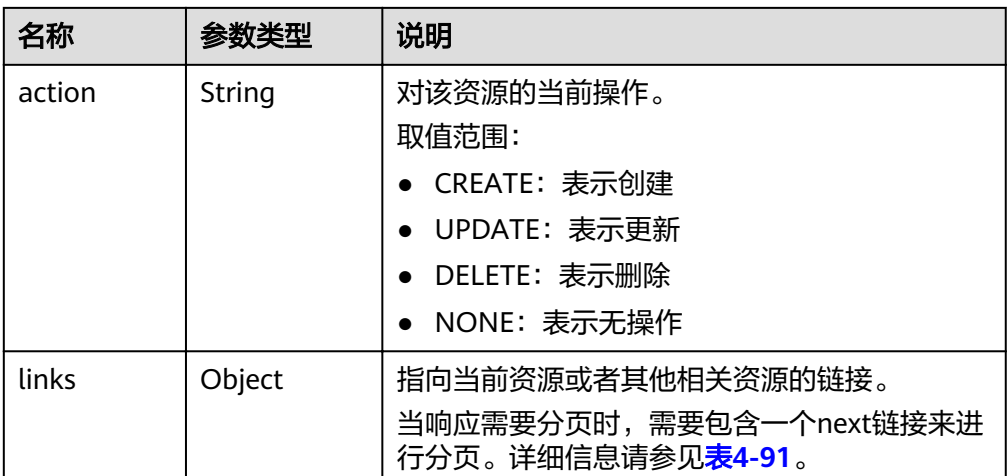

#### 表 **4-91** links 参数说明

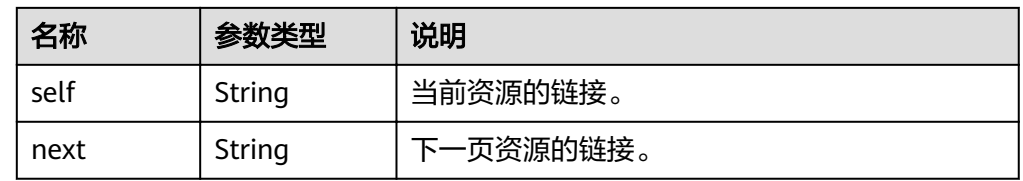

● 响应样例

```
{
   "id": "region_id:c5504932-bf23-4171-b655-b87a6bc59334",
   "ptrdname": "www.example.com.",
   "description": "Description for this PTR record",
 "address": "10.154.52.138",
 "action": "CREATE",
   "ttl": 300,
   "status": "PENDING_CREATE",
   "links": {
     "self": "https://Endpoint/v2/reverse/floatingips/region_id:c5504932-bf23-4171-b655-
b87a6bc59334"
   }
}
```
## 返回值

接口正常的返回值为2xx,例如200、202或者204。

返回值含义以及更多返回值请参[考状态码。](#page-102-0)

# **4.5 Tag** 管理

# **4.5.1** 添加资源标签

## 功能介绍

为指定实例添加标签。

一个资源上最多有10个标签。

#### 此接口为幂等接口:

创建时,如果创建的标签已经存在(key相同),则覆盖。

### **URI**

POST /v2/{project\_id}/{resource\_type}/{resource\_id}/tags

参数说明请参见表**4-92**。

#### 表 **4-92** URI 格式的参数说明

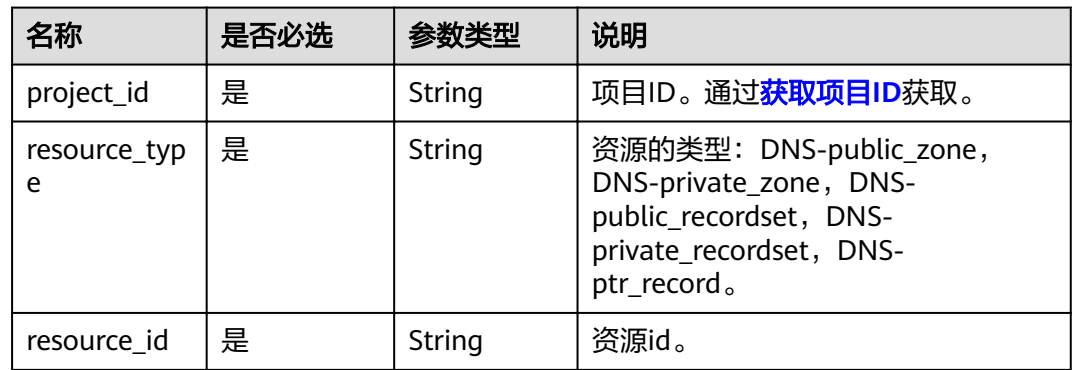

## 请求

参数说明

表 **4-93** 请求样例的参数说明

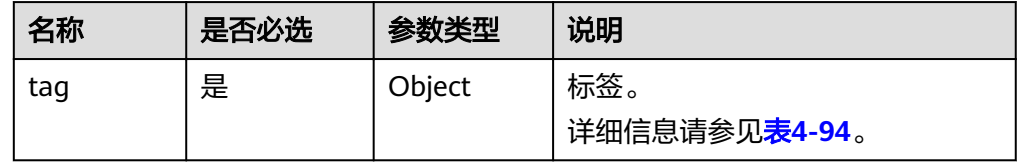

#### 表 **4-94** tag 参数数据结构说明

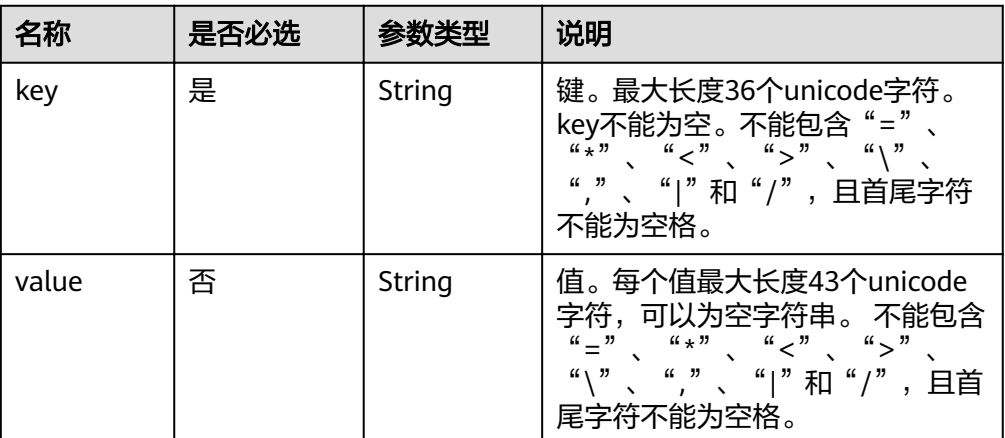

#### 请求样例

为Zone ID为"ff8080825b8fc86c015b94bc6f8712c3"的内网域名添加标签。 POST https://{DNS\_Endpoint}/v2/{project\_id}/DNS-private\_zone/  $f$ ff8080825b8fc86c015b94bc6f8712c3/tags

```
{
 "tag": {
 "key": "key1", 
      "value": "value1"
   }
}
```
#### 响应

无

## 返回值

接口正常的返回值为2xx,例如200、202或者204。 返回值含义以及更多返回值请参[考状态码。](#page-102-0)

## **4.5.2** 删除资源标签

## 功能介绍

删除资源标签。

此接口为幂等接口:

删除时,如果资源标签不存在,则报资源未找到。

## **URI**

DELETE /v2/{project\_id}/{resource\_type}/{resource\_id}/tags/{key} 参数说明请参见表**4-95**。

表 **4-95** URI 格式的参数说明

| 名称            | 是否必选 | 参数类型   | 说明                                                                                                    |  |
|---------------|------|--------|----------------------------------------------------------------------------------------------------|--|
| project_id    | 是    | String | 项目ID。通过 <mark>获取项目ID</mark> 获取。                                                                                       |  |
| resource_type | 是    | String | 资源的类型: DNS-public_zone,<br>DNS-private_zone, DNS-<br>public_recordset, DNS-<br>private_recordset, DNS-<br>ptr_record. |  |
| resource id   | 是    | String | 资源id。                                                                                                    |  |
| key           | 是    | String | 标签key。<br>标签key不能为空或者空字符串。                                                                                            |  |

## 请求

参数说明

无

请求样例 删除Zone ID为"ff8080825b8fc86c015b94bc6f8712c3"的内网域名的标签。 DELETE https://{DNS\_Endpoint}/v2/{project\_id}/DNS-private\_zone/ ff8080825b8fc86c015b94bc6f8712c3/tags/{key}

## 响应

无

## 返回值

接口正常的返回值为2xx,例如200、202或者204。

返回值含义以及更多返回值请参[考状态码。](#page-102-0)

# **4.5.3** 批量添加删除资源标签

## 功能介绍

为指定实例批量添加或删除标签。

一个资源上最多有10个标签。

此接口为幂等接口:

- 创建时,如果请求体中存在重复key,则报错。 如果创建的标签已经存在(key相同),则覆盖。
- 删除时,如果删除的标签不存在,默认处理成功,不对标签字符集范围做校验。

## **URI**

POST /v2/{project\_id}/{resource\_type}/{resource\_id}/tags/action 参数说明请参见表**4-96**。

#### 表 **4-96** URI 格式的参数说明

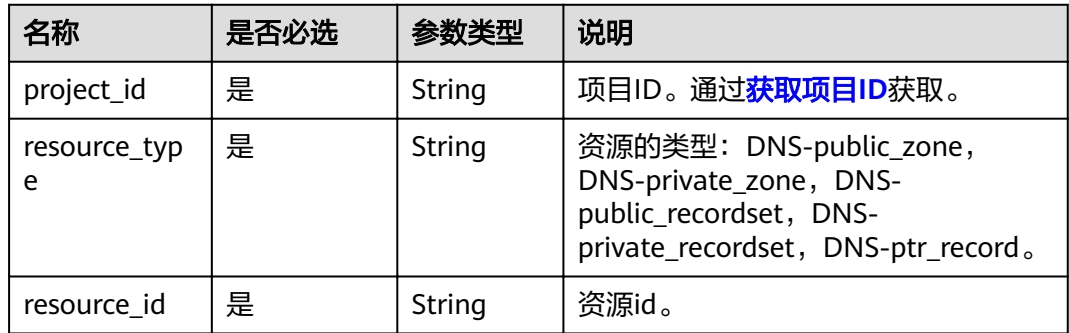

## 请求

#### 参数说明

#### 表 **4-97** 请求样例的参数说明

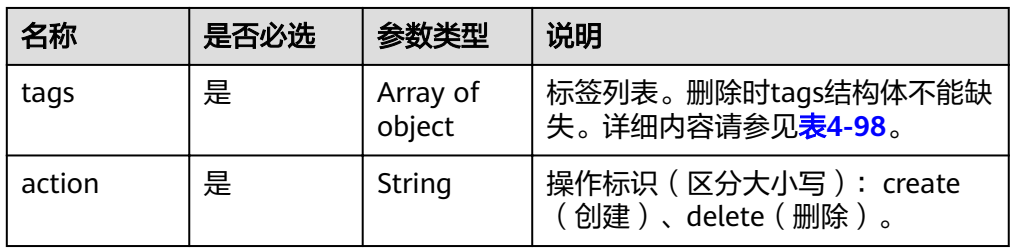

#### 表 **4-98** tags 参数数据结构说明

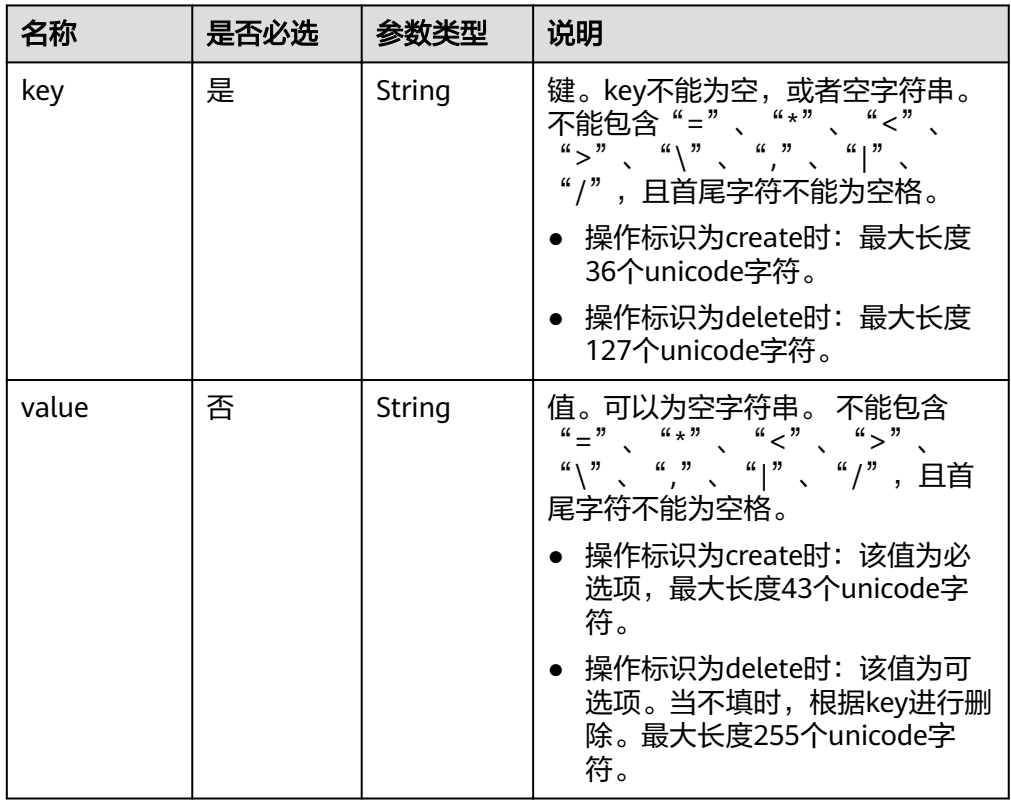

#### ● 请求样例

{

为Zone ID为"ff8080825b8fc86c015b94bc6f8712c3"的内网域名批量添加/删除 标签。

```
POST https://{DNS_Endpoint}/v2/{project_id}/DNS-private_zone/
fff8080825b8fc86c015b94bc6f8712c3/tags/action
```

```
 "action": "create",
   "tags": [
       {
          "key": "key1",
          "value": "value1"
 },
\overline{\phantom{a}}
```
#### 响应

无

}

## 返回值

接口正常的返回值为2xx,例如200、202或者204。 返回值含义以及更多返回值请参[考状态码。](#page-102-0)

## **4.5.4** 查询资源标签

## 功能介绍

查询指定实例的标签信息。

**URI**

GET /v2/{project\_id}/{resource\_type}/{resource\_id}/tags

参数说明请参见表**4-99**。

#### 表 **4-99** URI 格式的参数说明

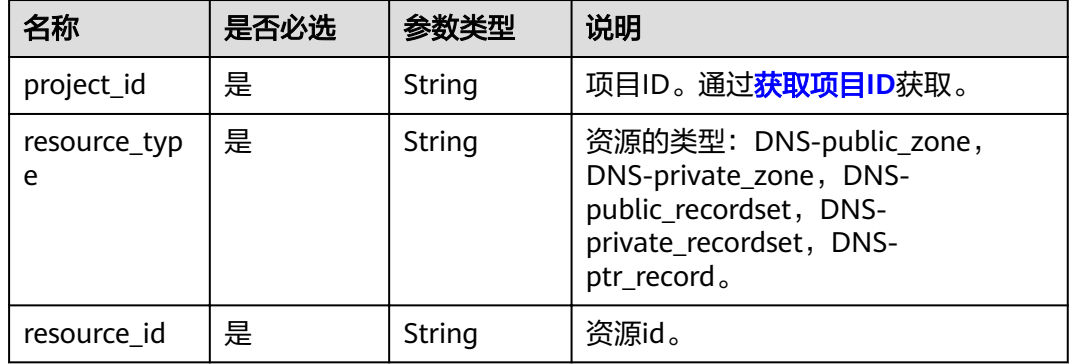

 <sup>&</sup>quot;key": "key2", "value": "value2" }  $\,$  ] } 或 { "action": "delete", "tags": [ { "key": "key1", "value": "value1" }, { "key": "key2", "value": "value2" } ]

## 请求

参数说明

无

请求样例

查询Zone ID为"ff8080825b8fc86c015b94bc6f8712c3"的内网域名的标签。 GET https://{DNS\_Endpoint}/v2/{project\_id}/DNS-private\_zone/ ff8080825b8fc86c015b94bc6f8712c3/tags

## 响应

参数说明

#### 表 **4-100** 响应样例的参数说明

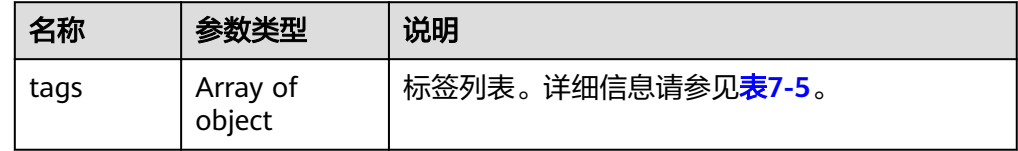

● 响应样例

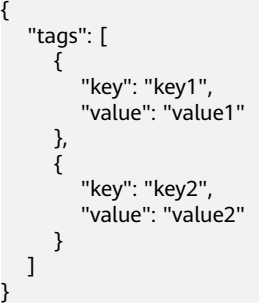

## 返回值

接口正常的返回值为2xx,例如200、202或者204。

返回值含义以及更多返回值请参考<mark>状态码</mark>。

# **4.5.5** 查询项目标签

## 功能介绍

查询指定实例类型的所有标签集合。

## **URI**

GET /v2/{project\_id}/{resource\_type}/tags 参数说明请参见表**[4-101](#page-86-0)**。

#### <span id="page-86-0"></span>表 **4-101** URI 格式的参数说明

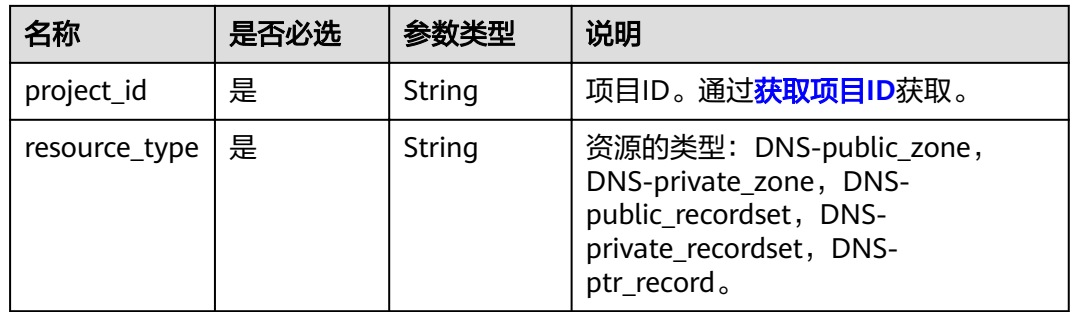

## 请求

无

● 参数说明

无

请求样例 查询某项目的所有内网域名的所有标签。 GET https://{DNS\_Endpoint}/v2/{project\_id}/DNS-private\_zone/tags

## 响应

参数说明

表 **4-102** 响应样例的参数说明

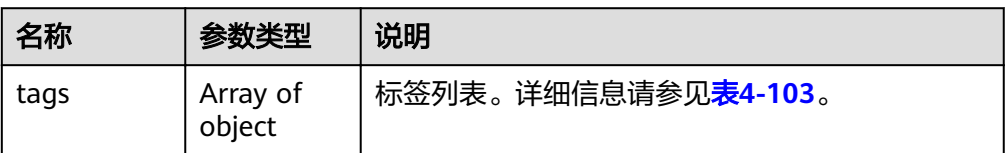

#### 表 **4-103** tag 对象参数说明

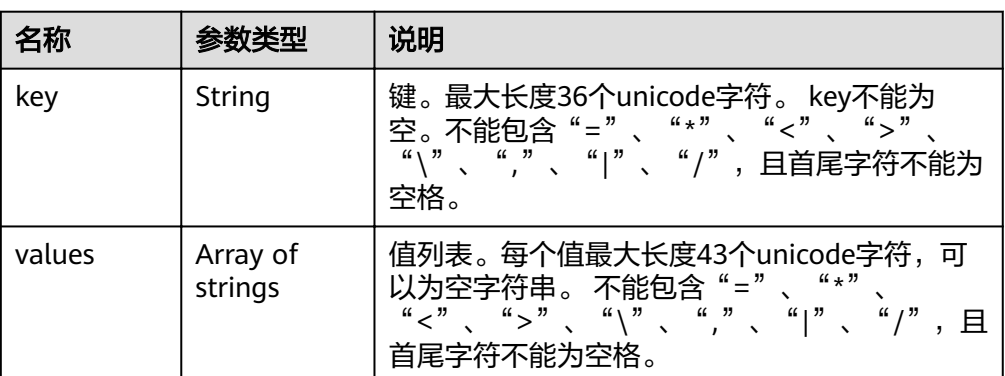

● 响应样例

{

 "tags": [ {

```
 "key": "key1", 
      "values": [
             "value1", 
           "value2"
 ]
 }, 
\overline{\phantom{a}} "key": "key2", 
 "values": [
 "value1", 
 "value2"
 ]
    }
  ]
```
## 返回值

接口正常的返回值为2xx,例如200、202或者204。 返回值含义以及更多返回值请参[考状态码。](#page-102-0)

# **4.5.6** 查询资源实例

}

## 功能介绍

使用标签查询资源实例。 资源实例按照创建时间倒序。

## **URI**

POST /v2/{project\_id}/{resource\_type}/resource\_instances/action 参数说明请参见表**4-104**。

表 **4-104** URI 格式的参数说明

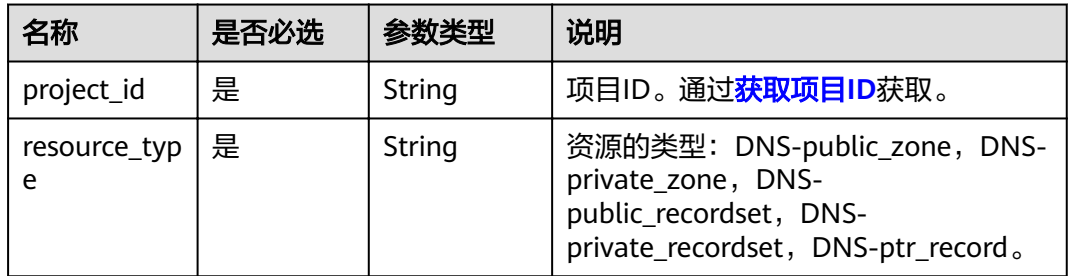

请求

● 参数说明

#### 表 **4-105** 请求样例的参数说明

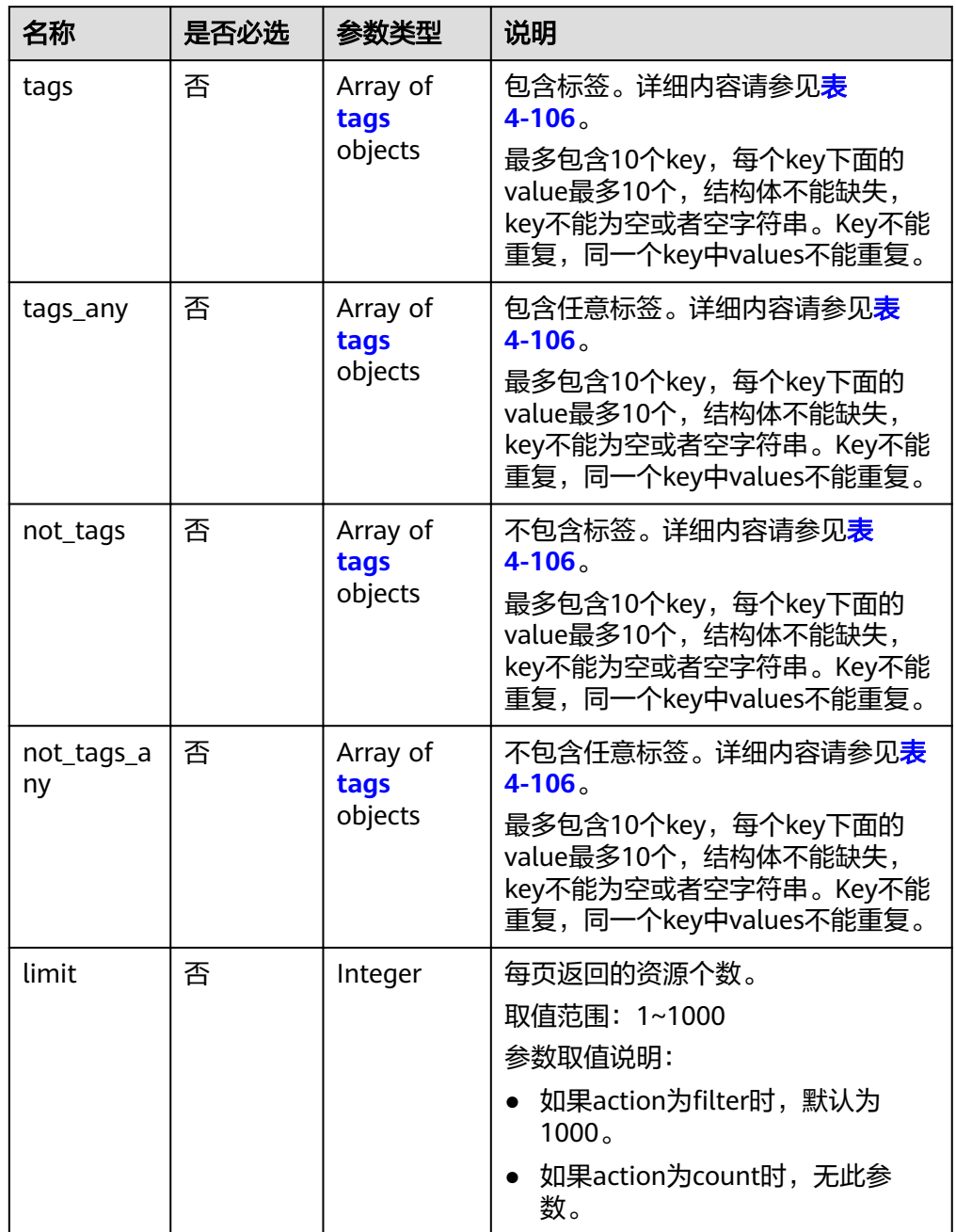

<span id="page-89-0"></span>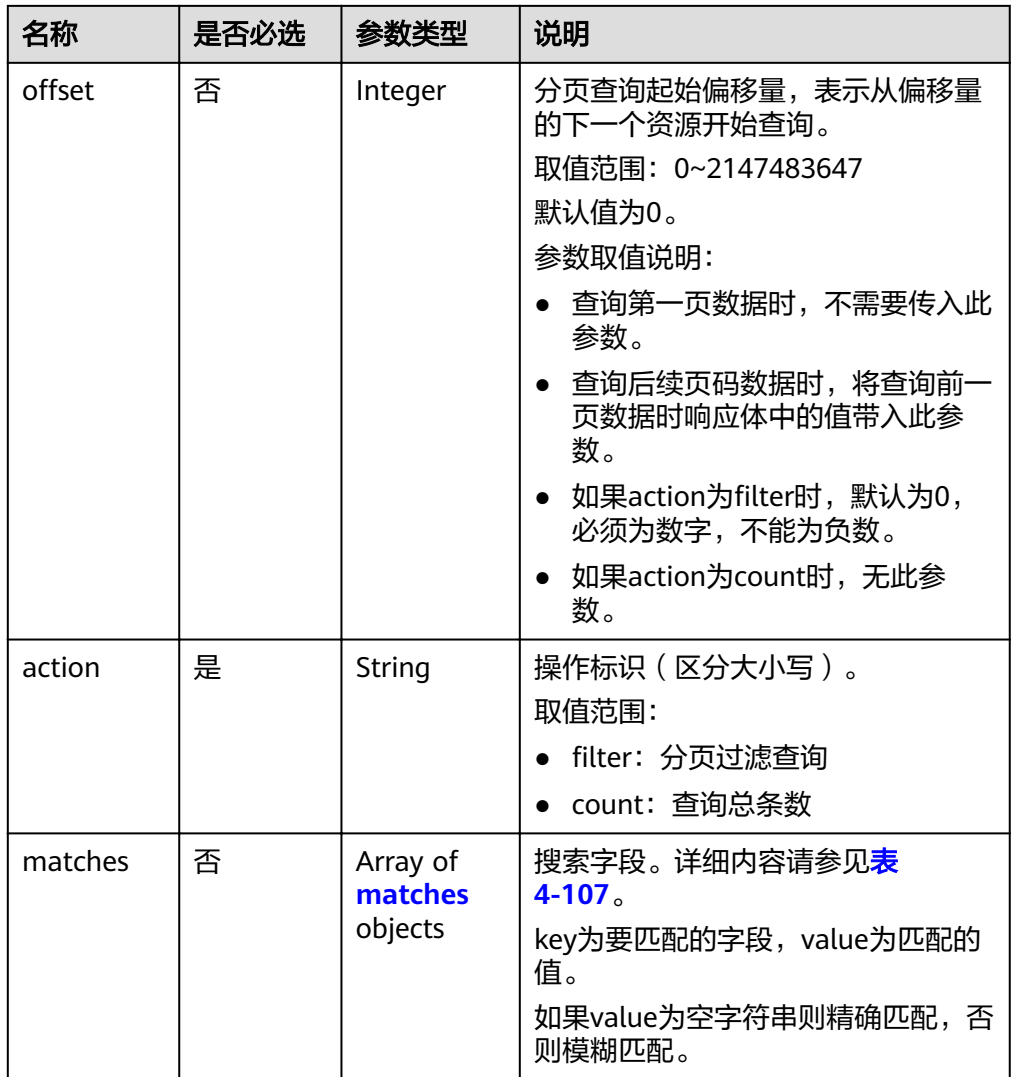

## 表 **4-106** tags 参数数据结构说明

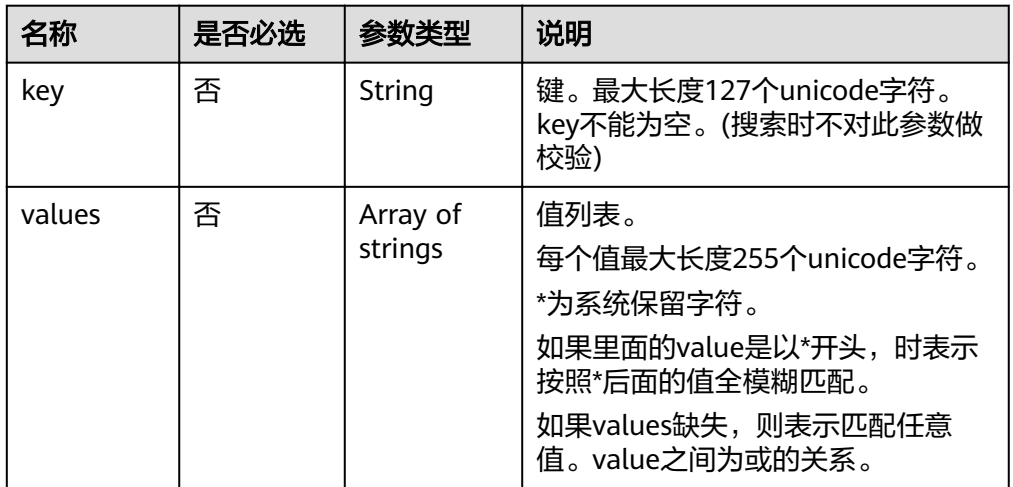

<span id="page-90-0"></span>表 **4-107** matches 参数数据结构说明

| 名称    | 是否必选 | 参数类型   | 说明                                                  |  |  |
|-------|------|--------|-----------------------------------------------------|--|--|
| kev   | 是    | String | 键。当前值限定为resource_name。                              |  |  |
| value | 否    | String | 值。每个值最大长度255个unicode字<br>不能包含" ","%"特殊字<br>符。<br>符。 |  |  |

#### ● 请求样例

通过标签查询资源实例。

POST https://{DNS\_Endpoint}/v2/{project\_id}/DNS-private\_zone/resource\_instances/action action为filter时:

```
{
   "offset": "100",
    "limit": "100", 
   "action": "filter",
    "matches": [
       {
          "key": "resource_name", 
          "value": "resource1"
      }
 ], 
 "not_tags": [
\overline{\phantom{a}} "key": "key1", 
          "values": [
 "*value1", 
 "value2"
          ]
      }
    ], 
    "tags": [
       {
          "key": "key1", 
          "values": [
             "*value1", 
             "value2"
          ]
      }
    ], 
    "tags_any": [
       {
          "key": "key1", 
          "values": [
             "value1", 
             "value2"
         ]
       }
    ], 
    "not_tags_any": [
       {
          "key": "key1", 
           "values": [
             "value1", 
             "value2"
          ]
      }
   ]
}
```
action为count时:

```
{
    "action": "count", 
    "not_tags": [
\overline{\phantom{a}} "key": "key1", 
 "values": [
 "value1", 
 "*value2"
     \overline{\ }\qquad \qquad \} ], 
 "tags": [
\overline{\phantom{a}} "key": "key1", 
 "values": [
             "value1", 
             "value2"
         ]
       }, 
       {
 "key": "key2", 
 "values": [
             "value1", 
             "value2"
         ]
      }
 ], 
 "tags_any": [
\overline{\phantom{a}} "key": "key1", 
          "values": [
             "value1", 
             "value2"
         ]
      }
    ], 
    "not_tags_any": [
       {
          "key": "key1", 
          "values": [
             "value1", 
             "value2"
         ]
      }
 ], 
 "matches": [
\overline{\phantom{a}} "key": "resource_name", 
          "value": "resource1"
      }
   ]
}
```
响应

参数说明

#### 表 **4-108** 响应样例的参数说明

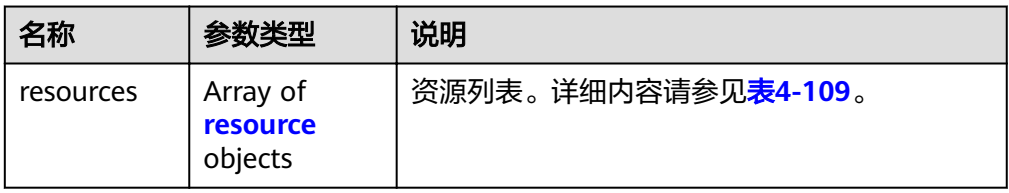

<span id="page-92-0"></span>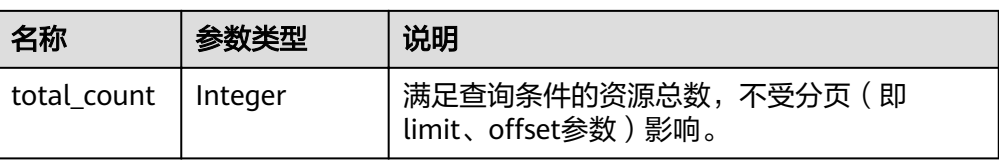

#### 表 **4-109** resource 参数数据结构说明

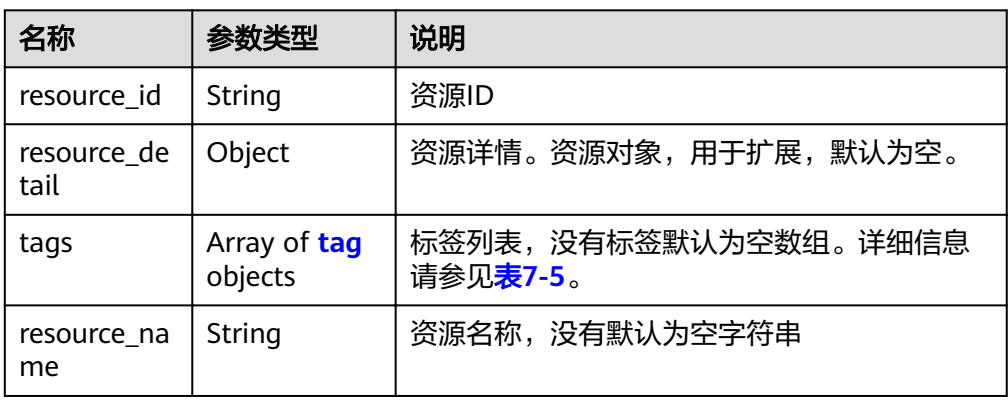

● 响应样例

{

}

{

}

action为filter时:

```
 "resources": [
     {
 "resource_detail": null, 
 "resource_id": "cdfs_cefs_wesas_12_dsad", 
        "resource_name": "resouece1", 
        "tags": [
          {
 "key": "key1", 
 "value": "value1"
          }, 
           {
             "key": "key2", 
             "value": "value1"
          }
        ]
     }
   ], 
   "total_count": 1000
action为count时:
   "total_count": 1000
```
## 返回值

接口正常的返回值为2xx,例如200、202或者204。

返回值含义以及更多返回值请参[考状态码。](#page-102-0)

# **5** 应用示例

# **5.1** 示例:创建内网域名解析

## 场景描述

如果用户想要使云服务能够不经过公网,直接使用内网域名访问云服务器,可以通过 DNS为云服务器创建一个内网域名,并为该域名添加A类型记录集。

下面介绍如何通过调用[创建内网](#page-20-0)**Zone**API和创建**[Record Set](#page-41-0)**API创建内网域名和添加记 录集。API的调用方法请参[见如何调用](#page-9-0)**API**。

#### 说明

通过IAM服务获取到的Token有效期为24小时,需要使用同一个Token鉴权时,可以先将Token 缓存,避免频繁调用。

## 前提条件

您需要规划内网域名所在的区域信息,并根据区域确定调用API的Endpoint,详细信息 请参[见终端节点\(](#page-4-0)**Endpoint**)。

#### 涉及 **API**

当您使用Token认证方式完成认证鉴权时,需要获取用户Token并在调用接口时增加 "X-Auth-Token"到业务接口请求消息头中。

- IAM获取token的API
- DNS创建内网Zone的API
- DNS创建Record Set的API

## 具体步骤

- 1. Token认证,具体操作请参考<mark>认证鉴权</mark>。
- 2. 在Request Header中增加"Content-Type"和"X-Auth-Token"。
- 3. 在Request Body中传入参数如下: {

。<br>"name": "example.com.", //域名 ( 必选String )

```
 "description": "This is an example zone.", //域名的描述信息(可选String)
 "zone_type": "private", //域名类型(可选String)
 "email": "xx@example.com", //管理该域名的管理员邮箱(可选String)
 "router": {
   "router_id": "19664294-0bf6-4271-ad3a-94b8c79c6558", //VPC的ID(必选String)
   "router_region": "xx" //VPC所在Region(可选String)
 }
```
- 4. 发送"POST https://DNS的Endpoint/v2/zones"。
- 5. 请求消息发送后,收到响应消息。

#### 说明

}

- 响应消息包括成功和失败两类情况,本文以响应成功为例进行介绍。
- 若请求消息响应失败则会返回[错](#page-103-0)误码及对应的错误信息说明,详细错误码信息请参见<mark>错</mark> [误码。](#page-103-0)
- 响应消息的要素说明请参见[创建内网](#page-20-0)**Zone**。
- 响应消息的返回值请参见<mark>状态码</mark>。

请求成功的响应消息举例如下:

#### STATUS CODE 200

```
{
       "id": "ff8080825b8fc86c015b94bc6f8712c3",
        "name": "example.com.",
        "description": "This is an example zone.",
         "email": "xx@example.com",
         "ttl": 300,
        "serial": 1,
        "masters": [],
         "status": "PENDING_CREATE",
        "links": {
          "self": "https://Endpoint/v2/zones/ff8080825b8fc86c015b94bc6f8712c3"
        },
        "pool_id": "ff8080825ab738f4015ab7513298010e",
        "project_id": "e55c6f3dc4e34c9f86353b664ae0e70c",
      "zone_type": "private",
      "created_at": "2017-04-22T08:17:08.997",
        "updated_at": null,
        "record_num": 0,
         "router": {
           "status": "PENDING_CREATE",
           "router_id": "19664294-0bf6-4271-ad3a-94b8c79c6558",
           "router_region": "xx"
        }
     }
6. 在Request Header中增加"Content-Type"和"X-Auth-Token"。
7. 在Request Body中传入参数如下:
     {
         "name": example.com.", //域名(必选String)
        "description": "This is an example record set.", //记录集的描述信息(可选String)
        "type": "A", //记录集类型(必选String)
```

```
"ttl": 3600, //记录集有效缓存时间 (可选Integer)
```
- "records": [ "192.168.10.1",
- "192.168.10.2"
- ] //记录集的值(必选List<String>)
- 

}

- 8. 发送"POST https://DNS的Endpoint/v2/zones/{zone\_id}/recordsets", 其中, zone\_id为待添加记录集的域名ID。
- 9. 请求消息发送后,收到响应消息。 STATUS CODE 200 { "id": "2c9eb155587228570158722b6ac30007",

```
 "name": "example.com.",
   "description": "This is an example record set.",
   "type": "A",
 "ttl": 300,
 "records": [
      "192.168.10.1",
      "192.168.10.2"
 ],
 "status": "PENDING_CREATE",
 "links": {
"self": "https://Endpoint/v2/zones/2c9eb155587194ec01587224c9f90149/recordsets/
2c9eb155587228570158722b6ac30007"
 },
 "zone_id": Ȋff8080825b8fc86c015b94bc6f8712c3ȊȀ
 "zone_name": "example.com.",
 "create_at": "2017-04-22T08:17:08.997",
  "update_at": null,
   "default": false,
   "project_id": "e55c6f3dc4e34c9f86353b664ae0e70c"
}
```
# **6** 权限和授权项

# **6.1** 权限及授权项说明

如果您需要对您所拥有的DNS进行精细的权限管理,您可以使用统一身份认证服务 (Identity and Access Management,简称IAM),如果当前帐号已经能满足您的要 求,不需要创建独立的IAM用户,您可以跳过本章节,不影响您使用DNS服务的其它 功能。

默认情况下,新建的IAM用户没有任何权限,您需要将其加入用户组,并给用户组授 予策略或角色,才能使用户组中的用户获得相应的权限,这一过程称为授权。授权 后,用户就可以基于已有权限对云服务进行操作。

权限根据授权的精细程度,分为角色和策略。角色以服务为粒度,是IAM最初提供的 一种根据用户的工作职能定义权限的粗粒度授权机制。策略以API接口为粒度进行权限 拆分,授权更加精细,可以精确到某个操作、资源和条件,能够满足企业对权限最小 化的安全管控要求。

说明

如果您要允许或是禁止某个接口的操作权限,请使用策略。

帐号具备所有接口的调用权限,如果使用帐号下的IAM用户发起API请求时,该IAM用 户必须具备调用该接口所需的权限,否则,API请求将调用失败。每个接口所需要的权 限,与各个接口所对应的授权项相对应,只有发起请求的用户被授予授权项所对应的 策略,该用户才能成功调用该接口。例如,用户要调用接口来查询公网域名列表,那 么这个IAM用户被授予的策略中必须包含允许"dns:zone:list"的授权项,该接口才能 调用成功。

## 支持的授权项

策略包含系统策略和自定义策略,如果系统策略不满足授权要求,管理员可以创建自 定义策略,并通过给用户组授予自定义策略来进行精细的访问控制。策略支持的操作 与API相对应,授权项列表说明如下:

- 权限:允许或拒绝某项操作。
- 对应API接口:自定义策略实际调用的API接口。
- 授权项:自定义策略中支持的Action,在自定义策略中的Action中写入授权项, 可以实现授权项对应的权限功能。
- 依赖的授权项:部分Action存在对其他Action的依赖,需要将依赖的Action同时写 入授权项,才能实现对应的权限功能。
- IAM项目(Project)/企业项目(Enterprise Project): 自定义策略的授权范围, 包括 IAM项目与企业项目。授权范围如果同时支持IAM项目和企业项目,表示此授权项 对应的自定义策略,可以在IAM和企业管理两个服务中给用户组授权并生效。如 果仅支持IAM项目,不支持企业项目,表示仅能在IAM中给用户组授权并生效,如 果在企业管理中授权,则该自定义策略不生效。

#### 说明

" $\sqrt{ }$ " 表示支持, "x" 表示暂不支持。

DNS支持的自定义策略授权项如下所示:

- **Zone**管理:包含DNS所有Zone管理接口对应的授权项,如创建Zone等接口。
- [Record Set](#page-98-0)管理: 包含DNS所有Record Set管理接口对应的授权项, 如创建 Record Set等接口。
- **Tag**[管理:](#page-100-0)包含DNS所有Tag管理接口对应的授权项,如添加资源标签等接口。

## **6.2 Zone** 管理

#### 表 **6-1** Zone 管理

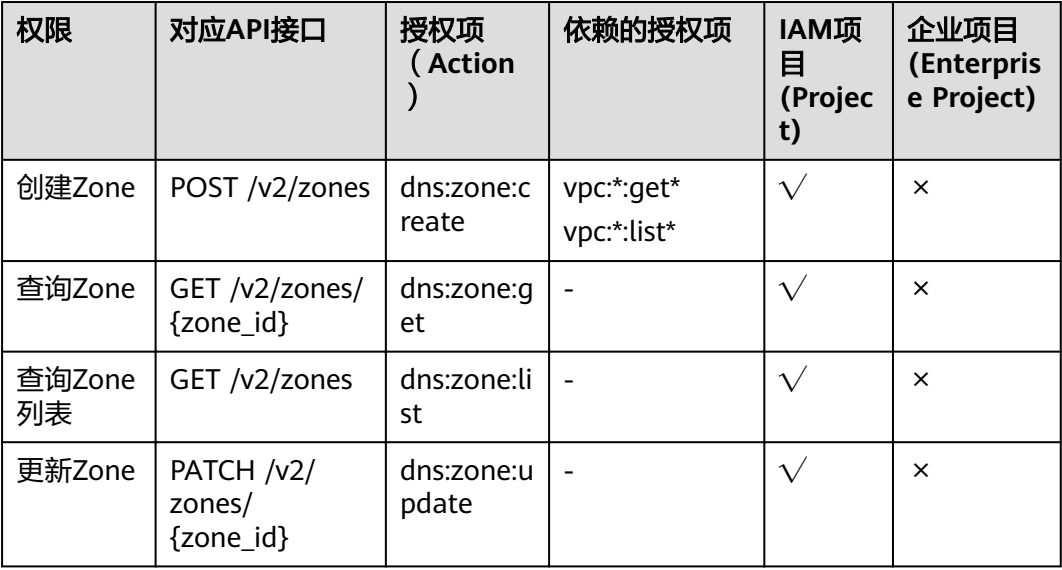

<span id="page-98-0"></span>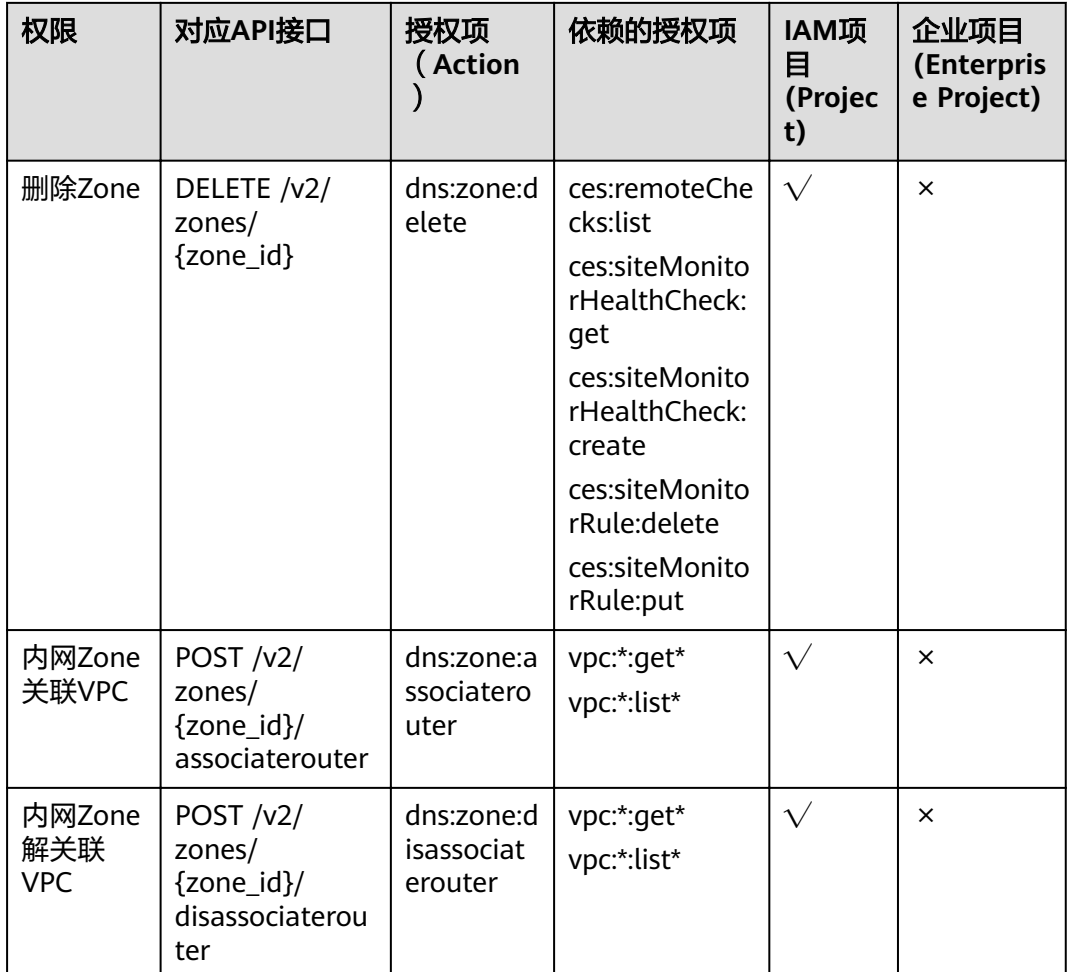

# **6.3 Record Set** 管理

表 **6-2** Record Set 管理

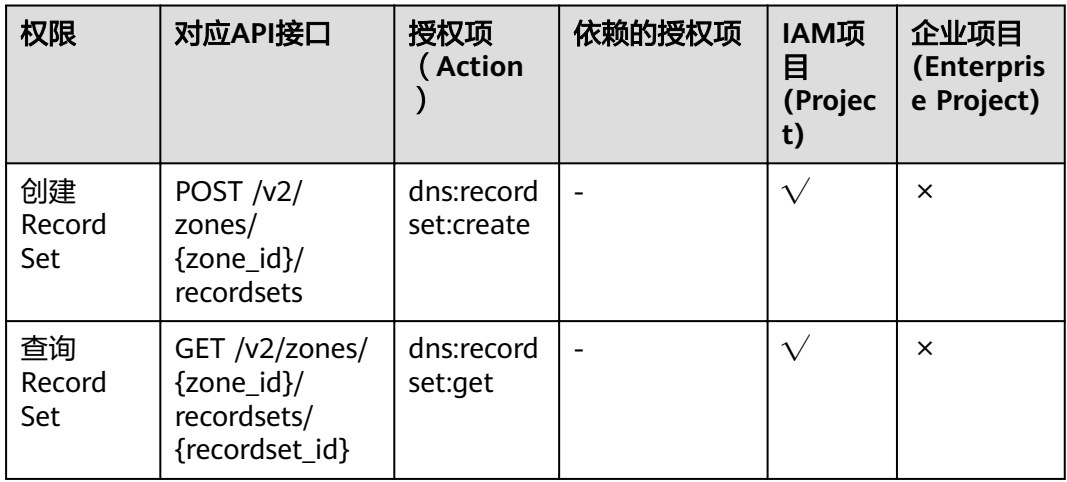

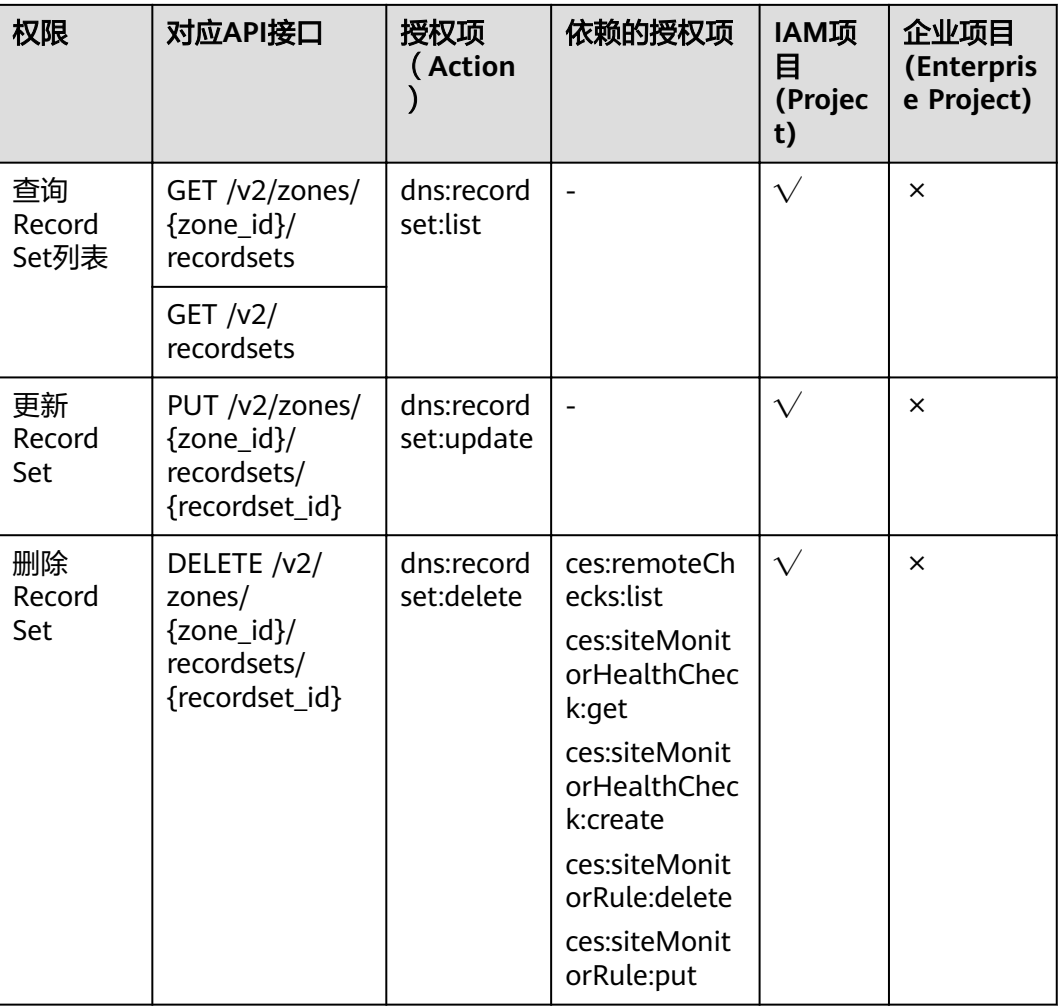

# **6.4 PTR** 管理

#### 表 **6-3** PTR 管理

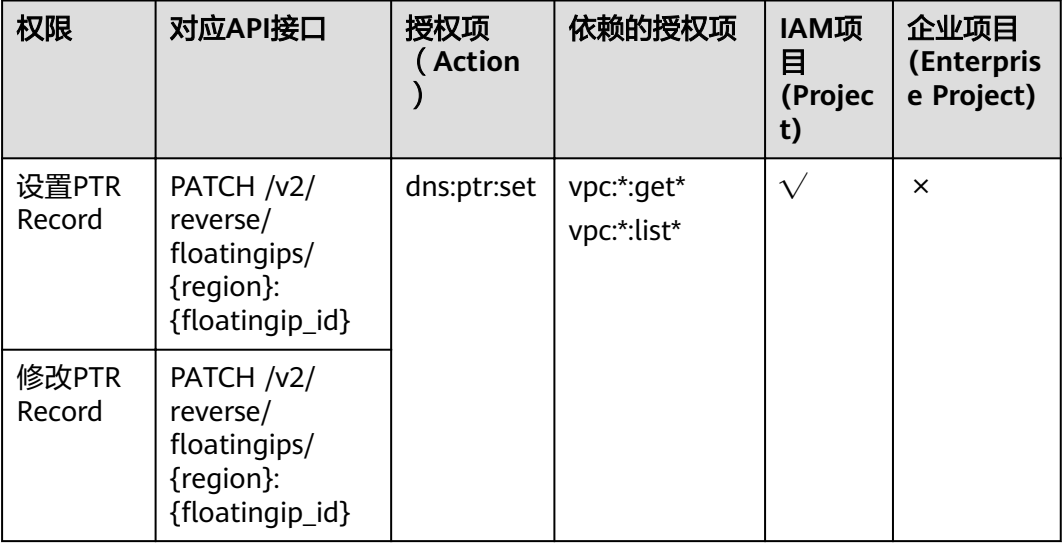

<span id="page-100-0"></span>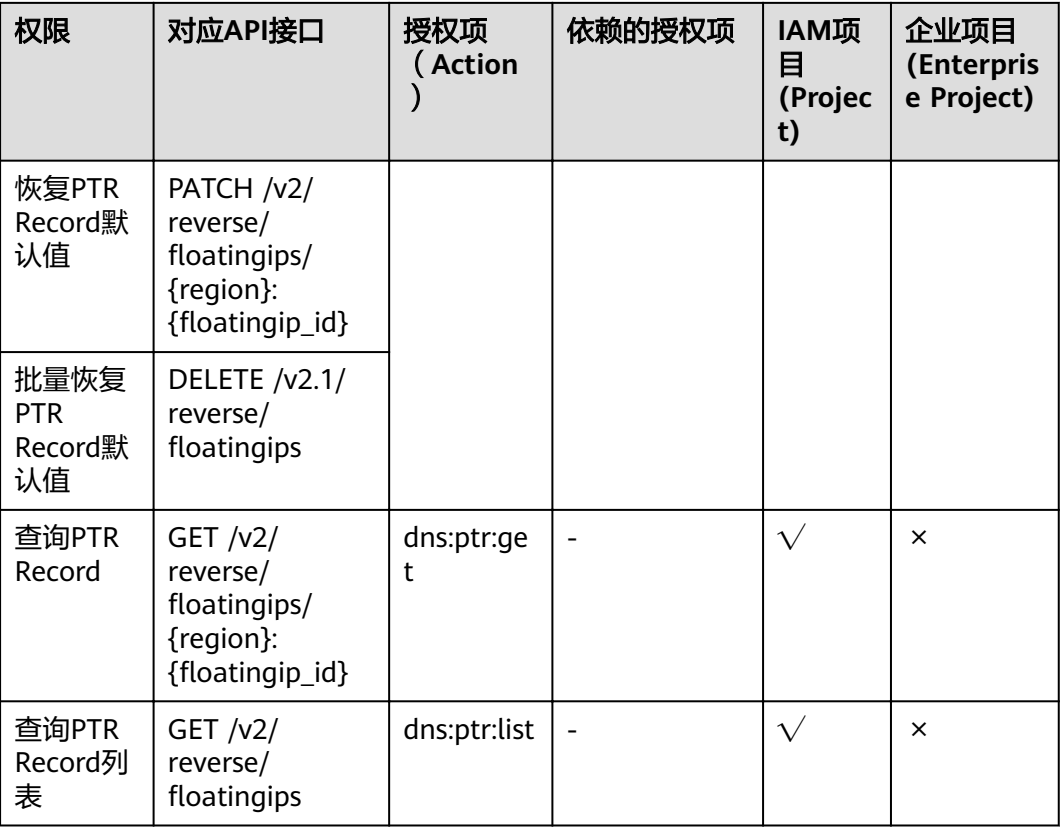

# **6.5 Tag** 管理

| 权限                 | 对应API接口                                                                           | 授权项<br>(Action  | 依赖的授权项 | IAM项<br>目<br>(Projec<br>t) | 企业项目<br>(Enterpris<br>e Project) |
|--------------------|-----------------------------------------------------------------------------------|-----------------|--------|----------------------------|----------------------------------|
| 添加资源<br>标签         | POST $/v2/$<br>{project_id}/<br>{resource_type}<br>/{resource id}/<br>tags        | dns:tag:se<br>t |        |                            | $\times$                         |
| 批量添加<br>删除资源<br>标签 | POST $/v2/$<br>{project_id}/<br>{resource_type}<br>/{resource_id}/<br>tags/action |                 |        |                            |                                  |

表 **6-4** Tag 管理

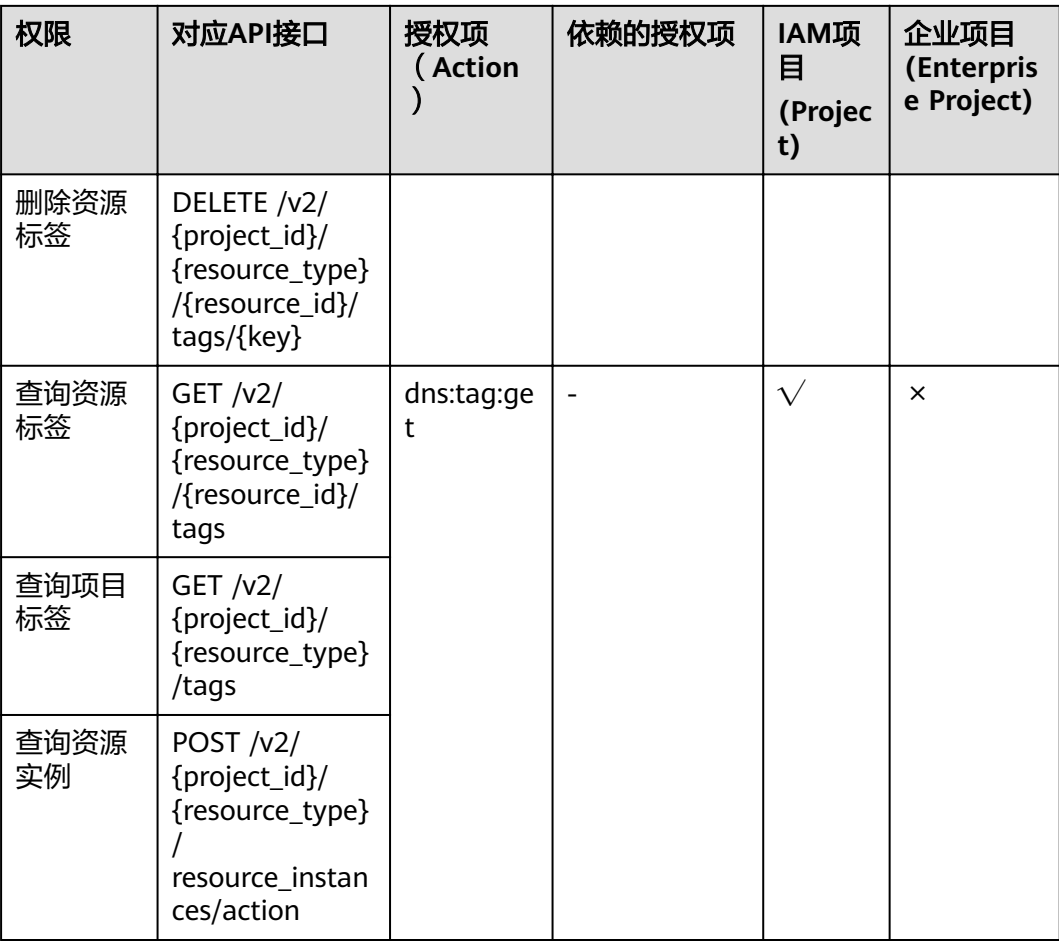

# **7** 附录

# <span id="page-102-0"></span>**7.1** 状态码

● 正常

## 表 **7-1** 正常时的返回值

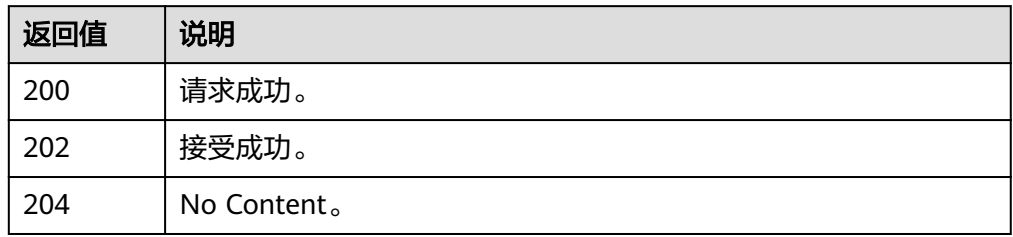

● 异常

#### 表 **7-2** 异常时的返回值

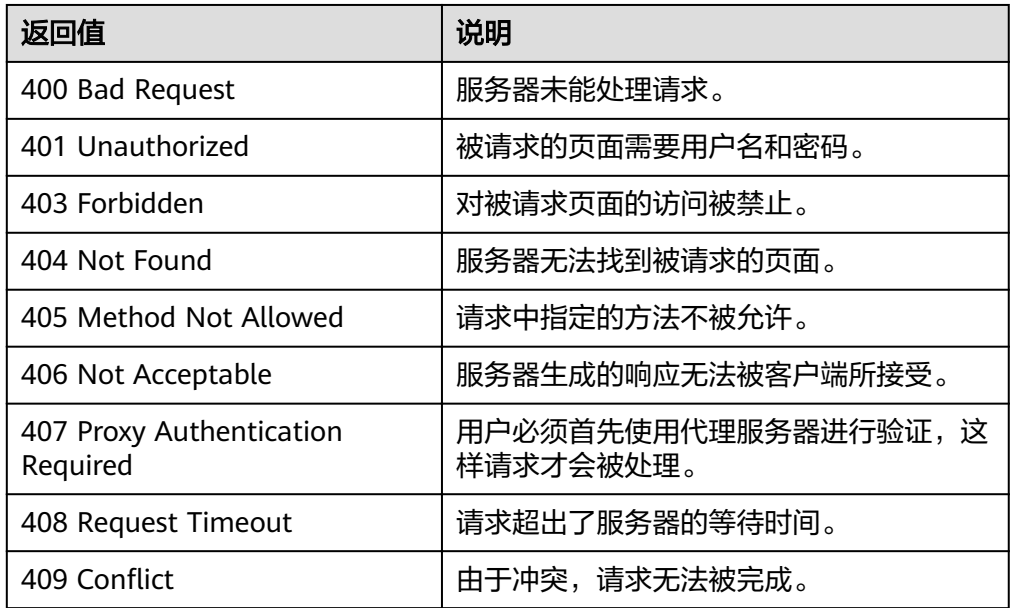

<span id="page-103-0"></span>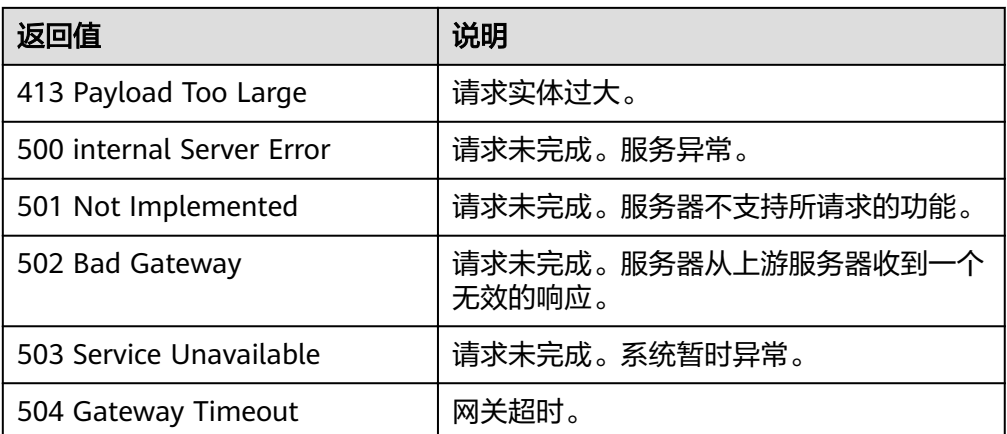

# **7.2** 错误码

## 功能说明

API调用发生错误时,会有错误结构体返回,本小节介绍云解析服务的错误码的含义。

## 返回体格式

```
{
 "code": "DNS.0001",
 "message": "Internal error."
}
```
## 错误码说明

#### 表 **7-3** 错误码

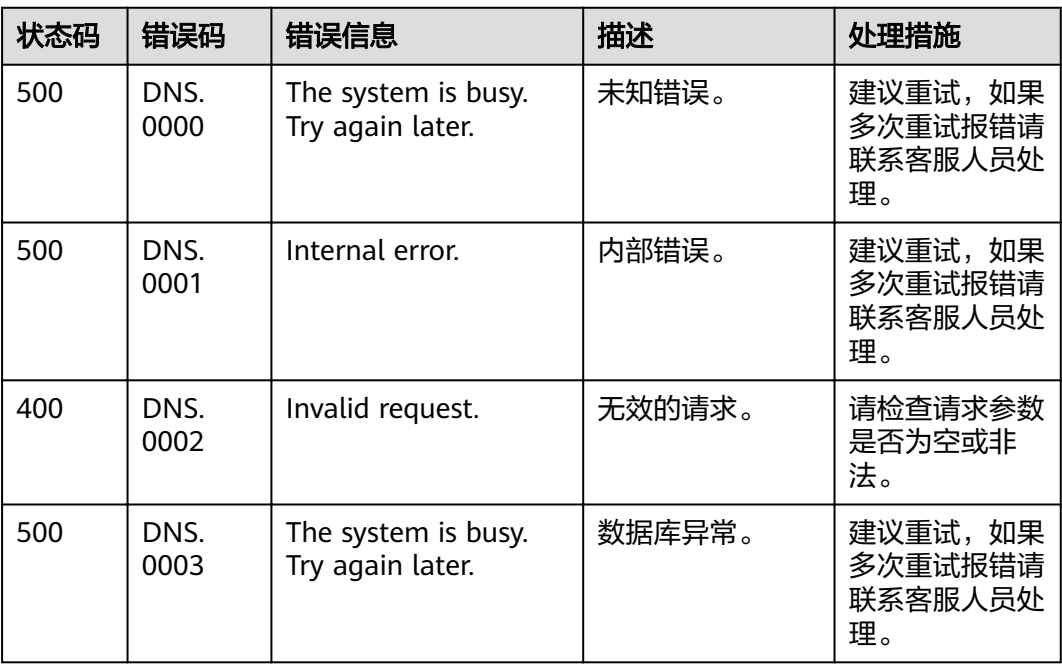

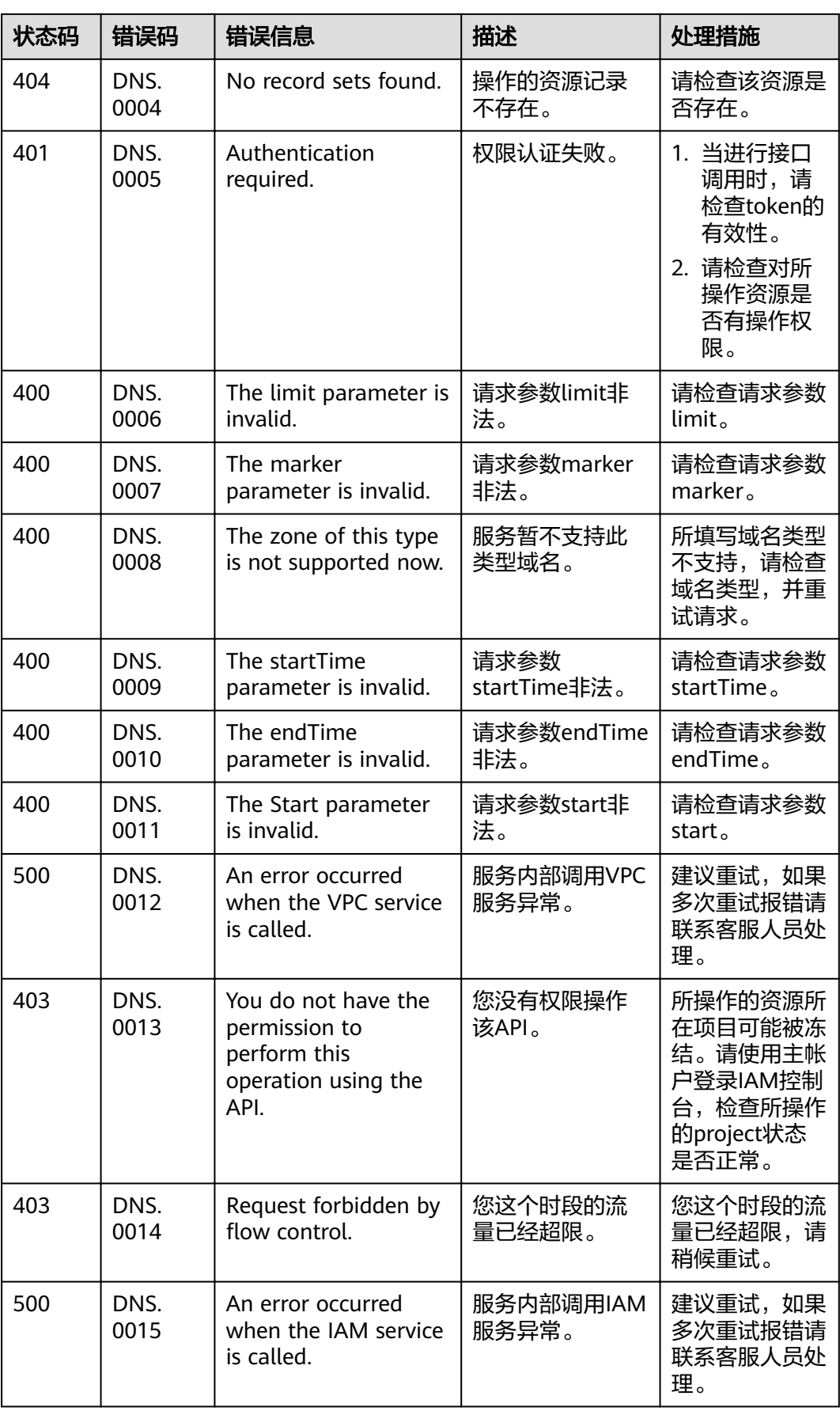

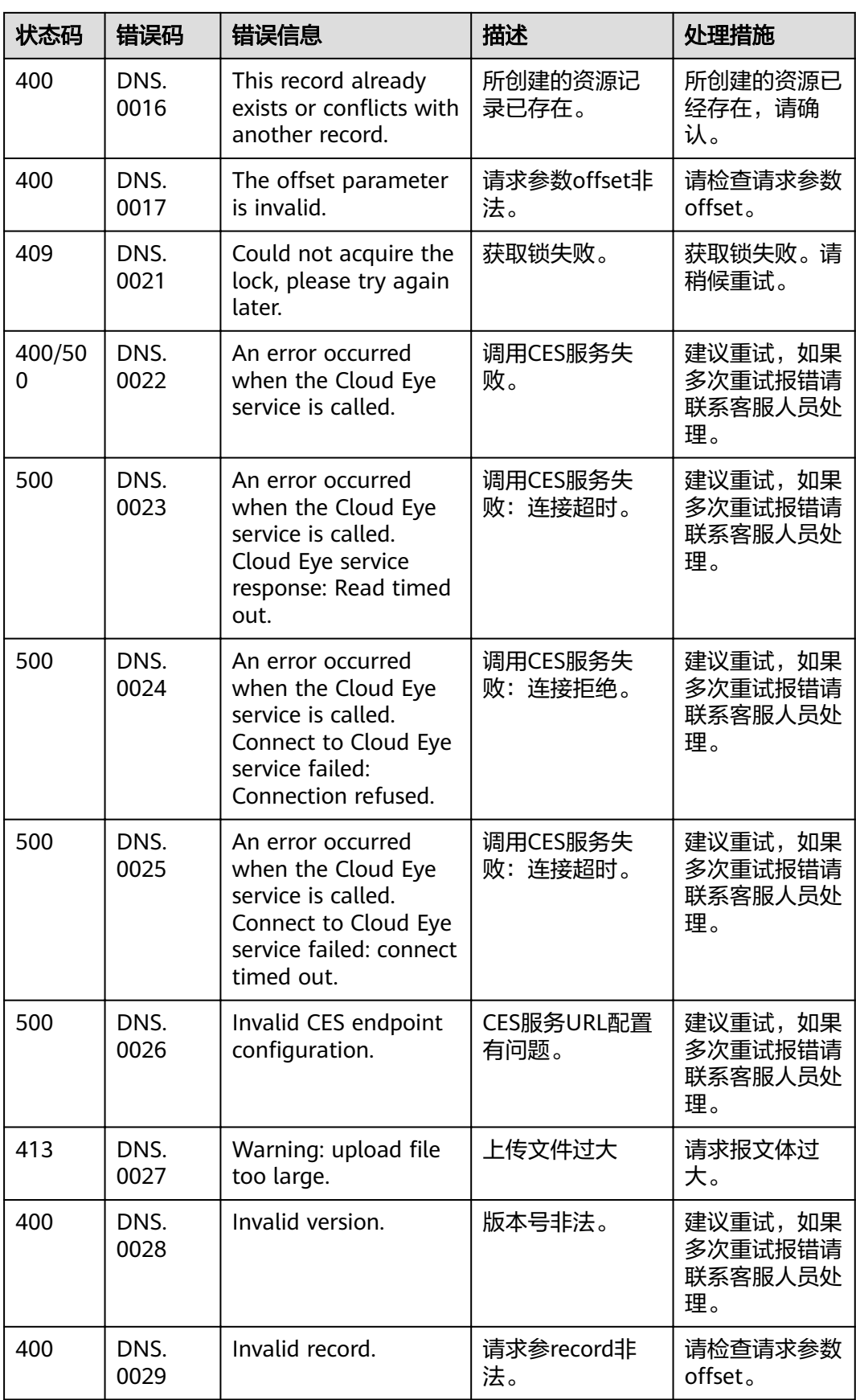

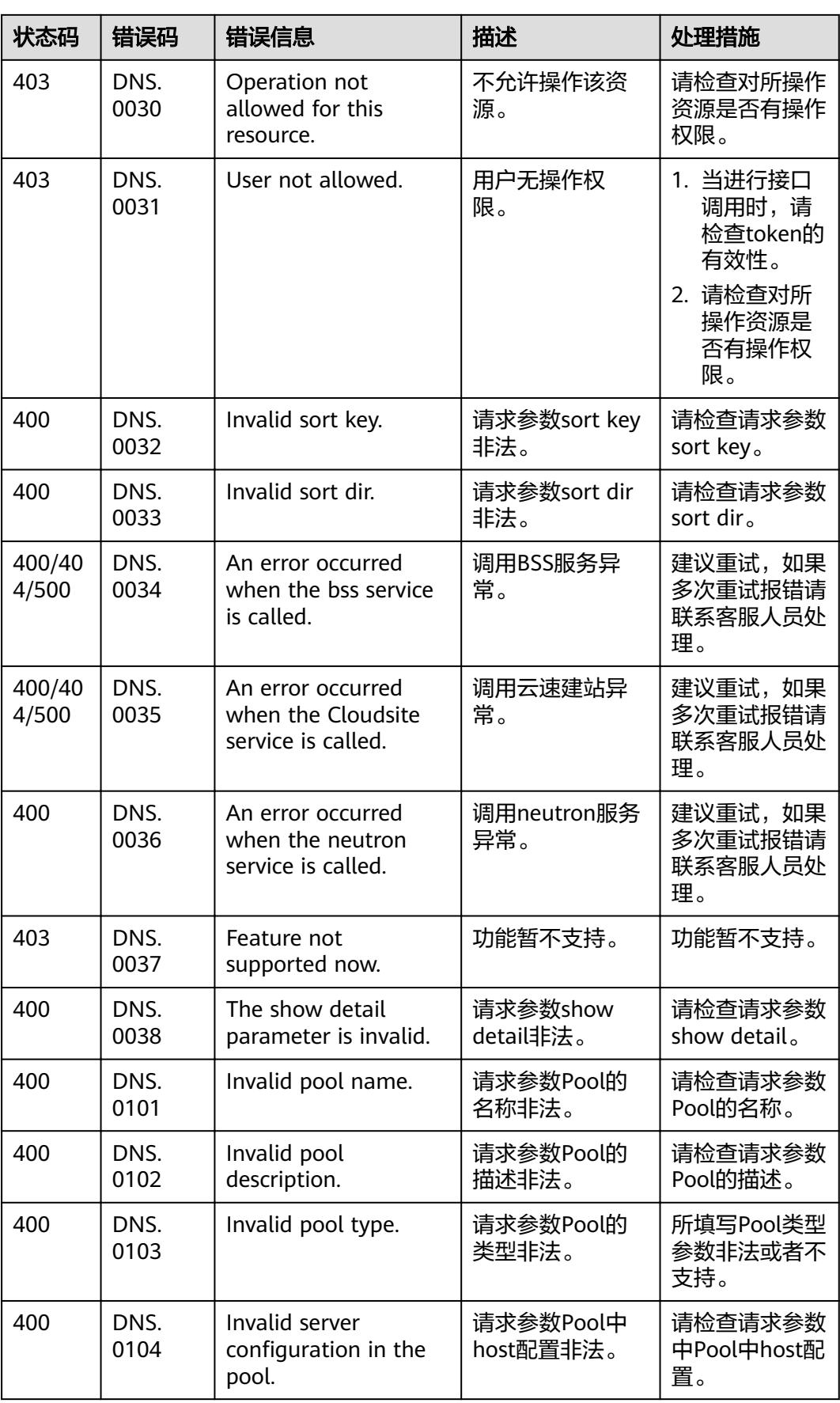

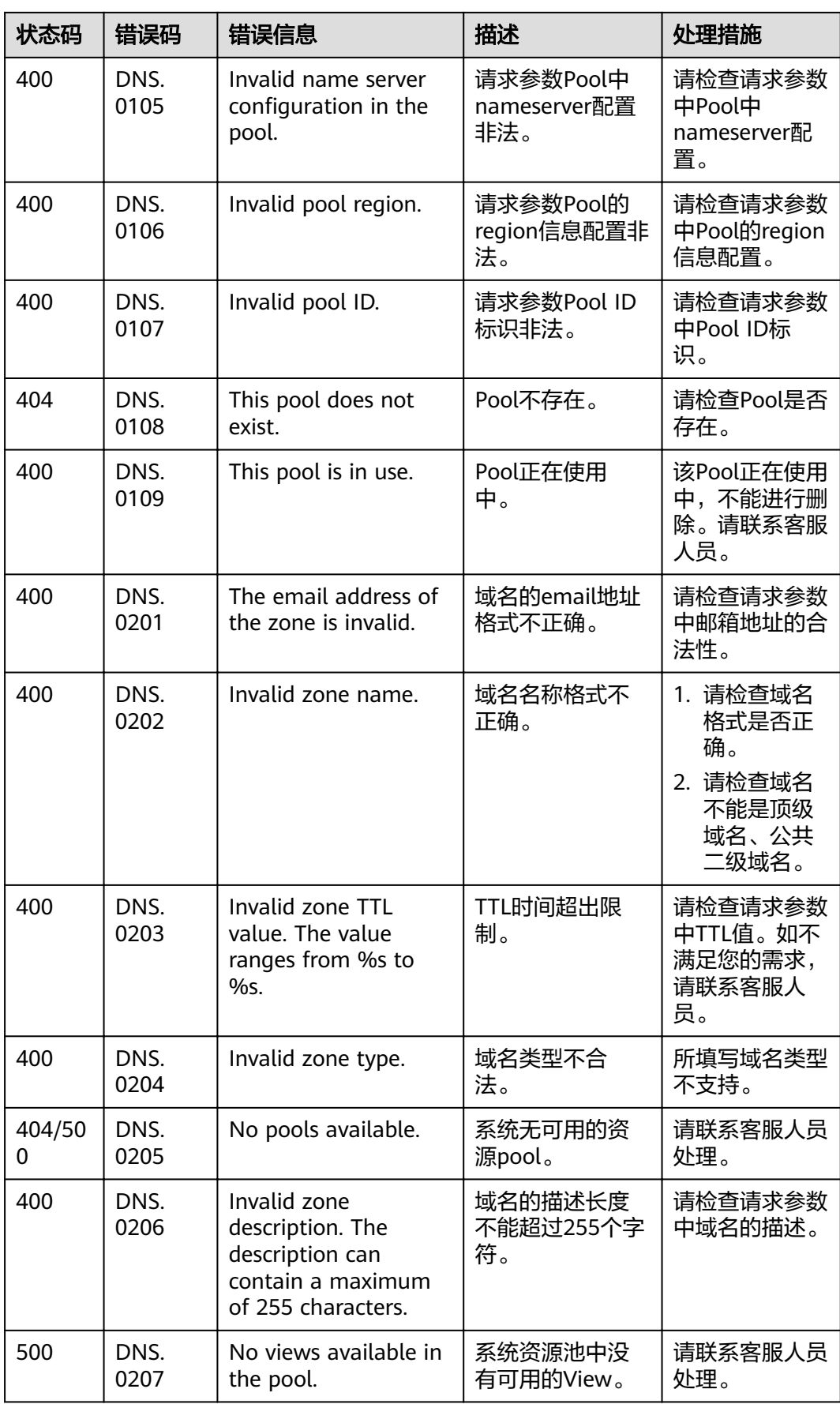
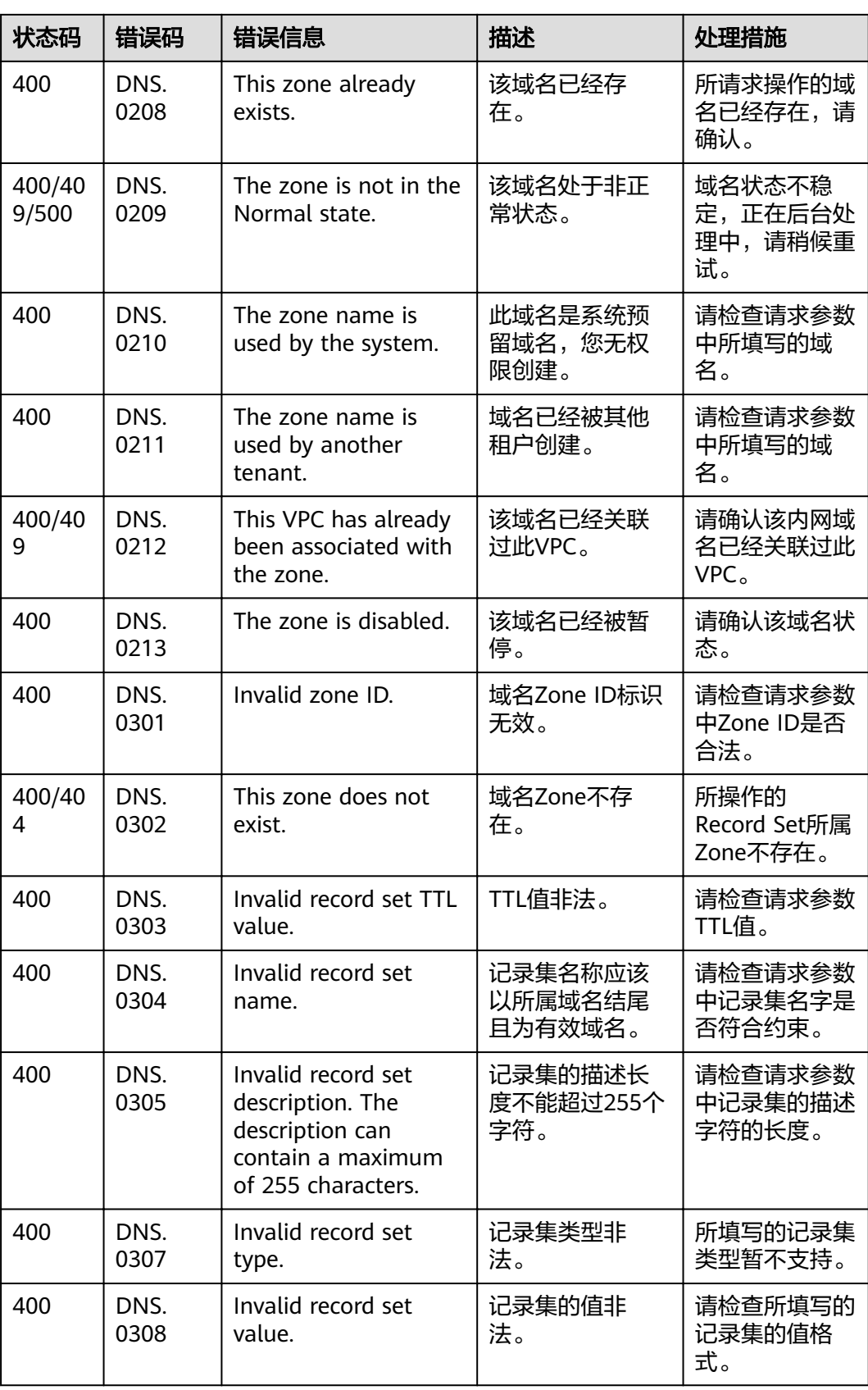

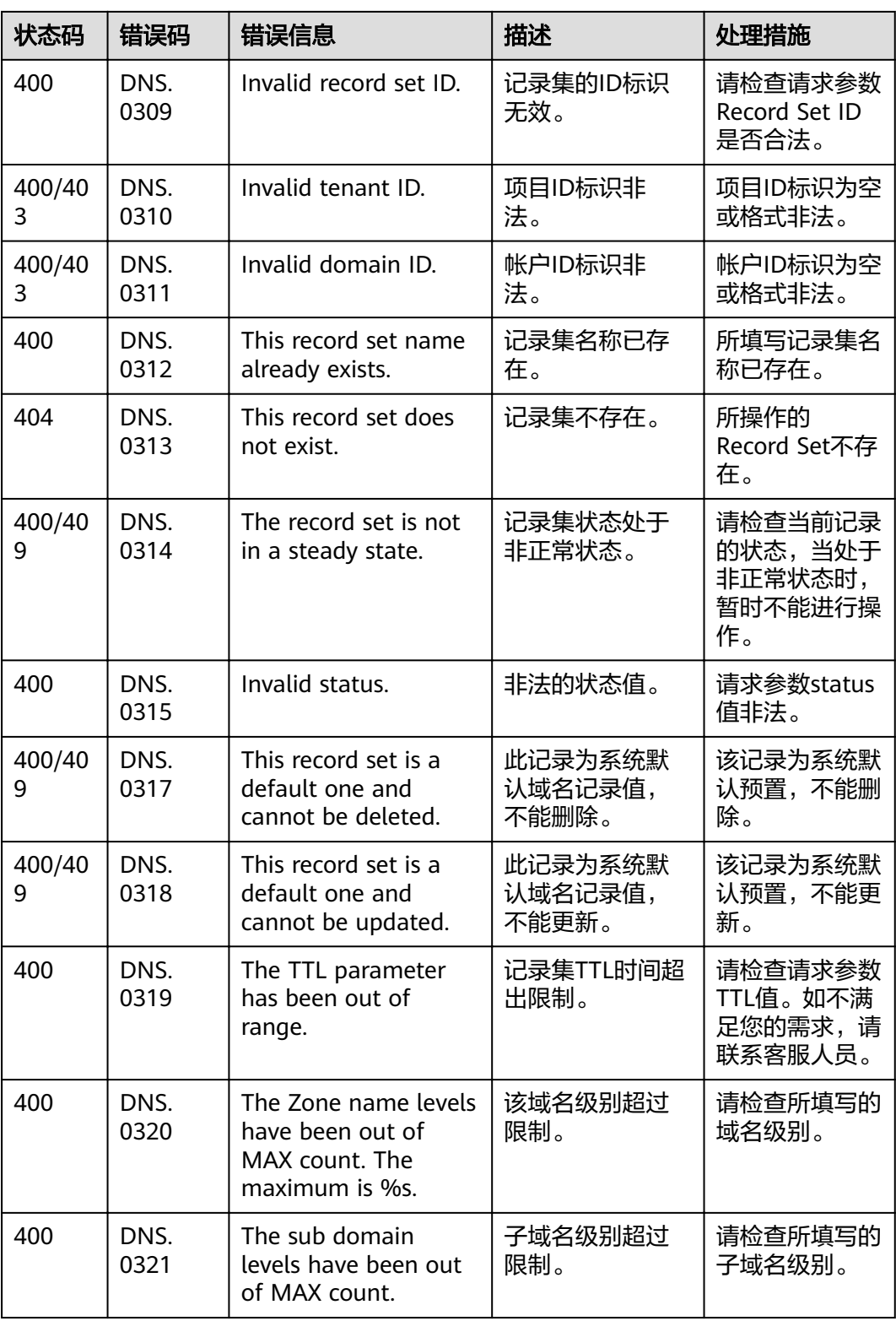

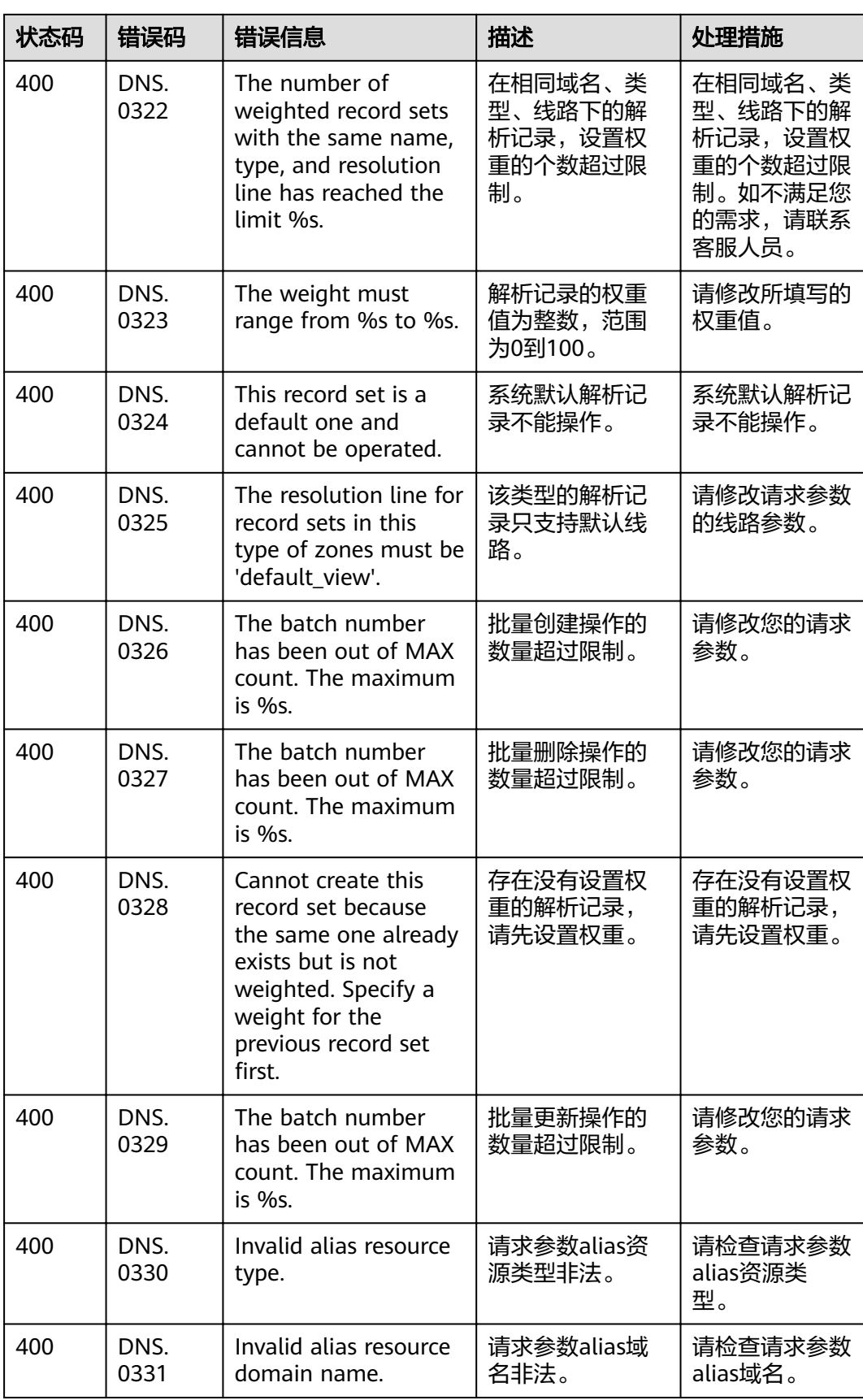

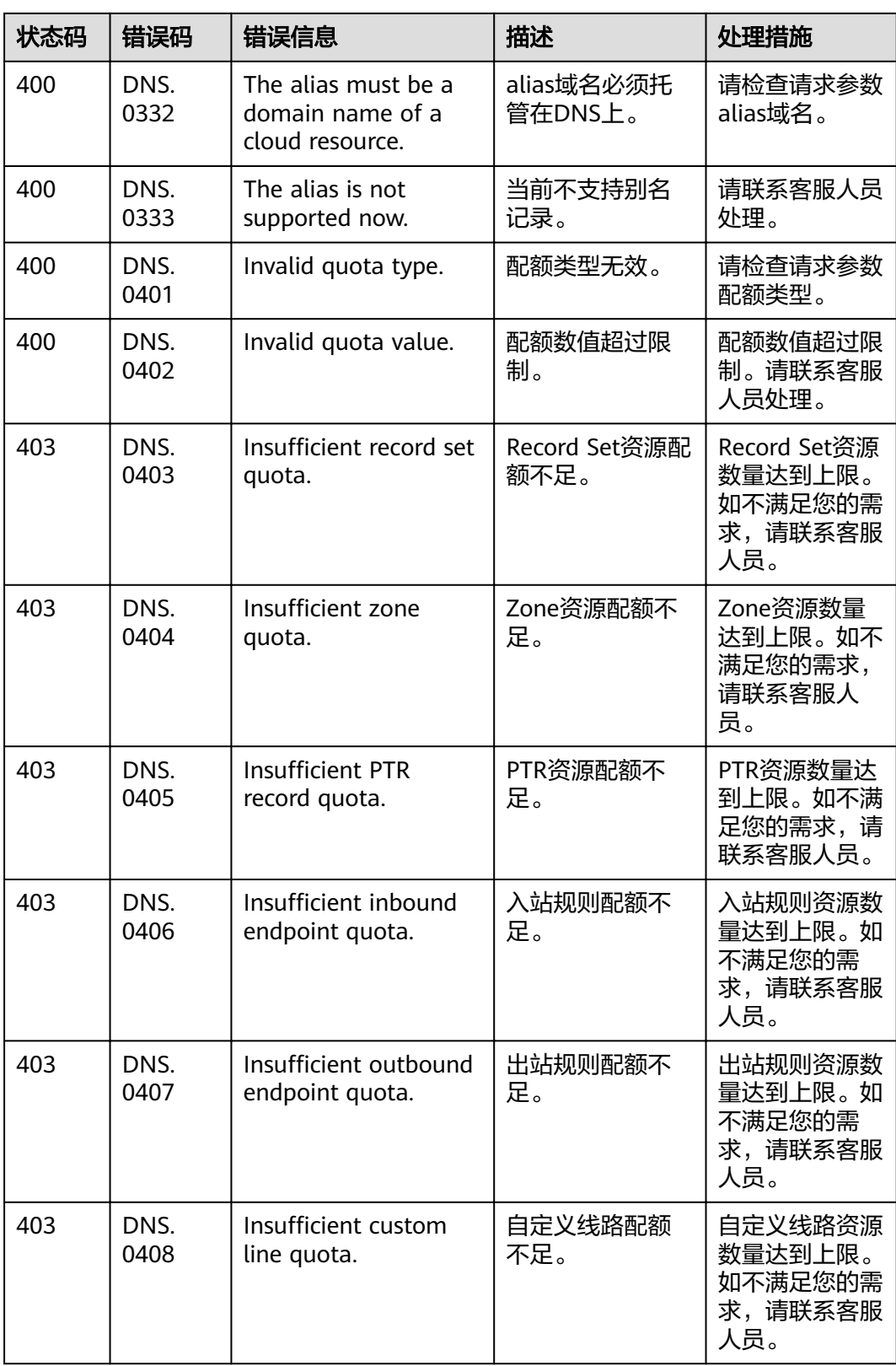

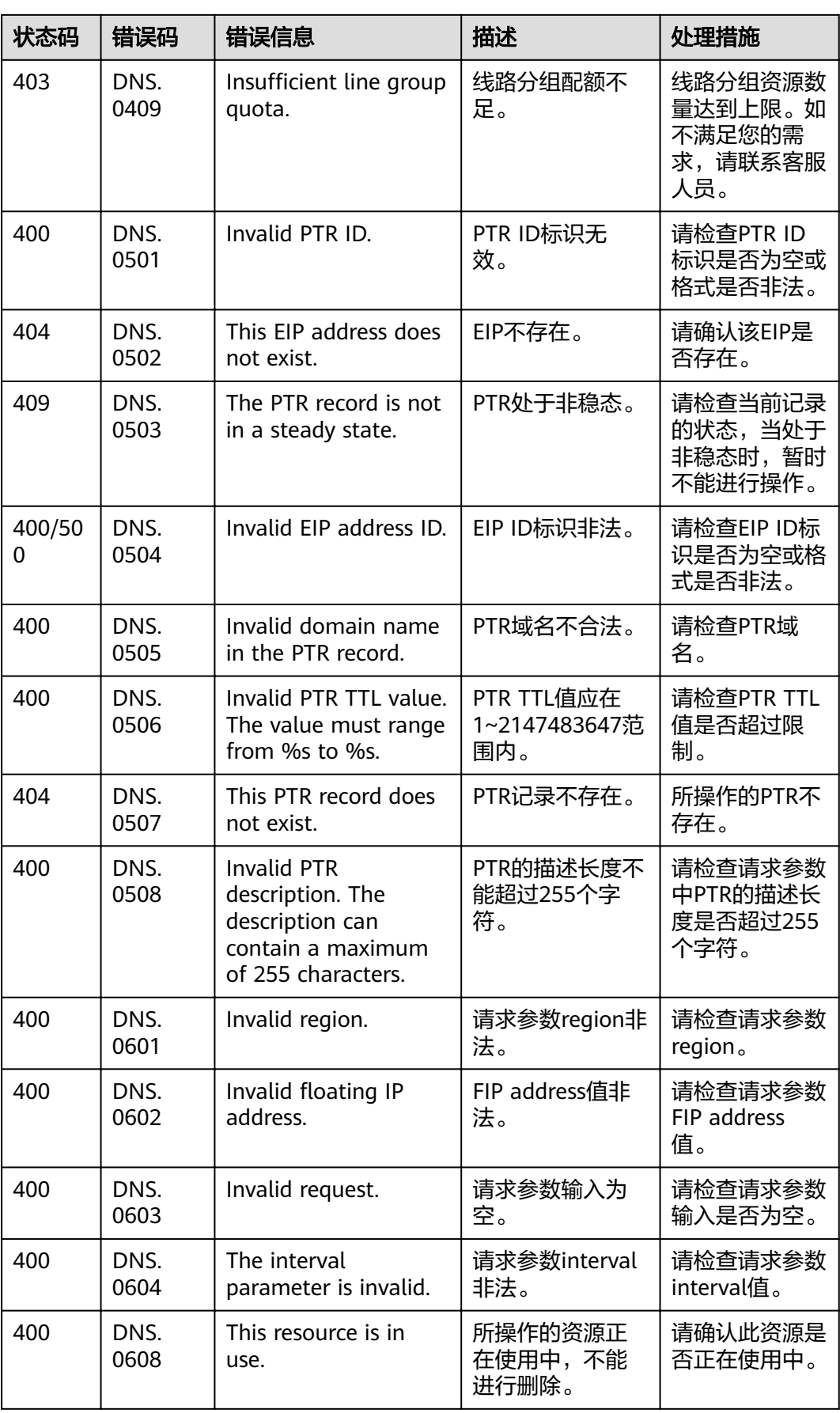

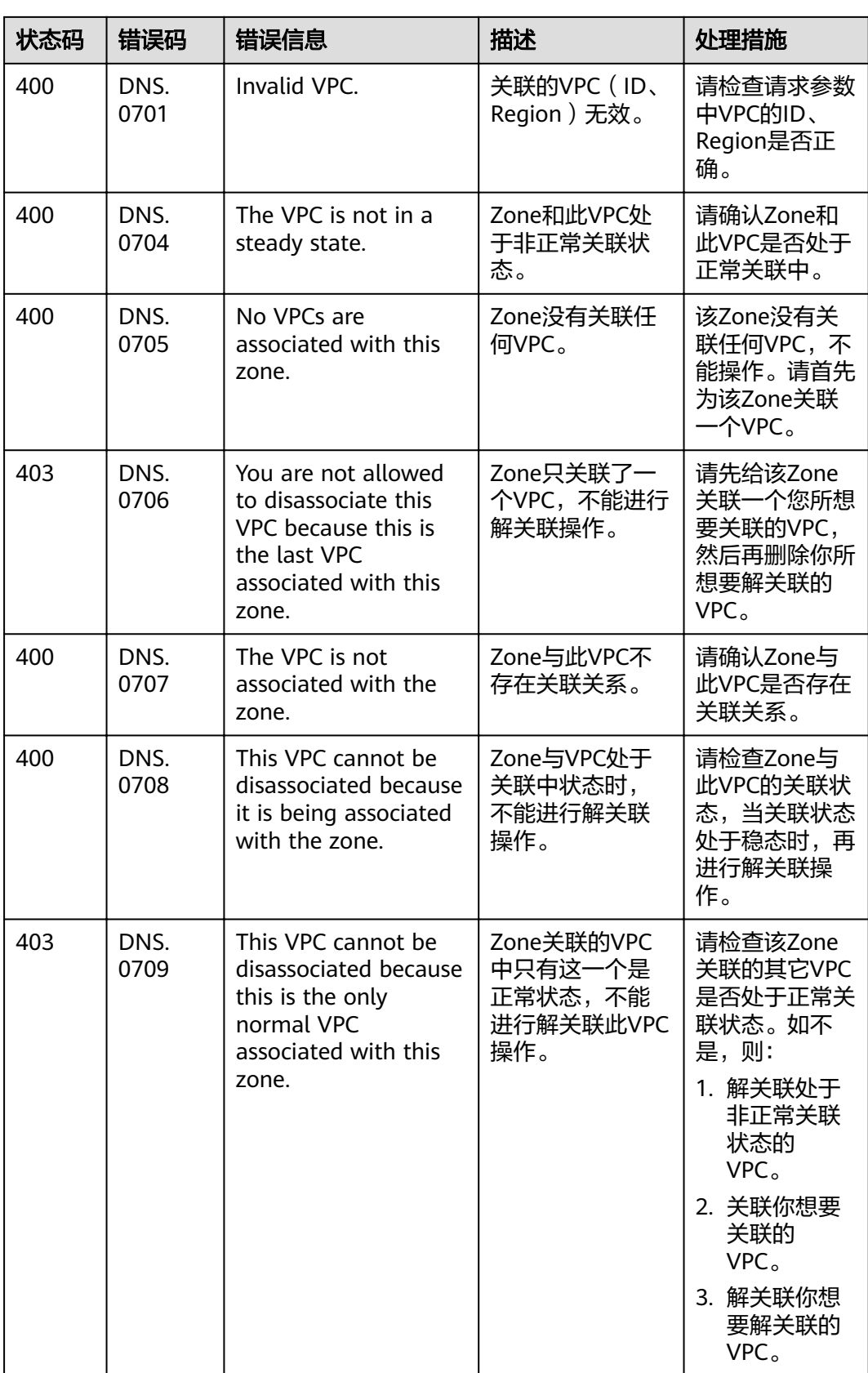

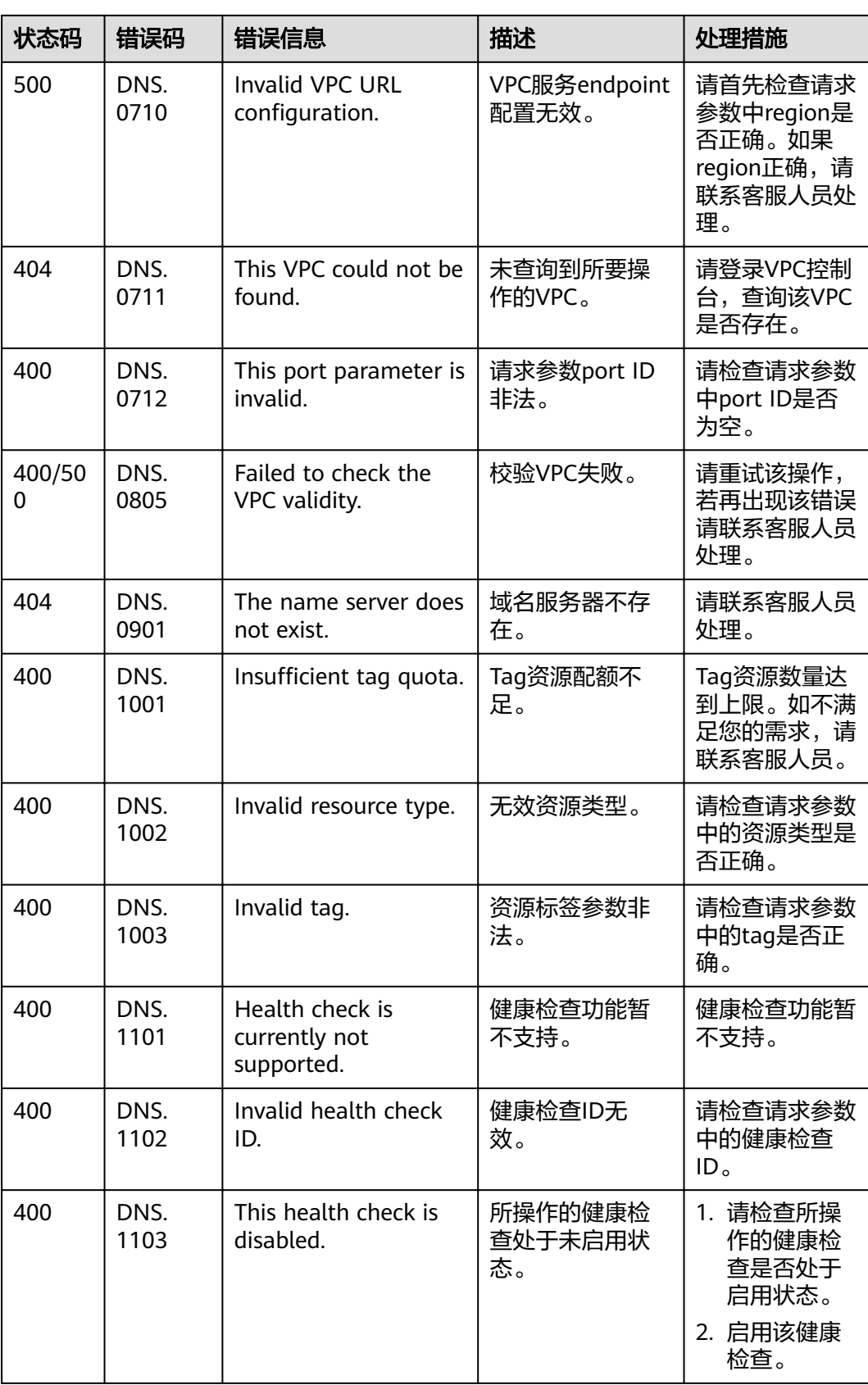

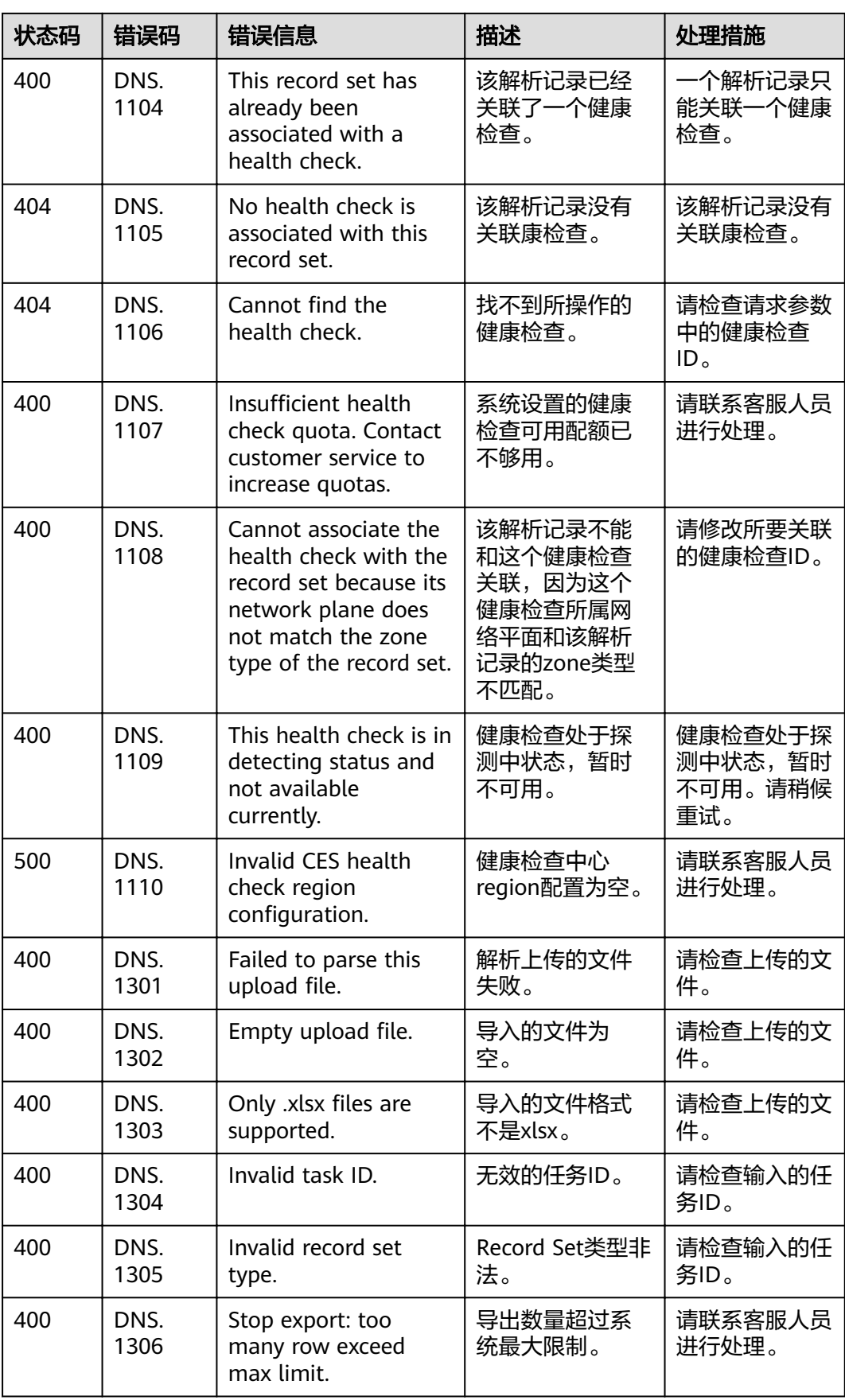

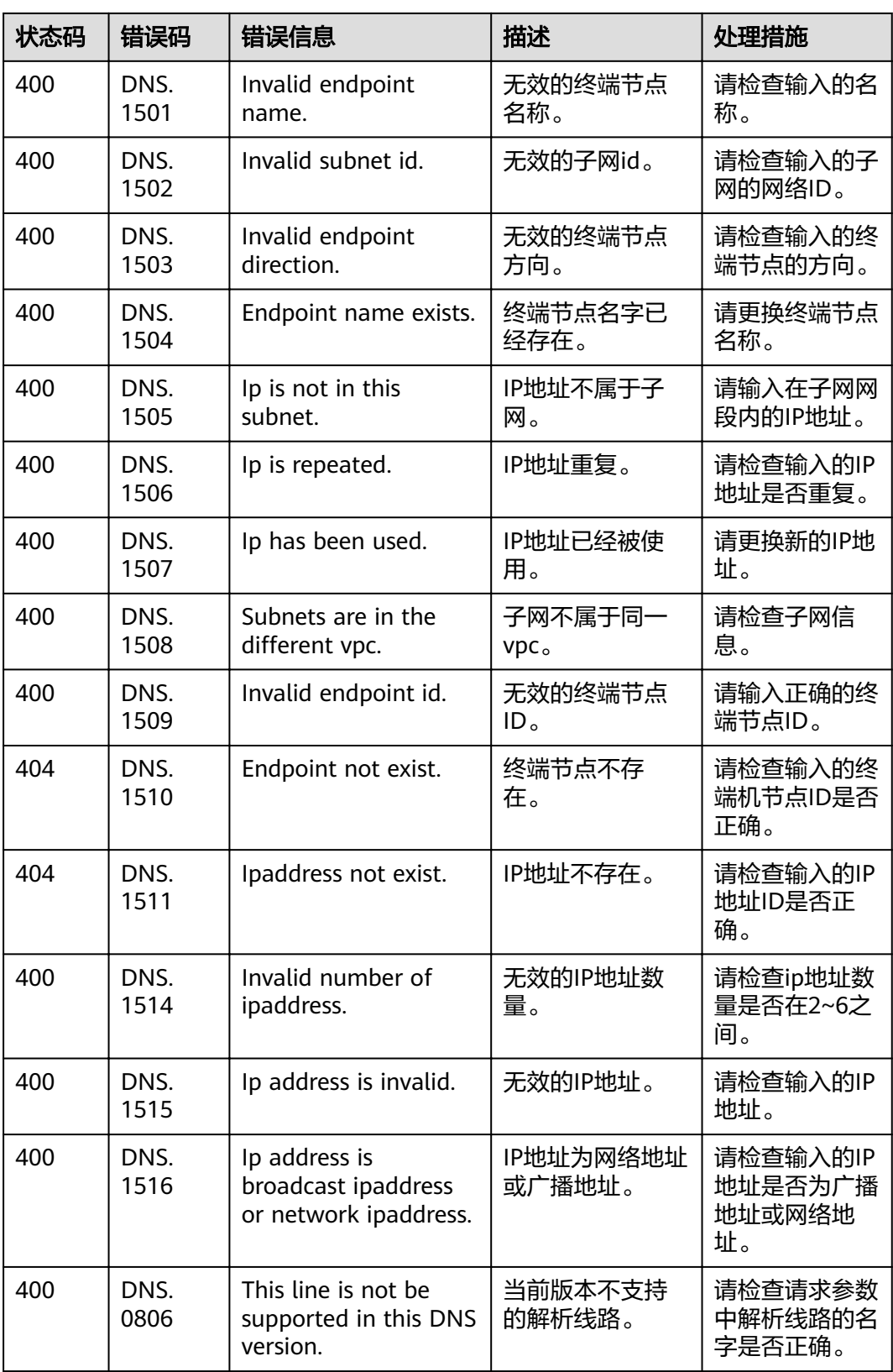

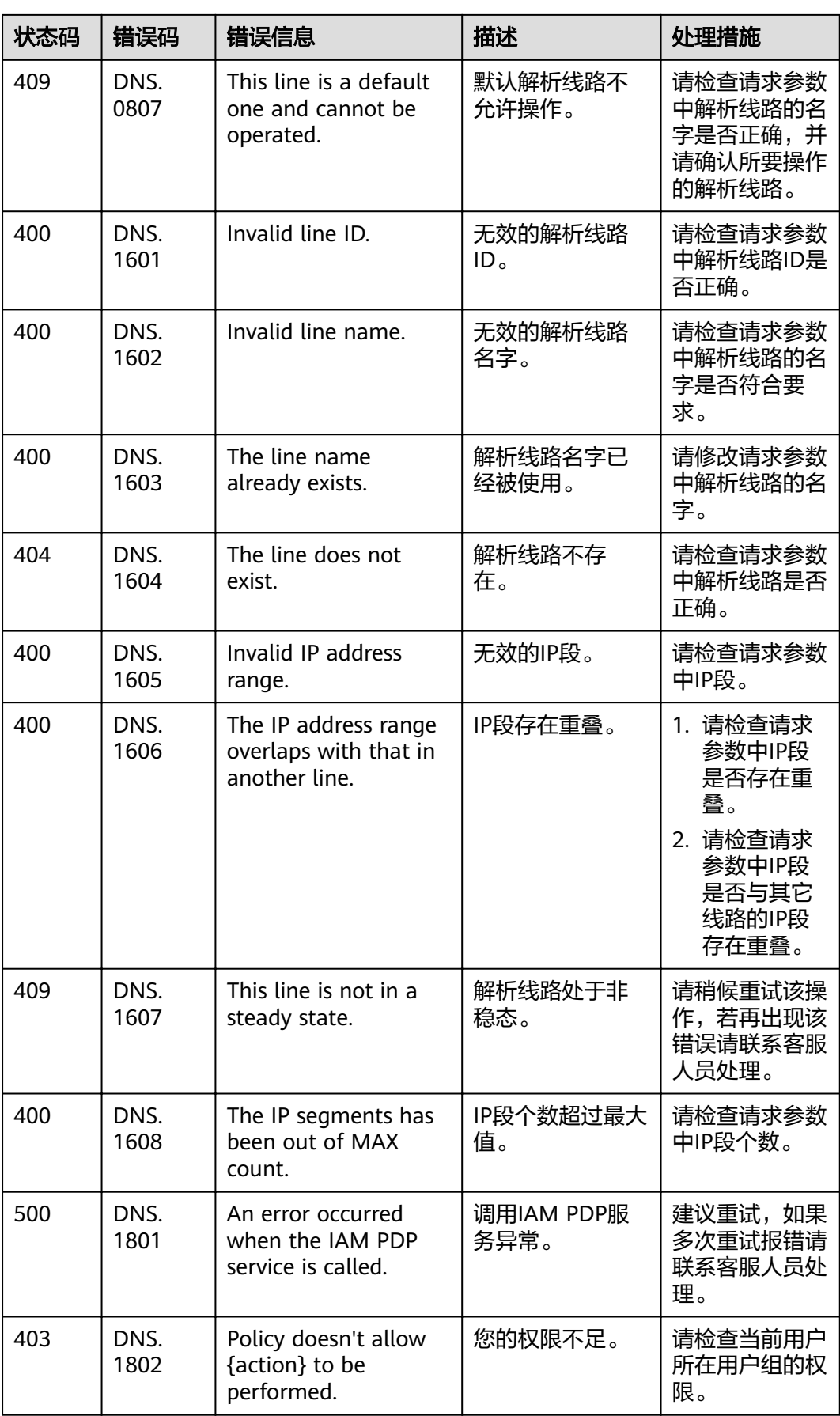

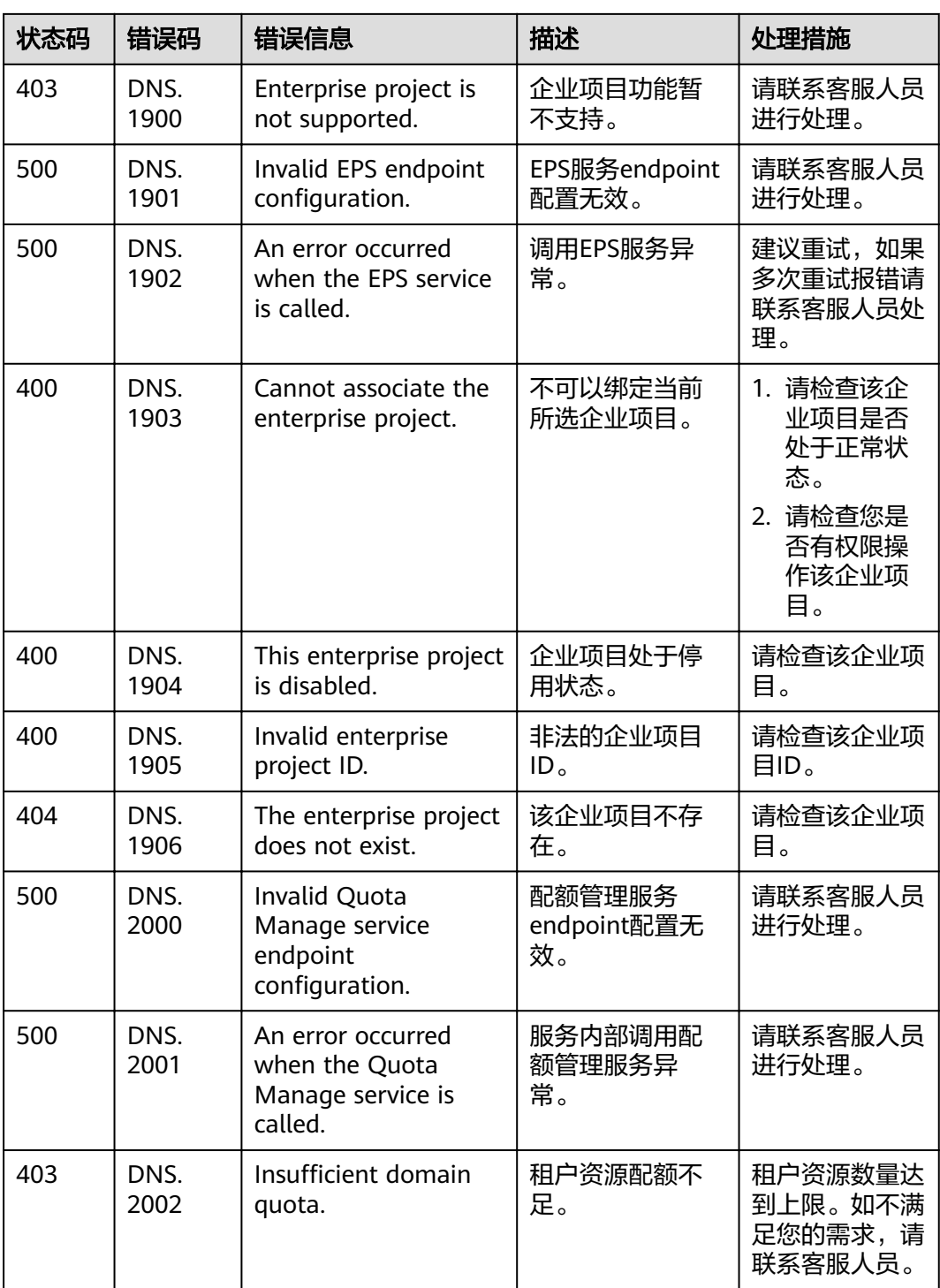

# **7.3** 枚举类型

# 资源状态

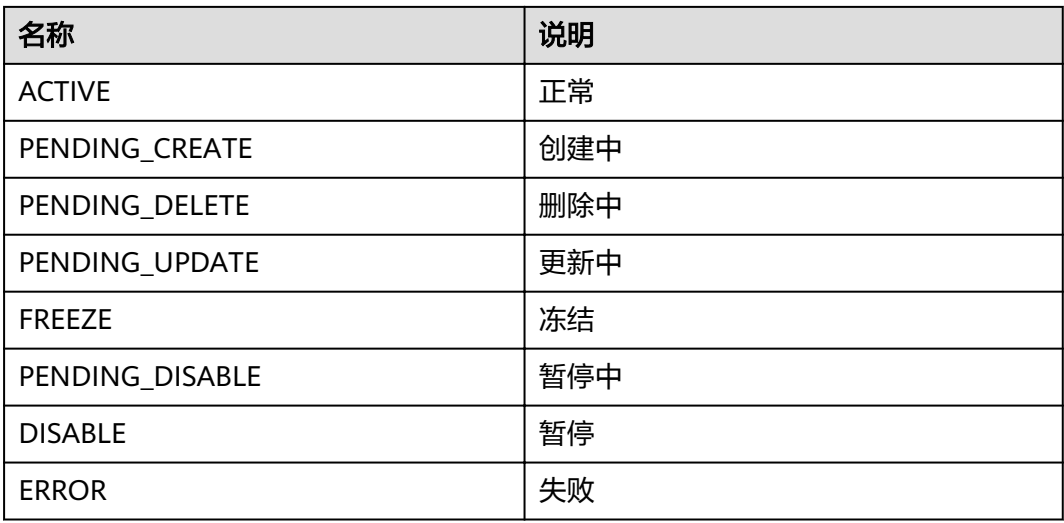

## 解析记录类型

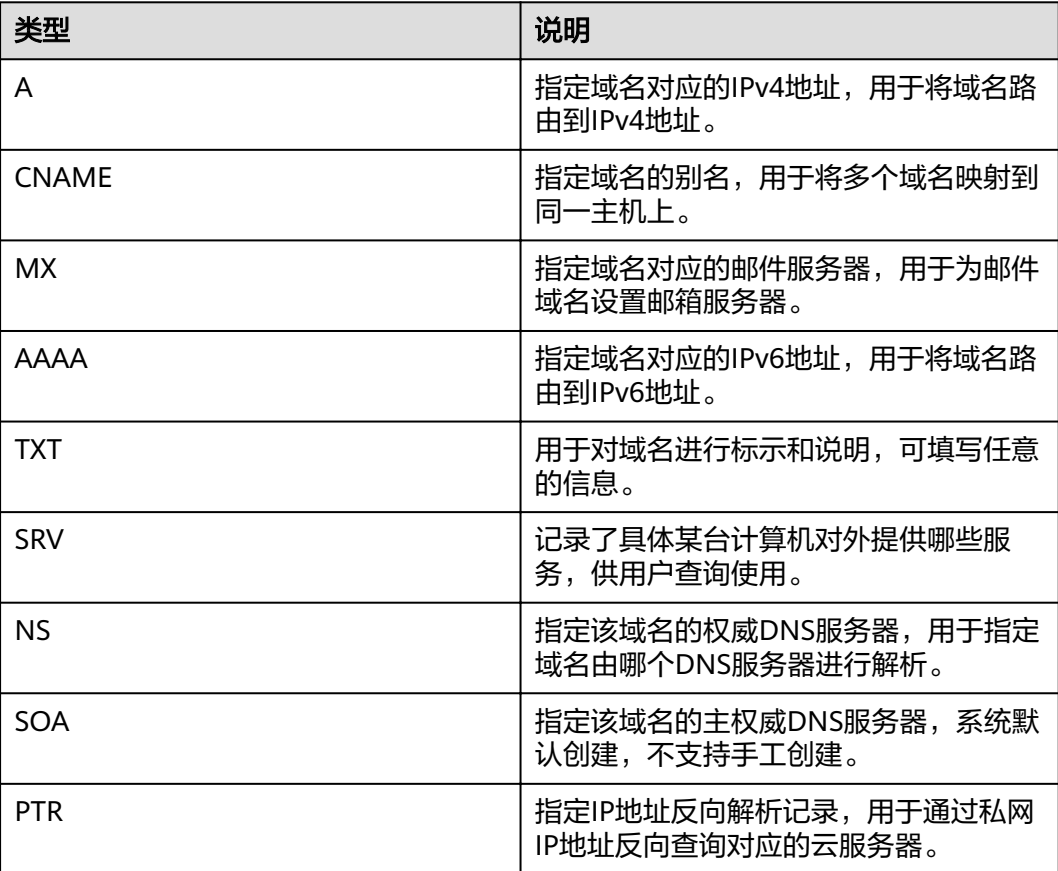

# **7.4** 数据结构

表 **7-4** links 对象参数说明

| 名称   | 参数类型   | 说明        |
|------|--------|-----------|
| self | String | 当前资源的链接。  |
| next | String | 下一页资源的链接。 |

### 表 **7-5** tag 对象参数说明

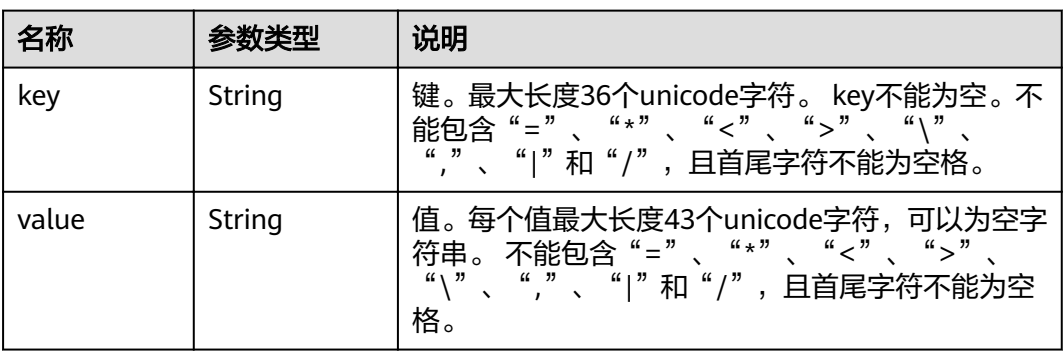

### 表 **7-6** routers 对象参数说明

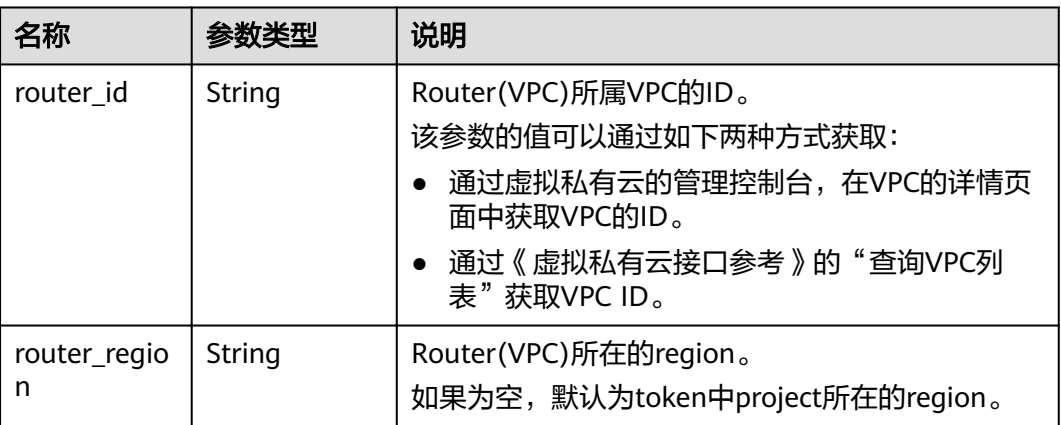

#### 表 7-7 alias target 对象参数说明

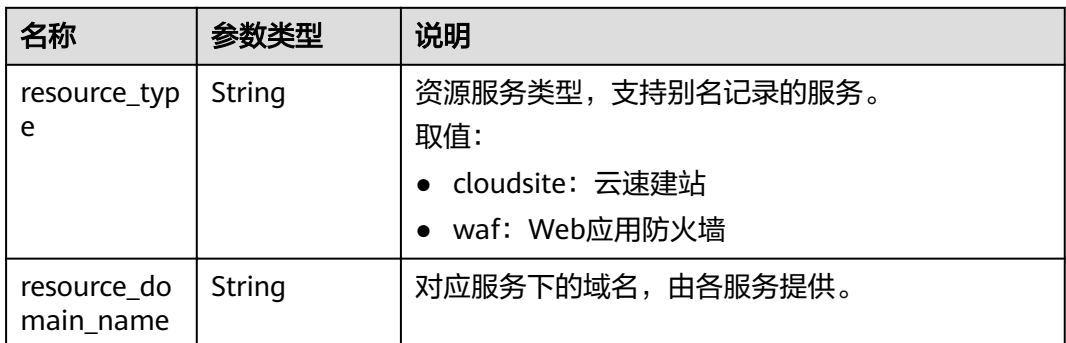

# **7.5** 获取项目 **ID**

### 操作场景

在调用接口的时候,部分URL中需要填入项目ID,所以需要获取到项目ID。有如下两 种获取方式:

- 调用**API**获取项目**ID**
- [从控制台获取项目](#page-122-0)**ID**

## 调用 **API** 获取项目 **ID**

项目ID可以通过调用IAM服务的"查询指定条件下的项目信息"API获取。

获取项目ID的接口为"GET https://{Endpoint}/v3/projects",其中{Endpoint}为IAM 的终端节点,可以从<mark>地区和终端节点</mark>获取。接口的认证鉴权请参见<mark>认证鉴权</mark>。

```
响应示例如下,其中projects下的"id"即为项目ID。
```

```
{
    "projects": [
      {
         "domain_id": "65382450e8f64ac0870cd180d14e684b",
        "is_domain": false,
         "parent_id": "65382450e8f64ac0870cd180d14e684b",
         "name": "project_name",
         "description": "",
         "links": {
            "next": null,
            "previous": null,
            "self": "https://www.example.com/v3/projects/a4a5d4098fb4474fa22cd05f897d6b99"
\qquad \qquad \} "id": "a4a5d4098fb4474fa22cd05f897d6b99",
         "enabled": true
      }
   ],
    "links": {
      "next": null,
       "previous": null,
       "self": "https://www.example.com/v3/projects"
   }
}
```
## <span id="page-122-0"></span>从控制台获取项目 **ID**

从控制台获取项目ID的步骤如下:

- 1. 登录管理控制台。
- 2. 单击用户名,在下拉列表中单击"我的凭证"。 在"我的凭证"页面的项目列表中查看项目ID。

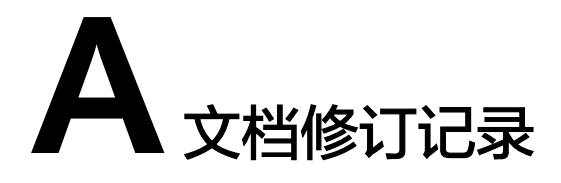

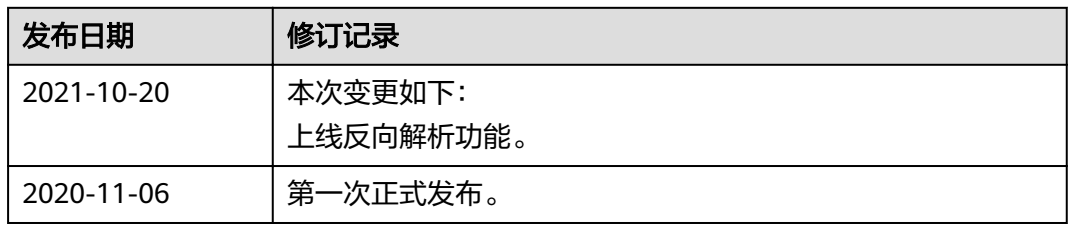